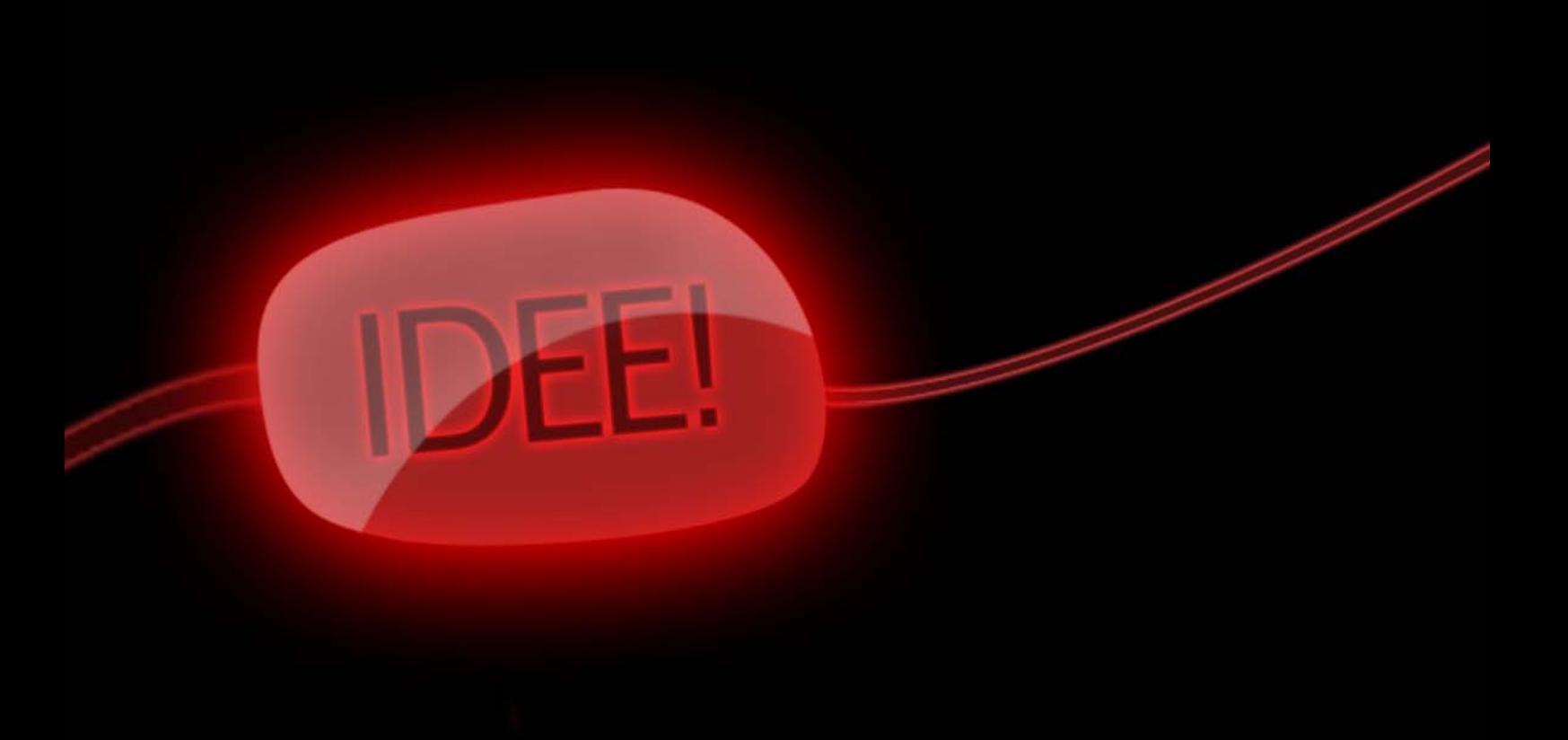

Ein Booklet von Henning Tjaden Student an der Fachhochschule Wiesbaden im Fach Medieninformatik

### Vorwort

Dieses Booklet ist die Semesterarbeit zur Vorlesung , Einführung in die Gestaltung' und dem Praktikum ,Einführung in die Gestaltungssoftware'. Es beinhaltet neben den wöchentlichen Übungsaufgaben ein selbsterstelltes Skript, das die wichtigsten Inhalte der Vorlesung zusammenfasst. Die behandelten Themengebiete sind: Kommunikation und Medien, Farbe, Typografie, Layout und Visualisierung. In die Kapitel wurden die Übungen von Prof. Steffen an den passenden Stellen eingefügt, um die jeweiligen Inhalte zu veranschaulichen. Die Übungsbeschreibungen wurden bis auf kleine Modifikationen von den Aufgabenblättern übernommen und an die Formatierung angepasst. An das Skript schließen sich alle Übungen aus dem Gestaltungssoftware-Praktikum bei Herrn Kähler an.

Das gesamte Booklet wurde mit dem Softwarepaket Adobe® Creative Suite 2© erstellt. Alle Vektorgrafiken habe ich eigenständig entworfen oder nachempfunden.

# **INHALTSÜBERSICHT**

### Kommunikation und Medien

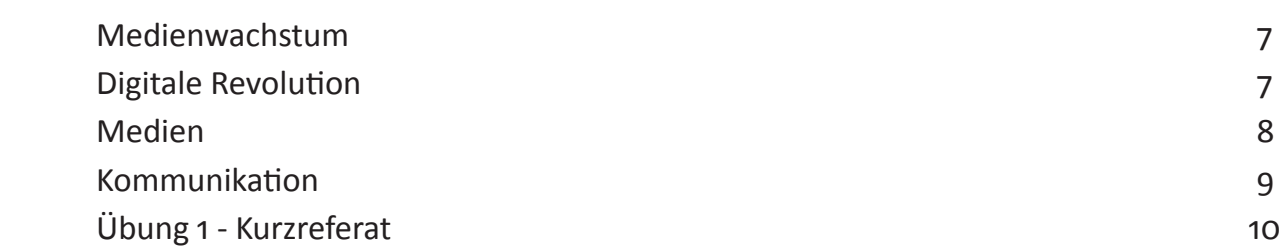

### Farbe

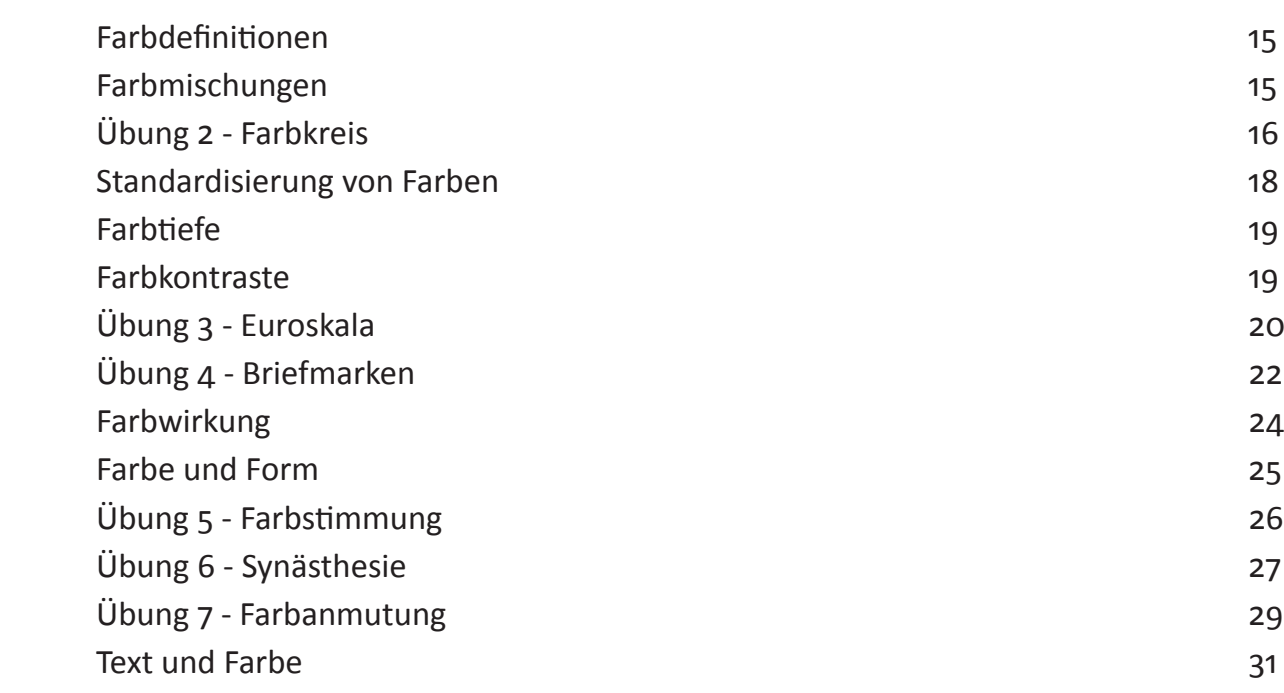

### Typographie

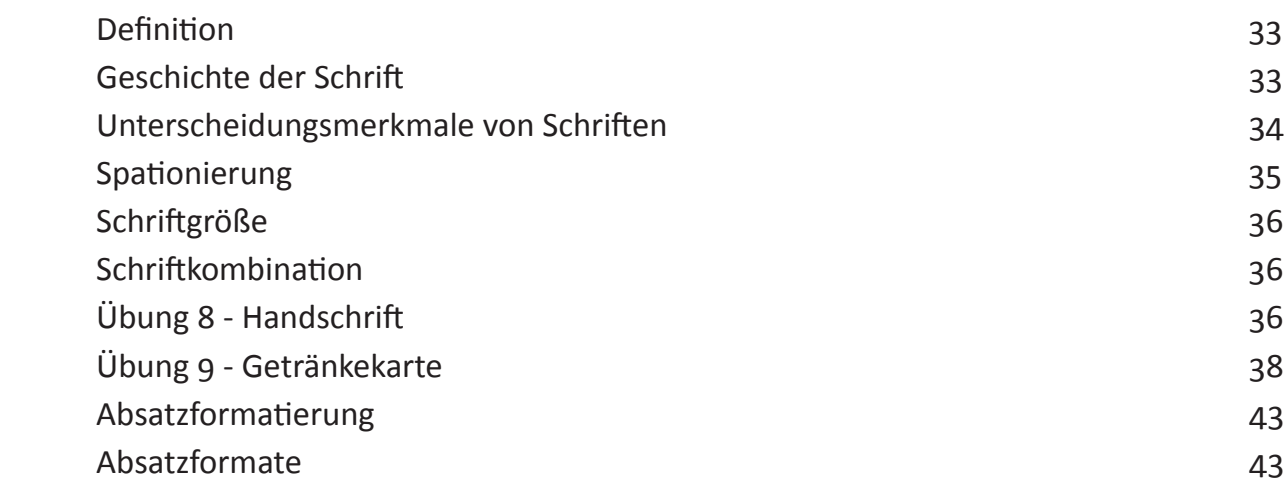

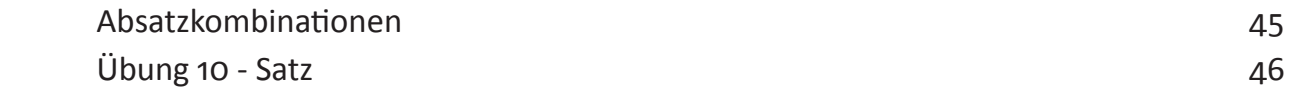

### Layout

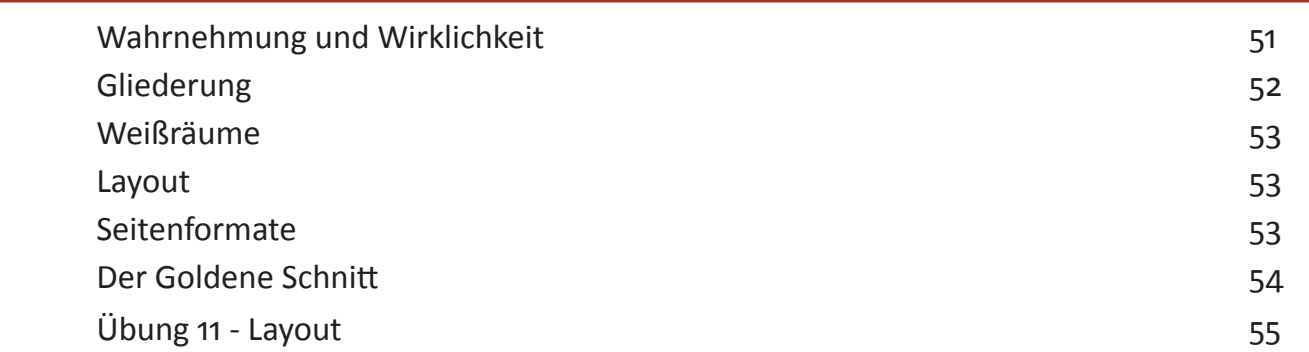

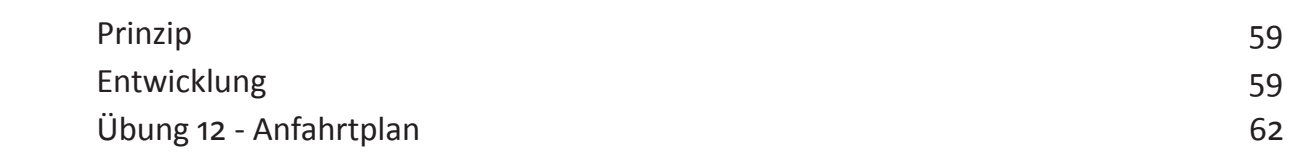

### Übungen aus dem Praktikum

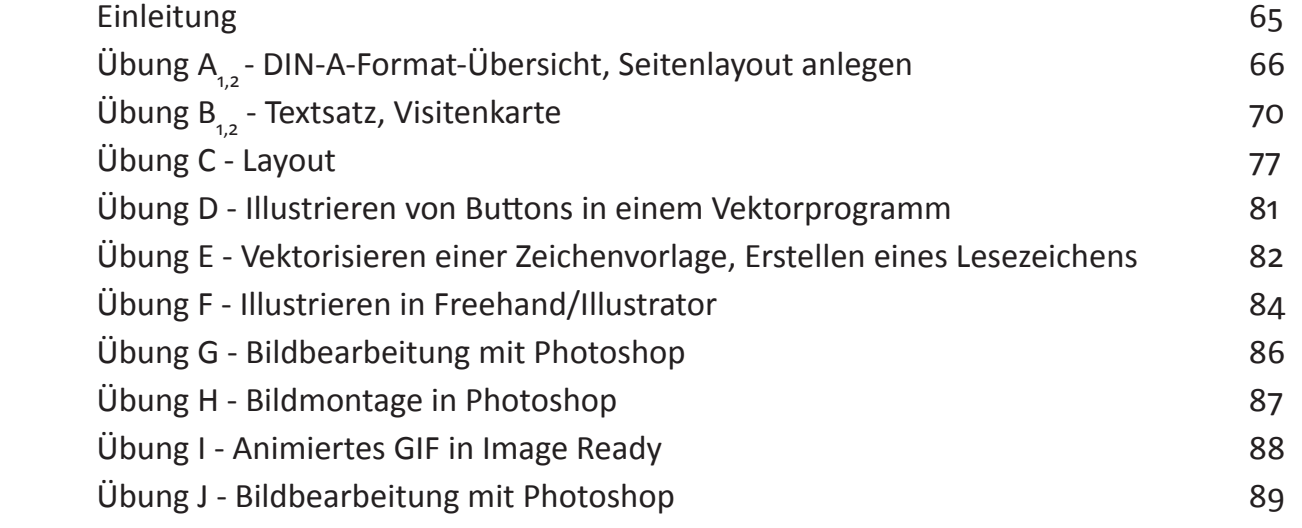

### Stehgreifprojekt

Thema 4 - CD Cover

# EMPFA SIGNAL kommunikation und medien

**ABSENDER**

### Medienwachstum

L

Heutzutage spricht man von einer regelrechten Wissensexpolsion, die zweifelsohne durch die immer vielseitigeren und schneller zu verbreitenden Medien zu Stande kommt. Da sich das menschliche Wissen in immer kürzeren Abständen verdoppelt, könnte man hier fast von exponentiellem Wachstum sprechen.

Schon 1668 ließ der deutsche Universalgelehrte Gottfried Wilhelm Leibniz folgendes verlauten:

"Die Bücherflut überlastet die Welt."

Wahrscheinlich hat er schon damals das Problem erkannt, das mit der immer umfangreicheren Aufzeichnung und Verbreitung von Erkenntnissen einher geht — es wird für den einzelnen Menschen immer schwieriger, bei dieser Entwicklung mitzukommen.

Wenn man sich das ganze anhand einer Grafik veranschaulicht, wird deutlich, wie schnell dieser Prozess wirklich abläuft bzw. bereits abgelaufen ist.

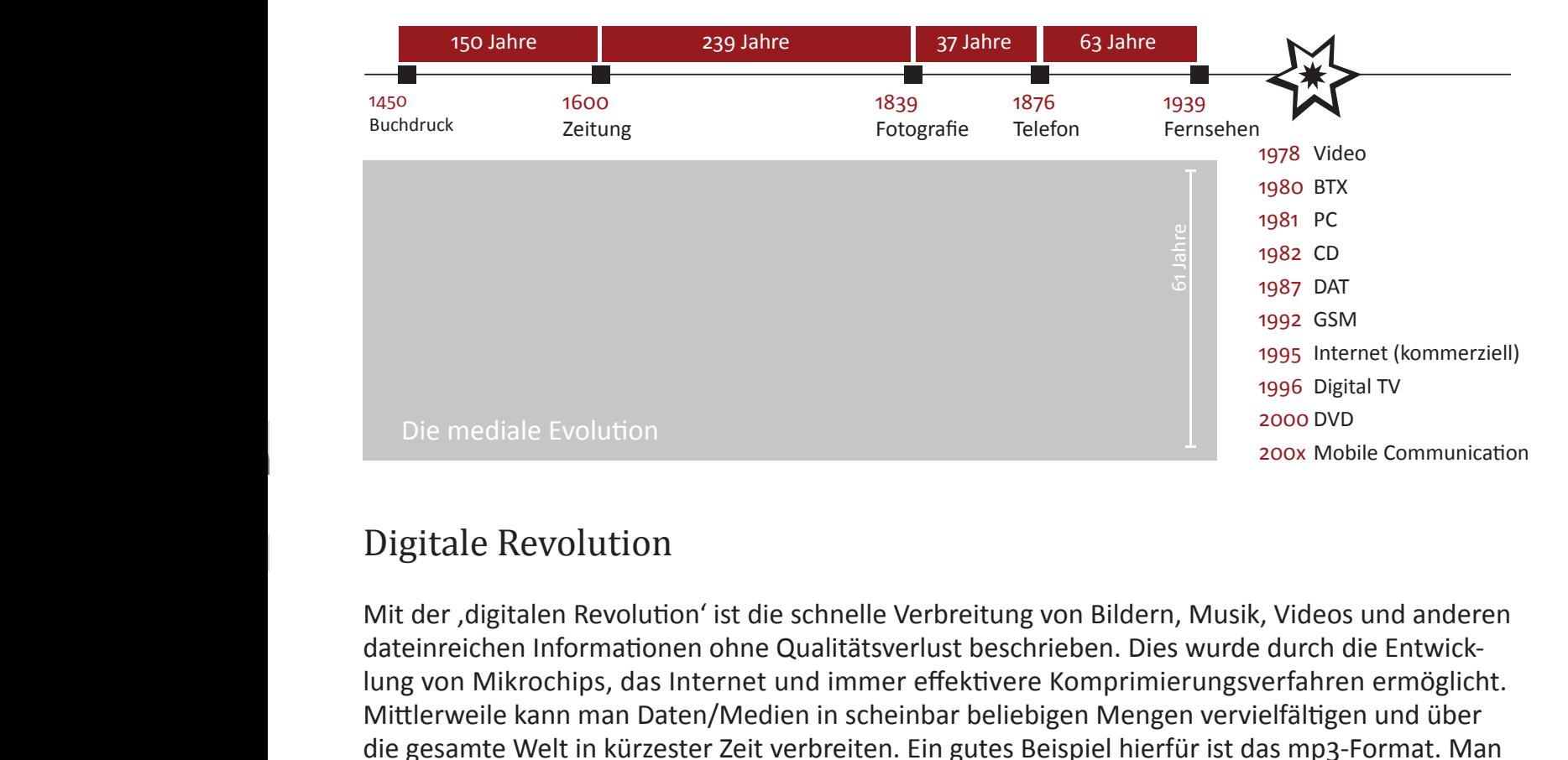

### Digitale Revolution

Mit der , digitalen Revolution' ist die schnelle Verbreitung von Bildern, Musik, Videos und anderen dateinreichen Informationen ohne Qualitätsverlust beschrieben. Dies wurde durch die Entwicklung von Mikrochips, das Internet und immer effektivere Komprimierungsverfahren ermöglicht. Mittlerweile kann man Daten/Medien in scheinbar beliebigen Mengen vervielfältigen und über die gesamte Welt in kürzester Zeit verbreiten. Ein gutes Beispiel hierfür ist das mp3-Format. Man kann heute praktisch seine gesamte Platten- oder CD-Sammlung digital auf die Festplatte des eigenen Computers kopieren, sie auf einfachste Weise verwalten und zu jedem Zeitpunkt abspielen. Das, wofür früher noch Schränke gekauft werden mussten, kann man mittlerweile auf einem Speicherstick in der Hosentasche mit sich tragen.

### Medien

Das Wort, Medium' stammt aus dem lateinischen und bedeutet, in der Mitte befindlich'. Inzwischen wird das Wort fast ausschließlich im Zusammenhang mit den sog. Massenmedien gebraucht. Hierbei agiert das Medium als Vermittler von Informationen oder Unterhaltung und steht somit in der Mitte zwischen ,Medienschaffenden' und den Verbrauchern. Nach technischen Kriterien kann man die Medien in drei Gruppen einteilen:

Die PRIMÄREN MEDIEN

- Sprache
- Mimik
- $\bullet$  Gestik
- Geräusche
- Gerüche

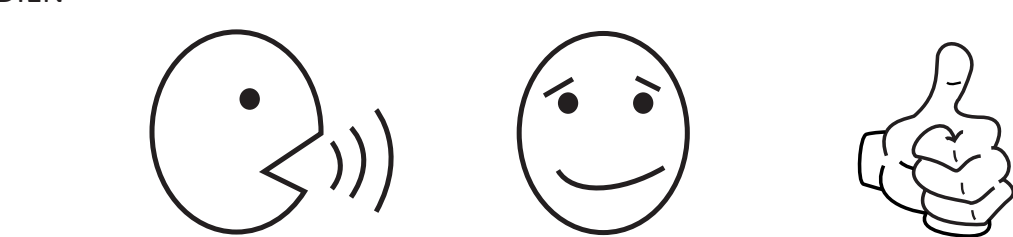

Dies sind die Medien, die den Menschen ohne Hilfsmittel zur Verfügung stehen. Sie sind auf kurze Distanz einsetzbar und kulturell sehr unterschiedlich definiert. Ihre Existenz ist die Grundlage für alle anderen Formen der Medien.

### Die SEKUNDÄREN MEDIEN

- Handschrift
- Fotografie
- Megafon
- Bücher
- Plakate
- Malerei usw.

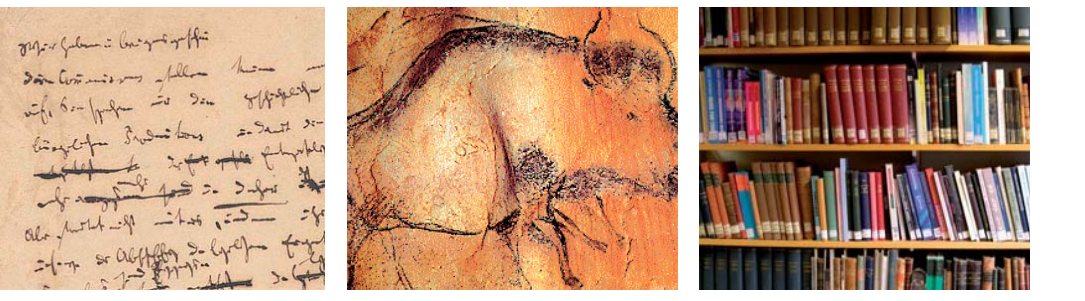

Hierbei handelt es sich um die Medien, bei denen der Absender Hilfsmittel benötigt, um sie für andere verfügbar zu machen. Der Empfänger jedoch benötigt keinerlei Hilfe bei der ,Dekodierung' des Mediums. Sie sind die Basis für die dritte und letzte Gruppe der Medien.

### Die TERTIÄREN MEDIEN

- Telefon
- Fernsehen
- Videokassetten
- CDs
- Internet usw.

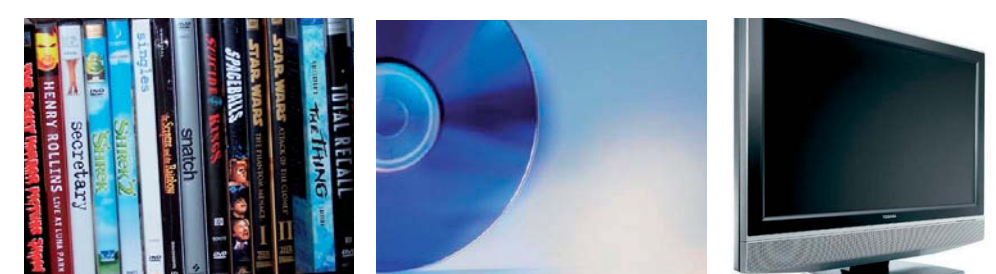

Diese Medien werden zunächst vom Absender kodiert und können danach nur von Menschen, die über die nötigen Hilfsmittel zur Dekodierung verfügen, empfangen werden.

Natürlich kann man Medien auch nach anderen Kriterien ordnen. Zum Beispiel danach, ob es sich um ein reines Speichermedium oder ein Transportmedium handelt. Ein weiteres Unterscheidungskriterium könnte auch die Anzahl der angesprochenen Sinne sein. Hierbei würde nach 'Mono-Medien', ,Dualen Medien' und ,Multimedia' aufgeteilt.

### Kommunikation

Kommunikation erfordert immer mindestens einen Absender (Kommunikator) und ebenso mindestens einen Empfänger (Rezipient). Die eigentliche Kommunikation läuft dabei über das Medium ab. Im besten Fall besteht die Botschaft des Mediums aus einem gemeinsamen Zeichenvorrat von Kommunikator und Rezipienten. Dies lässt sich durch eine simple Grafik veranschaulichen:

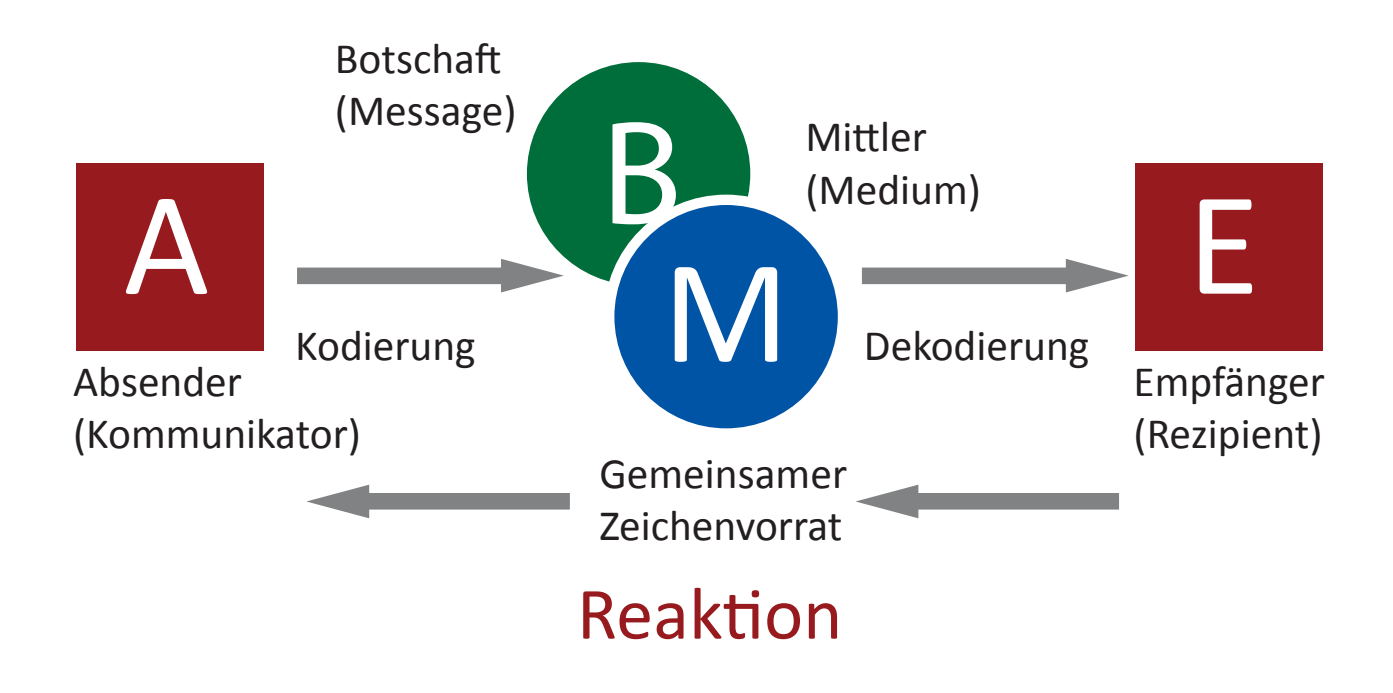

Der Absender möchte demnach mit dem Einsatz des Mediums eine Reaktion erreichen. Wenn man nun davon ausgeht, dass es sich bei den Empfängern um eine ganze Zielgruppe handelt, müssen folgende Störfaktoren beachtet und minimiert werden:

Die angesprochene Gruppe könnte z. B. nicht über die nötigen technischen Voraussetzungen verfügen, um die Botschaft zu dekodieren. Eine weitere große Störquelle könnte Unverständnis bei den Rezipienten sein. Dies könnte durch einen unterschiedlichen Zeichenvorrat hervorgerufen werden, wenn beispielsweise zu viel Fachvokabular verwendet wird und sich die Botschaft deshalb nicht 'dekodieren' lässt. Des weiteren sollte der Absender darauf achten, dass es nicht zu einer sog. "Reizüberflutung' kommt. Dies kann beim Einsatz von zu vielen, unübersichtlichen Informationen aufreten.

# Übung 1

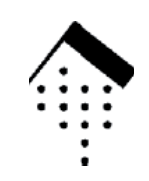

Studiengang Medieninformatik Prof. Thomas Steffen

### Kurzreferat

1. Bilden Sie gemeinsam mit Kommilitonen und Kommilitoninnen eine Dreiergruppe.

2. Belegen Sie bis zum 16.10. einen Referatstermin (Aushang an Raum 306).

3. Suchen Sie pro Gruppe ein Beispiel für – in Ihren Augen – gelungene und ein Beispiel für misslungene Gestaltung. Die Beispiele können allen Medienbereichen entstammen (Broschüren, Faltblätter, Plakate, Orientierungssystem, Fernsehspot, Bedienungsanleitung, usw.), nicht jedoch dem Internet.

4. Sie können die Beispiele innerhalb der Gruppe kontrovers diskutieren und die unterschiedlichen Standpunkte auch während des Referats vertreten.

5. Suchen Sie eine Möglichkeit, die Beispiele zu dokumentieren und einem größeren Publikum vorzustellen. Dazu bietet sich PowerPoint an, Projektionsmöglichkeiten sind vorhanden (vorher testen!!!!). Die Beispiele müssen unter Umständen gescannt werden, achten Sie dabei auf eine gute Qualität (150 - 300 dpi / .jpeg). Eine weitere Möglichkeit: Digitalfotos.

6. Bereiten Sie eine kleine Präsentation (max. 10 min + 5 min Diskussion) vor. Darin sollen Sie Ihre Beispiele kurz vorstellen, die Beurteilung begründen, evtl. Verbesserungsvorschläge machen und diskutieren.

### Bewertungskriterien

Versuchen Sie, bei der Bewertung rein subjektive Betrachtungsweisen zurückzustellen und objektive Kriterien zu finden. Hinterfragen Sie z.B. die mutmaßliche Zielsetzung des Mediums. Weckt es das Interesse der anvisierten Zielgruppe? Steckt ein klar definierter Nutzen (oder zumindest ein Versprechen) dahinter? Ist es originell, innovativ und trotzdem verständlich? Erfüllt es seinen Zweck? Harmoniert der Inhalt mit der äußeren Form? (...) Fachhochschule Wesbaden<br>
Fachhochschule Wesbaden<br>
Prof. Thomas Steffen<br>
Prof. Thomas Steffen<br>
Prof. Thomas Steffen<br>
Internation (Aushang an Raum 306).<br>
Iel Eitr – in Ihren Augen – gelungene und ein<br>
g. Die Beispiele können

### Referat: Gute und schlechte Gestaltung

Wir (Bastian Bernsmeier, Stefanie Arlt und Henning Tjaden) haben uns im Voraus folgendes überlegt: Zum einen geht es bei einer Gestaltung um Übersichtlichkeit und ein ansprechendes Aussehen. Zum anderen will man aber gerade in der Werbung Aufmerksamkeit wecken. Hinter einer gelungenen Gestaltung steckt immer eine gute Idee. Man kann die Aufmerksamkeit der Menschen am besten auf zwei Arten erlangen. Bei der ersten und naheliegenderen Variante wird versucht, beim Kunden Sympathie oder 'Akzeptanz' durch eine schöne oder witzige Aufmachung für das Produkt zu erzeugen. Die andere Methode funktioniert genau gegensätzlich. Dabei wird durch die Gestaltung gezielt versucht, Mißfallen, Abneigung oder sogar Ekel hervorzurufen ('Reaktanz'). Das wird meist über provokante oder kontroverse Inhalte erreicht. Der Effekt ist selbstverständlich, dass die Leute darüber sprechen und somit die Popularität wächst. Beide Wege sind ähnlich effi zient, allerdings nur, wenn die Gestaltung stimmt! Allein dadurch, dass etwas billig oder schlecht gemacht aussieht, wird es nicht zu starker Reaktanz führen. Das schlimmste, was bei einer Gestaltung passieren kann, ist, dass sie beim Betrachter zu keiner Reaktion führt. Egal ob ansprechend oder abstoßend – gut gemacht sollte beides sein. Das wichtigste ist es, die Blicke der Menschen zu fangen. Einer Studie zufolge schaut sich ein Mensch beim Durchblättern einer Zeitschrift die Seiten durchschnittlich drei Sekunden lang an. Das ist ungefähr der Zeitraum, den Gestalter einplanen sollten, um Aufmerksamkeit zu erregen.

Ein weiterer großer Faktor beim Gestalten von Werbung ist die Segmentierung von Zielgruppen. Man sollte sich, bevor man etwas gestaltet, unbedingt darüber im Klaren sein, wen man damit erreichen will. Dabei sind folgende Punkte zu beachten:

- DEMOGRAFISCHE MERKMALE z.B. Alter, Geschlecht, Familienstand
- GEOGRAFISCHE MERKMALE z.B. Region, Bundesland, Wohnort, Stadt/Land
- SOZIO-ÖKONOMISCHE MERKMALE z.B. Haushaltgröße, Einkommen, Kaufkraft, Ausbildung, Beruf, Besitzmerkmale
- PSYCHOGRAFISCHE MERKMALE z.B. Persönlichkeitsmerkmale, Kenntnisse, Interessen, Einstellungen, Lebensstil, Nutzenvorstellungen
- VERHALTENSMERKMALE

z.B. Kaufmengen, Kaufhäufigkeit, Verwendungsverhalten, Einkaufsstättenwahl, Kommunikationsverhalten, Mediennutzung

### Das schlechte Beispiel

Bei dem Bild handelt es sich um eine Printwerbung für den Volvo S40. Wir haben uns aus vielen Gründen dazu entschlossen, es als schlechtes Beispiel zu wählen. Zunächst ist die Werbung kein Blickfang. Da die bestimmende Farbe auf der Seite grau ist, genügen unserer Meinung nach drei Sekunden nur bei sehr wenigen Menschen, um Interesse zu wecken. Die Leser, die dennoch hängen bleiben, waren wahrscheinlich von vornherein auf der Suche nach einem Auto oder sind Volvo-Liebhaber. Wenn man die Seite nun genauer betrachtet, fallen folgende Punkte negativ an der Gestaltung auf:

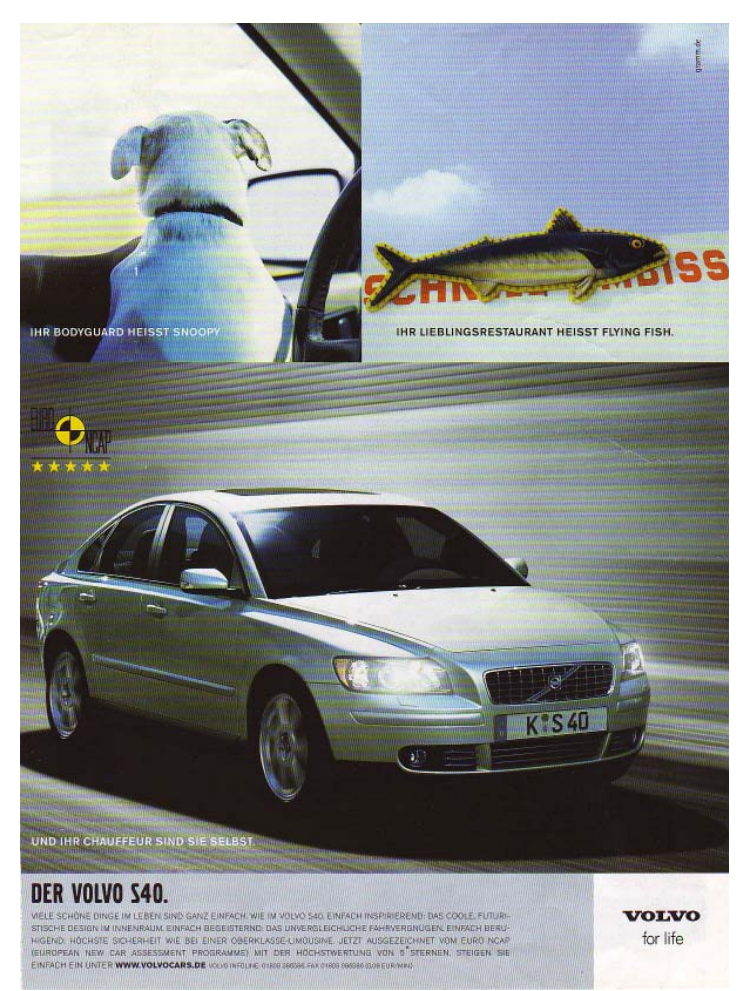

Das sich hieraus ergebende Fazit ist, dass die Werbung gestalterisch zu simpel und das damit verbundene Image fragwürdig ist. Wir glauben nicht, dass es sehr viele Menschen gibt, die sich damit identifizieren möchten. Man hätte zumindest die Bilder besser anordnen können, wenn man vom Konzept nicht abweichen will. Deshalb haben wir diese Werbung als Beispiel für schlechte Gestaltung gewählt.

- Die Anordnung der Bilder ist einfallslos. (strikte 3-Teilung)
- Die Bilder selbst sind nicht interessant genug.
- Es wird durch die recht seltsame Wahl der Motive eine eher traurige Stimmung erzeugt.
- Der Hund schaut den Leser nicht an. Dadurch wird der Tierbonus' verschenkt.
- Das Bild mit dem Fisch hat eine schlechte Einteilung, da zwei Drittel blauer Himmel sind.
- Das Auto sticht auf dem dritten Bild nicht ausreichend hervor, weil es in grau auf grauem Hintergrund dargestellt ist.
- Allgemein fehlt den Bildern ein schnell zu erschließender Zusammenhang.
- Es wird ein langweiliger Lebensstil von Volvofahrern vermittelt.
- Das Hervorstechendste ist das gelbe 'EURO-DAP' Logo.
- Auch die Bedeutung bzw. der Zusammenhang der drei Sprüche ist nicht eindeutig erkennbar.

### Das gute Beispiel

Bei dem nun folgenden Beispiel handelt es sich um einen Fernsehwerbespot für den BMW X3. Bei einem Video stehen den Gestaltern erheblich mehr Mittel zur Verfügung als bei einer Seite in einer Zeitung. Einerseits kann man durch verschiedene und unterschiedlich schnelle Schnitte Effekte erzeugen, andererseits kann man aber auch mit Geräuschen und Musik die Wirkung der Gestaltung maßgeblich beeinflussen. Das von uns ausgesuchte Beispiel verbindet all diese Elemente auf eine, wie wir finden, gelungene Weise.

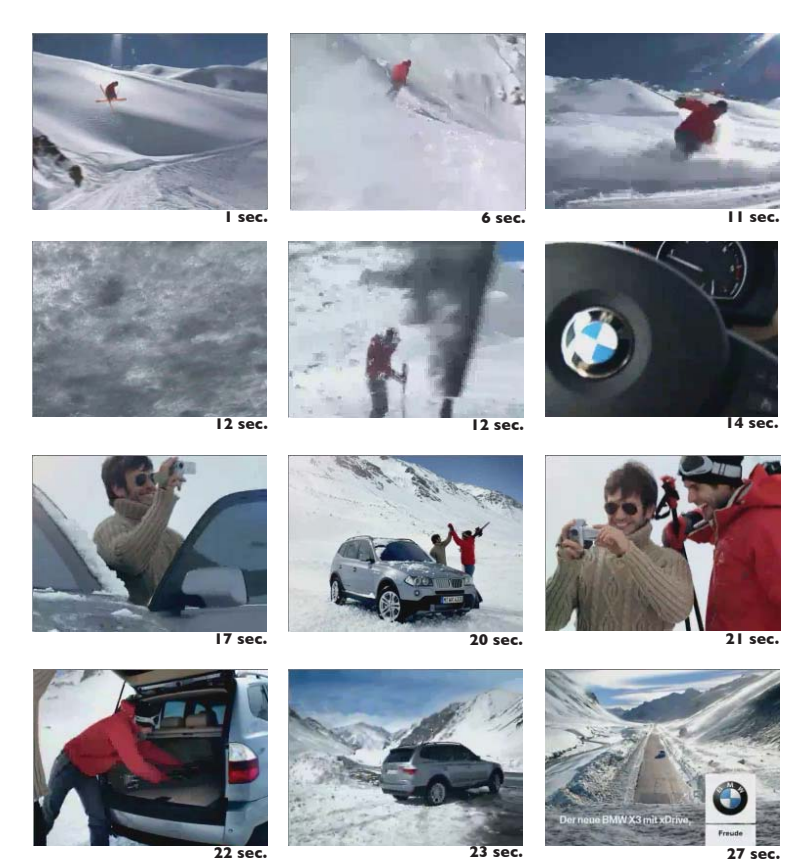

Wir haben uns den Spot als positives Beispiel ausgesucht, weil dahinter eine gute Idee steckt. Die Aufmerksamkeit wird sofort durch den Schrei und die schnelle Musik geweckt. Das Szenario veranschaulicht dem Zuschauer gleich die Vorteile des Autos und schafft eine positive Atmosphäre. Durch den zweiten Schrei wird der ganze Spaß und die ganze Action von der Skifahrt auf den Fahrspaß mit dem X3 übertragen. Somit hat man sich auch dieses Medium geschickt zunutze gemacht. Der Spot spricht sowohl jung als auch alt auf unterhaltsame Weise an und ist deshalb unser Beispiel für gute Gestaltung.

Die Story ist schnell erzählt:

Es fängt mit einem aufweckenden, emotionsgeladenen Schrei an. Gleichzeitig springt ein Skifahrer ins Bild. Nun setzt schnelle, anspornende Musik ein. In den nächsten Sekunden sieht man den Skifahrer eine steile Piste hinunter fahren. Beim Zuschauer kommt das Gefühl auf, als handle es sich um einen Extremsport-Clip. Doch nun kommt der *AHA-Moment*. Die Kamera fährt vor den abbremsenden Sportler und man sieht einen Scheibenwischer. In diesem Augenblick wird klar, dass alles vorher gezeigte aus einem Auto heraus gefilmt wurde. Dann schwenkt die Kamera noch kurz über das Armaturenbrett, bevor der Fahrer aussteigt und man das Auto von außen sieht. Nun schauen sich beide das eben gedrehte Video an und machen einen äußerst zufriedenen Eindruck. Im Anschluss daran packen sie ihre Sachen in den Kofferraum und fahren auf einer befestigten Straße fort. In dem Moment, als sich das Auto in Bewegung setzt, hört man wieder den bereits bekannten Schrei vom Anfang. Ganz am Schluss sieht man dann noch das BMW-Logo und den Namen des Modells eingeblendet. Der gesamte Spot vermittelt ein sehr modernes und junges Image. Dies wird nicht nur durch die Thematik, sondern auch durch musikalische Untermalung und schnelle Schnitte erreicht.

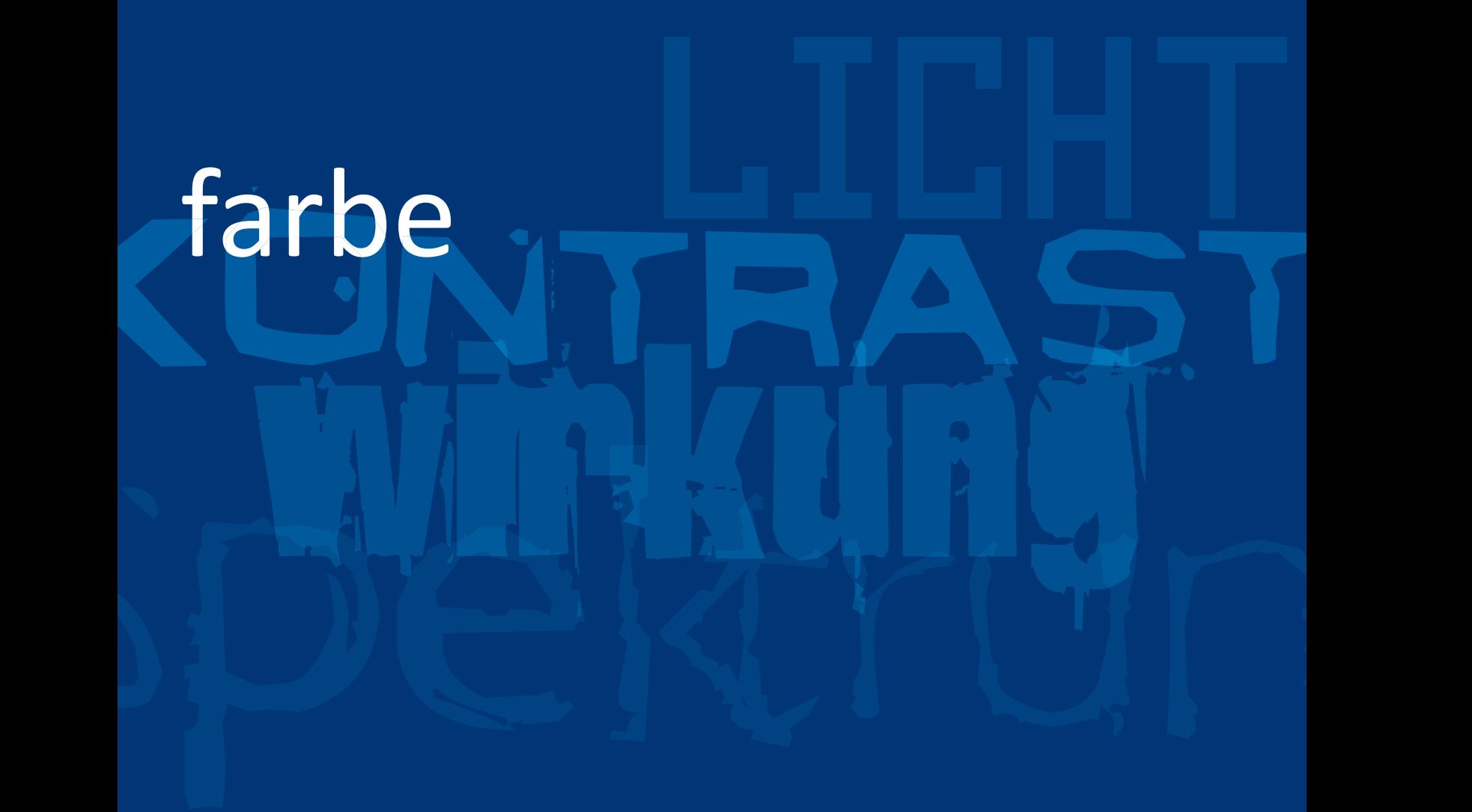

### Farbdefinitionen

In der Physik wird Farbe über einen bestimmten Bereich von Wellenlängen definiert. Dabei handelt es sich um die Wellen von 360 nm - 760 nm. Diese Frequenzen von ca. 450 nm - 700 nm sind für das menschliche Auge in Form von Farben sichtbar. In diesem Zusammenhang ist auch häufig vom ,Farbspektrum' die Rede, was sich durch das Bestrahlen eines Prismas mit weißem Licht veranschaulichen lässt (ähnlich wie beim Regenbogen).

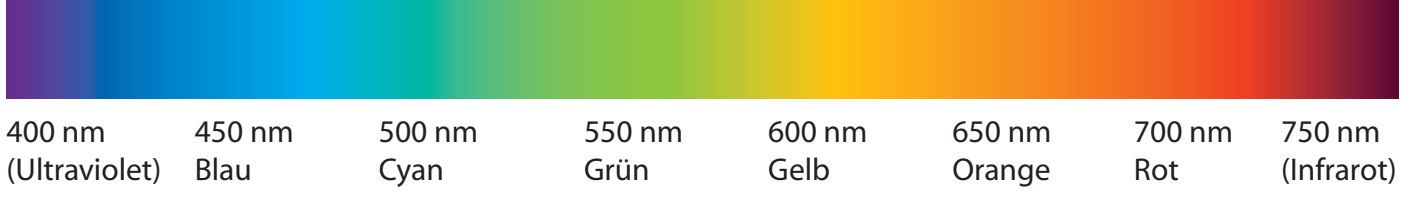

Die Chemie hat die Brücke zwischen den Wellen und den Farben von Stoffen geschlagen. Man hat erkannt, dass Teilchen, die z.B. für uns Menschen rot erscheinen, alle anderen Wellen absorbieren und nur das rote Licht reflektieren. Bei rot wird also der Bereich zwischen 400 nm und 650 nm größtenteils von den Molekülen aufgenommen. Bei einem weißen Gegenstand werden folglich alle Wellen reflektiert und bei einem schwarzen keine. Das ist auch der Grund warum es kein 'perfektes' Weiß bzw. Schwarz in der Natur gibt. Das einzige Phänomen in dieser Richtung sind Schwarze Löcher. Sie haben eine so hohe Anziehungskraft, dass sie selbst das Licht einsaugen. Wir Menschen können Farben überhaupt nur durch die besondere Zusammensetzung unserer Netz-

haut sehen. Sie besteht aus Stäbchen und Zapfen. Die Zapfen sind für die Farbwahrnehmung zuständig und mit ca. 7 Millionen den Stäbchen (ca. 35 Millionen) zahlenmäßig unterlegen. Die Stäbchen dienen ausschließlich der Hell-Dunkelunterscheidung. Direkt hinter der Iris ist die Konzentration der Zapfen am höchsten. Sie nimmt allerdings rapide zu den äußeren Rändern des Auges ab und ist an einigen Stellen sogar gleich Null. Dadurch lässt sich erklären, warum manche Menschen keine Farben von Dingen, die sich schräg vor ihnen befinden, erkennen können.

### Farbmischungen

Man kann die Darstellung von Farbe auf zwei verschiedene Arten betrachten. Dazu unterscheidet man in ,Lichtfarben' und ,Körperfarben'. Lichtfarben werden beispielsweise bei Monitoren und Fernsehern eingesetzt. Ihre Grundfarben sind rot, grün und blau (RGB). Sie werden auch additive Grundfarben genannt, weil sie beim Mischen heller werden.

Bei den Körperfarben hingegen spricht man von subtraktiven Grundfarben, weil sie in Kombination dunkler werden. Sie setzten sich aus den Farben Cyan, Magenta, Yellow und Key, für den Schwarzwert, zusammen (CMYK).

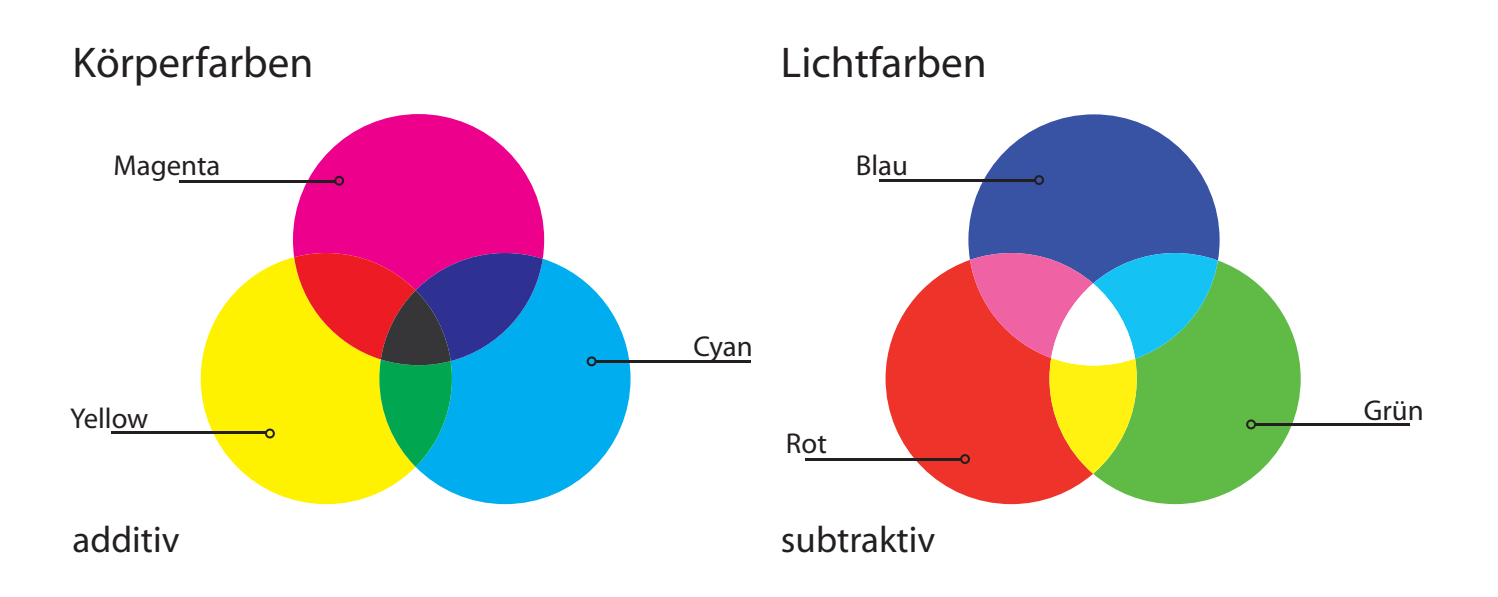

Der Unterschied der Farbvielfalt ist bei den beiden Systemen erheblich. So lassen sich mit den RGB-Farben ca. 16 Millionen Töne erzeugen. Tatsächlich drucken lassen sich mit CMYK jedoch lediglich um die 570.000 Farben. Dieser Unterschied wird jedoch durch die menschliche Fähigkeit zur Farbunterscheidung verringert.

# Übung 2

### Farbkreis

*Die Aufgabe ist als Einzelaufgabe zu lösen.*

1. Erstellen Sie in Indesign, Illustrator oder Freehand einen zwölfteiligen Farbkreis. Grundlage sollen die drei subtraktiven (CYM) Grundfarben sein. Mischen Sie daraus die jeweiligen Sekundär- und Tertiärfarben.

2. Konstruieren Sie dazu einen Farbkreis aus runden Elementen (siehe Beispiel unten) und füllen diesen mit den entsprechenden Farben. Bitte beachten Sie, dass der Farbkreis mit Beschriftung auf ein DIN A4-Blatt passt (Booklet!)

3. Beschriften Sie die einzelnen Farben jeweils mit ihrer CMYK und RGB-Definition. Was fällt dabei auf?

4. Drucken Sie das Blatt aus und suchen Sie zu jeder der zwölf Farben zusätzlich einen HKS-Farbton heraus, welcher der jeweiligen Kreisfarbe am nächsten kommt. Referenz ist dabei der Ausdruck, nicht die Bildschirmdarstellung. Vermerken Sie die HKS-Bezeichnung ebenfalls am Farbkreis.

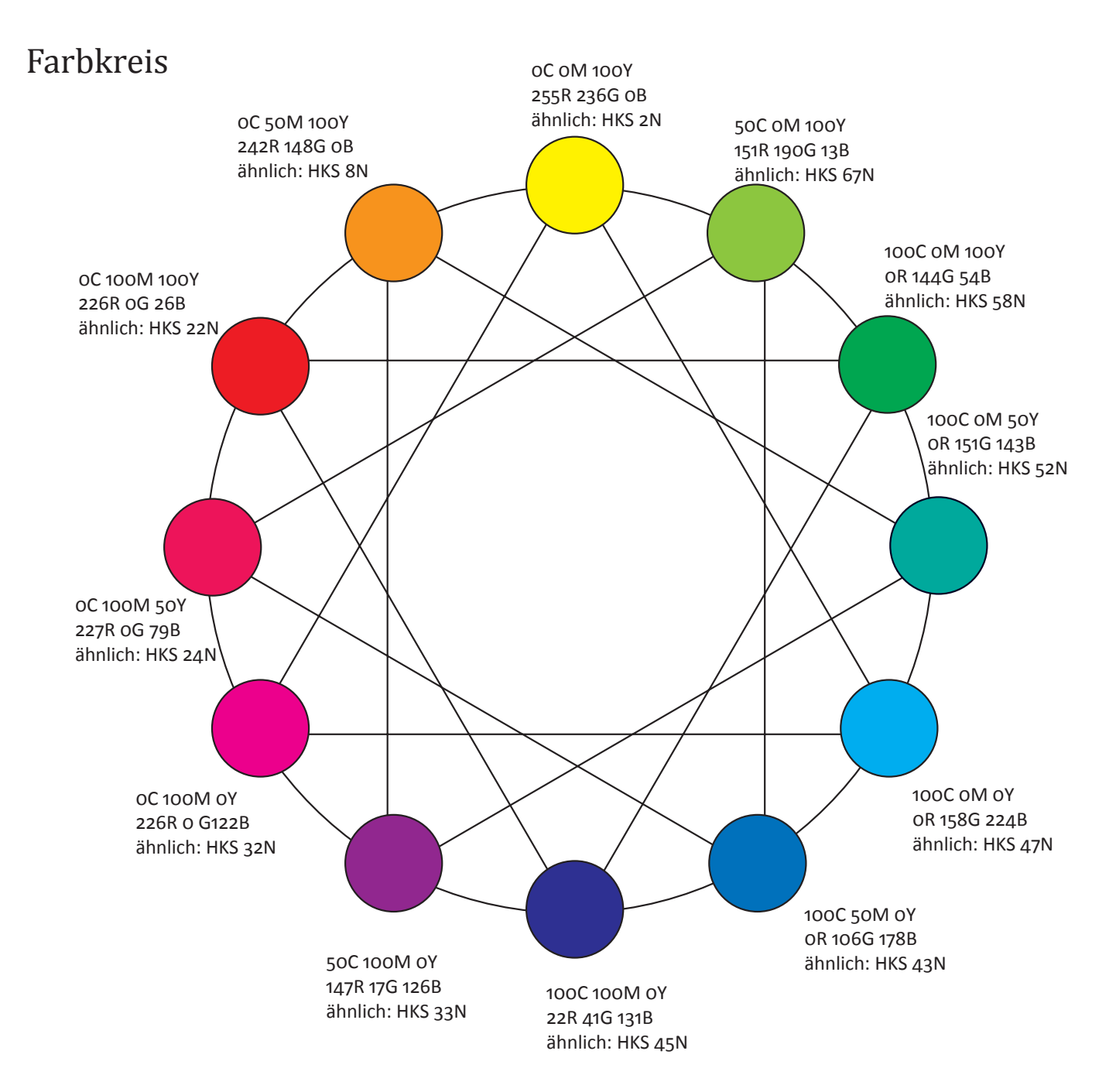

Wie man sehen kann, kommt es zu deutlichen Unterschieden zwischen den erwarteten und den tatsächlichen RBG-Werten. Dies liegt an der bereits erwähnten Diskrepanz der Farbvielfalt.

### Die Standardisierung von Farben

Da Farben im Druck meist unterschiedlich aussehen, hat man versucht, sie zu standardisieren. In Europa werden die CMYK-Farben mit sog. Euroskalen vereinheitlicht. Eine Euroskala geht immer von einem CMYK-Farbwert aus, dem dann in einer Art Tabelle die jeweiligen anderen Farbbestandteile zugemischt werden. Ein Beispiel dazu befindet sich auf den nachfolgenden Seiten in der dritten Übung.

Allerdings gibt es gibt es auch Tabellen für ,Sonderfarben'. In der Grafikindustrie wird in Deutschland z.B. der HKS-Farbfächer verwendet. Er beinhaltet 120 Vollfarben mit insgesamt 3250 Farbtönen. Für Werkstofffarben gibt es ebenfalls eine Festlegung. Die RAL-Tabelle mit ca. 210 Farben. Ihr Vorteil ist, dass Lieferant und Kunde keine Farbmuster mehr austauschen müssen sondern nur noch RAL-Nummern.

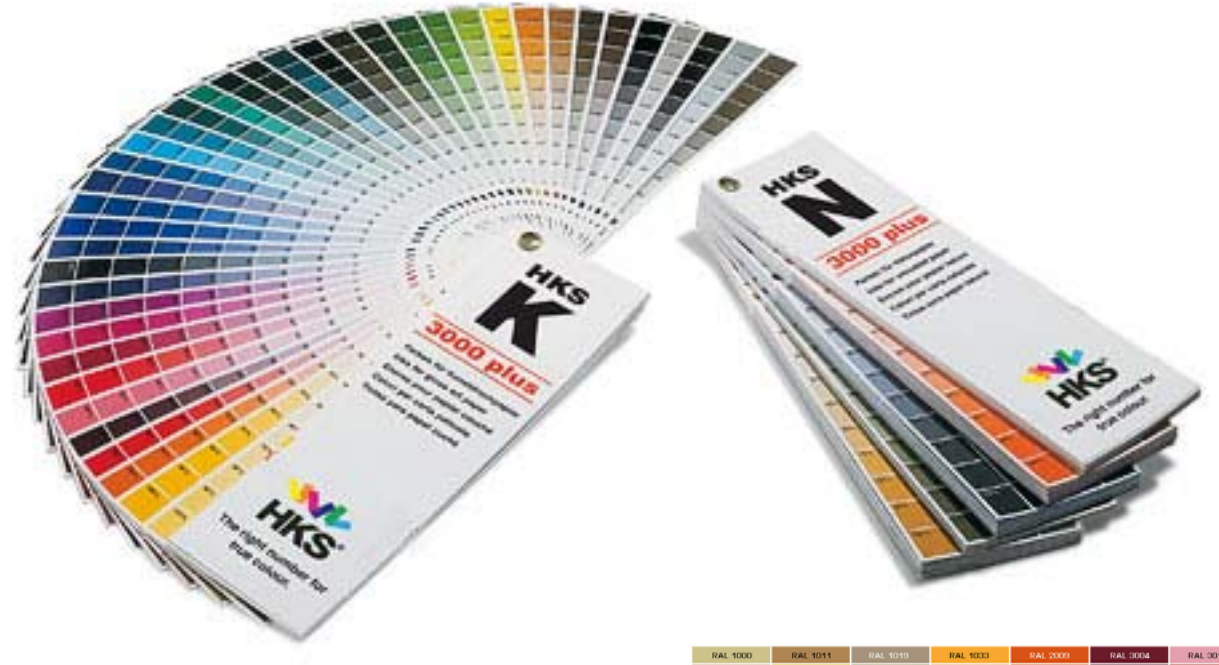

Wo werden diese Sonderfarben eingesetzt? Meist sind es Firmen, die sie als *Hausfarben* für ihr *Corporate Design* nutzen. Möglicherweise lassen sich dadurch sogar Kosten senken, weil die beauftragte Druckerei die speziellen Farben bereits vormischen kann.

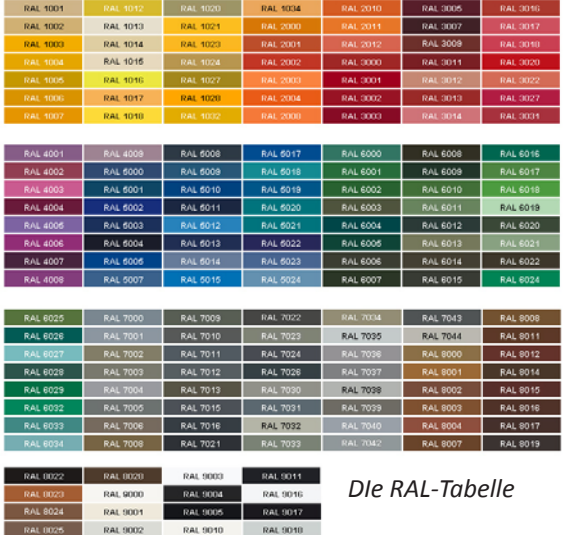

### Farbtiefe

Der Begriff wird häufig in der Computergrafikbranche verwendet. Eine Farbe auf dem Bildschirm setzt sich aus binärkodierten Farbkanälen zusammen. Es gibt zwei Bedeutungen des Begriffs Farbtiefe.

Zum einen kann man damit die Feinheit der Abstufungsmöglichkeiten eines Farbkanals beschreiben. Ist ein Kanal mit 2 Bit kodiert, so lassen sich 2 Abstufungen der jeweiligen Farbe darstellen. Bei 4 Bit demnach 4, und bei den gängigen 8 Bit, 256 jeweilige Farbtöne. Da sich ein Bildpunkt am Monitor immer aus drei Kanälen zusammensetzt, lassen sich mit dem RGB-Farbraum theoretisch 16.777.216 bzw. (2<sup>8</sup>)<sup>3</sup> Farben erzeugen.

Die andere Bedeutung von Farbtiefe ist der damit gemeinte Speicherplatz, der für ein Pixel benötigt wird. Bei heutigen Desktopanwendungen werden Farben meinst in 24 oder 32 Bit gespeichert. Bei 24 Bit können alle drei Kanäle in 256 Varianten gespeichert sein. Bei 32 Bit kommt zusätzlich dazu noch ein Alphakanal für die Transparenz hinzu.

Ein Format mit einer 8 Bit-Kodierung ist z.B. das GIF-Bild. Es wird mit 8 Bit pro Pixel (bpp) gespeichert. Damit wird die Dateigröße gering gehalten, weil es sich bei GIF-Dateien meist um Animationen handelt.

### Farbkontraste

Man kann durch Farben Kontraste erzeugen. Es gibt einige verschiedene Arten von Kontrasten die sich unterschiedlich einsetzen lassen. Hier ein paar Beispiele:

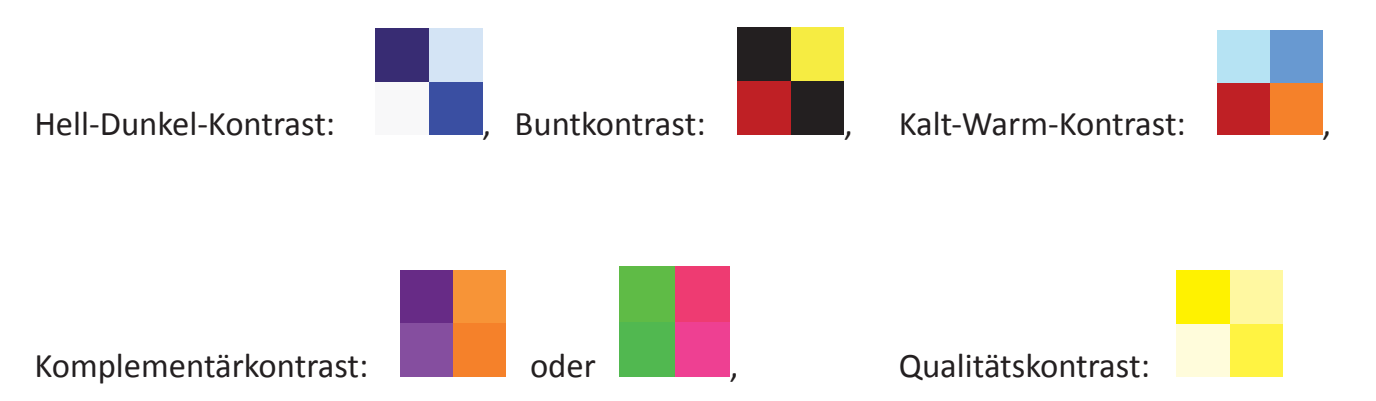

Durch sie lassen sich verschiedene Effekte erzeugen. Man kann Dinge oder Motive hervorheben, Stimmungen forcieren oder einen Wiedererkennungswert (Corporate Design) schaffen.

# Übung 3

### Euroskala

*Die Aufgabe ist als Einzelaufgabe zu lösen.*

1. Erstellen Sie in Indesign, Illustrator oder Freehand eine Seite der Euroskala.

2. Konstruieren Sie dazu eine Farbtabelle (Muster siehe unten). Die Ausgestaltung im Detail (z.B. Beschriftung) ist frei zu gestalten.

3. Gehen Sie dabei von der Grundfarbe 70 M aus.

4. Mischen Sie nun in 10% -Abstufungen Yellow und Magenta hinzu.

5. Benennen Sie die im untenstehenden Muster markierten Felder nach der CMYK-Konvention und suchen eine annähernd passende HKS-Farbe dazu.

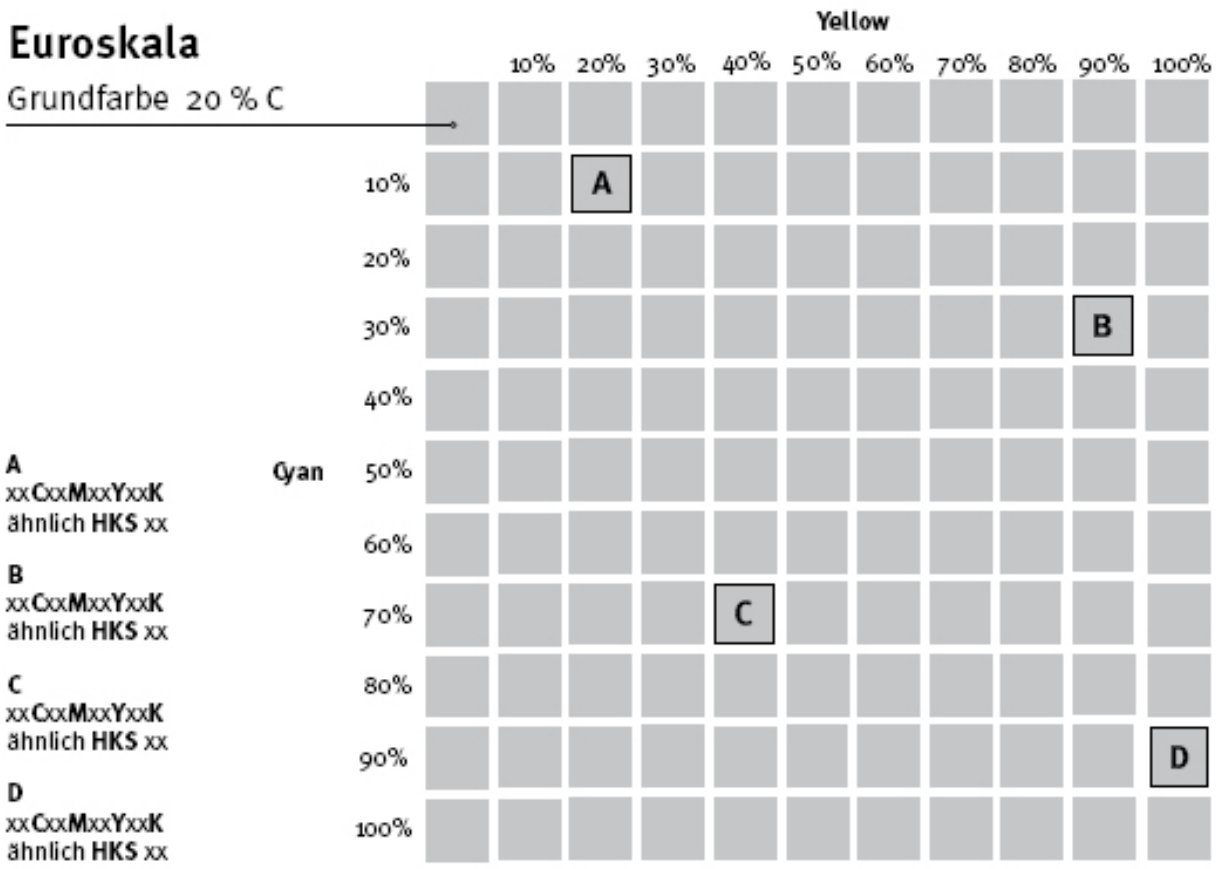

### Euroskala Euroskala

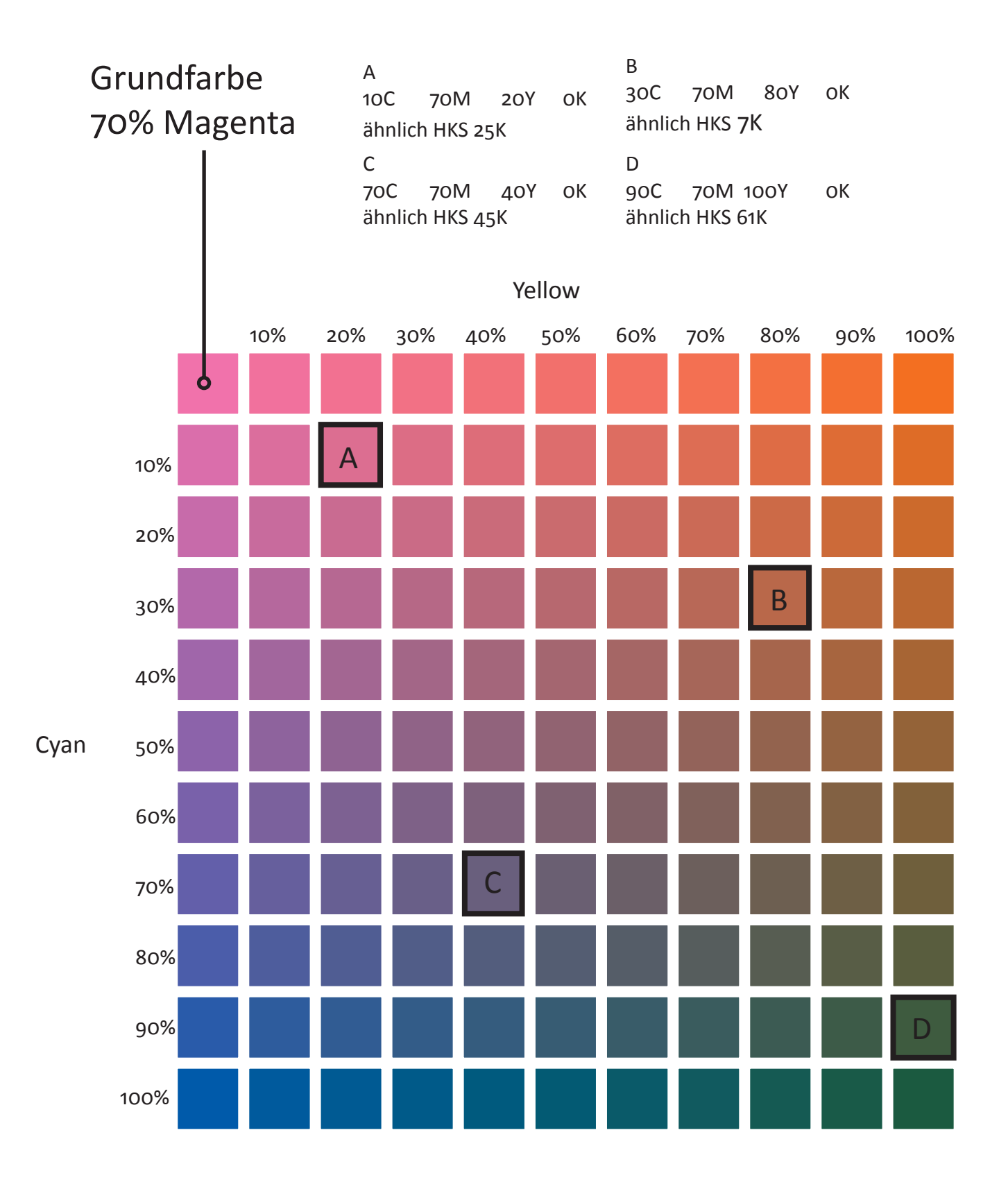

## Übung 4

### Briefmarken

*Die Aufgabe ist als Einzelaufgabe zu lösen.*

1. Die Deutsche Post hat beschlossen, eine Briefmarkenserie mit Ihrem Portrait zu veröffentlichen. Um sicher zu gehen, dass die Serie Ihre Zustimmung findet, werden Sie gleichzeitig mit der Gestaltung beauftragt.

- 2. Folgende Vorgaben sind einzuhalten:
- Verwendung der Vorlage »Ueb\_04\_Briefmarken«
- Das Layout erfolgt in dieser vergrößerten Darstellung, bei der Gestaltung ist auf eine spätere Verkleinerung (Schrift größe!!) zu achten.
- Vier Marken, jeweils eine zu 55, 110, 165 und 220 Cent
- Beschriftung auf dem gelben Markenträger: Deutsche Post 2006, Edition »Ihr Name«
- Beschrift ung auf jeder Marke: Wert, »Ihr Name«, Deutsche Post
- Auf der Marke ist Ihr Portrait abzubilden. Eine grafische Gestaltung des Portraits ist erwünscht.
- Primäres Unterscheidungsmerkmal der Marken soll das Gestaltungsmittel Farbe sein. Die einzelnen Marken sollen sich deutlich voneinander unterscheiden, die Reihe soll optisch jedoch konsistent sein.

### Briefmarken

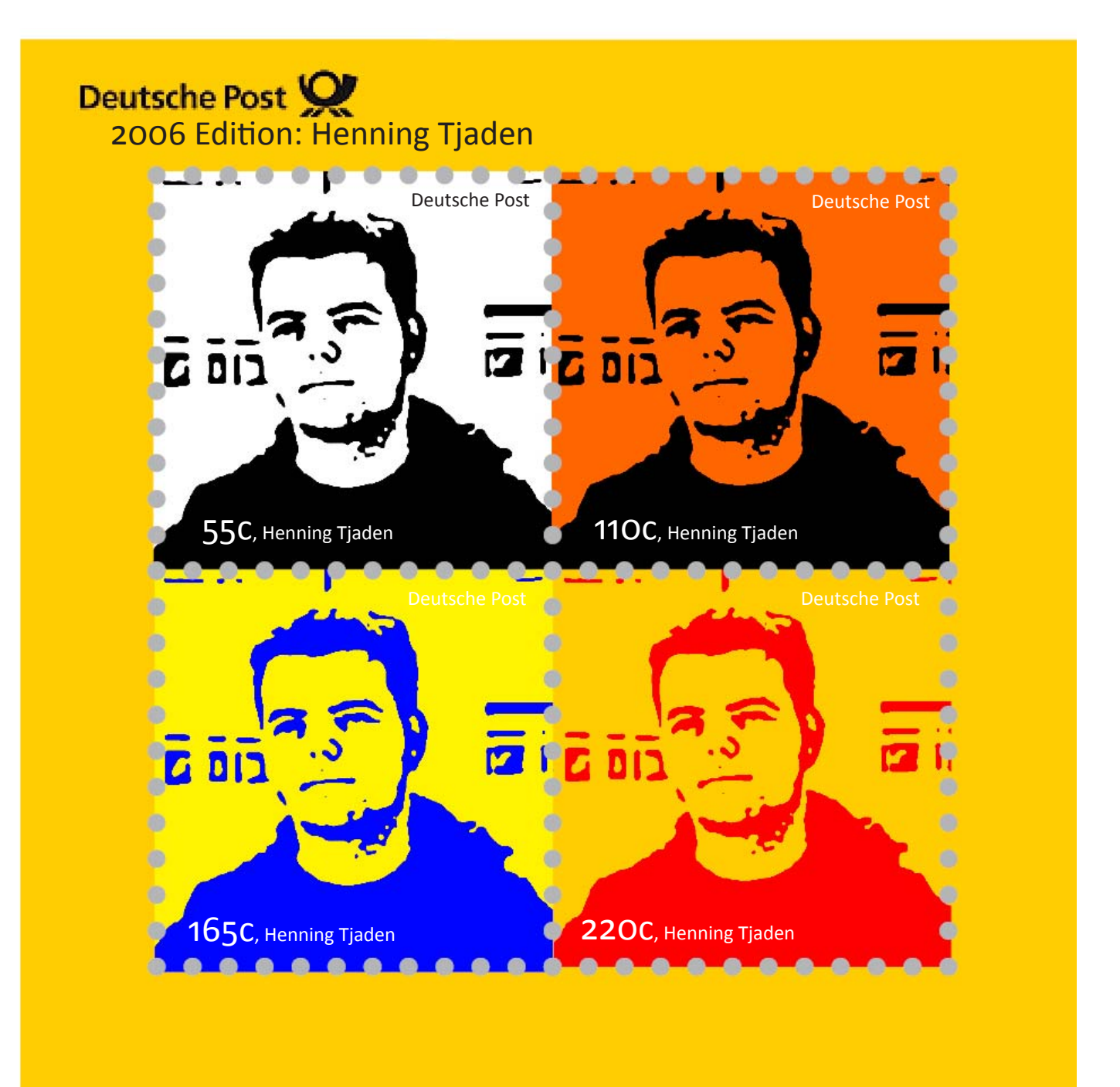

### Farbwirkung

Neben den physikalischen/chemischen Prozessen ist bei dem Einsatz von Farbe auch auf die psychologische Wirkung zu achten. Generell werden von uns allen Farben unbewusst Bedeutungen zugeordnet:

Blau wird in unserer Gesellschaft im Allgemeinen mit Kälte, Technik, Tiefe, Entspannung oder Stille in Verbindung gebracht.

Grün verbindet man meist mit Leben, Gesundheit, Frische, Hoffnung oder Unentschlossenheit.

Rot hingegen suggeriert zum einen Haß, Wut, Gewalt, Feuer aber auch, Energie, Kraft, Liebe oder Dynamik.

Allgemein, kann man sagen, dass Rot-, Gelb- und Pinktöne als warm empfunden werden und Töne wie Blau, Grün und Lila als kalt. Das lässt sich vermutlich durch die Naturfarben zu den entsprechenden Jahreszeiten erklären:

- Im Frühling wachsen neue, grüne Blätter und neue Pflanzen entstehen.
- Im Sommer und Herbst ist es warm, Blumen blühen, die Sonne scheint gelblicher und die Blätter verfärben sich.
- Im Gegensatz dazu gibt es im Winter kaum Farben in der Natur. Das Landschaftsbild wird von Weiß- und Blautönen bestimmt.

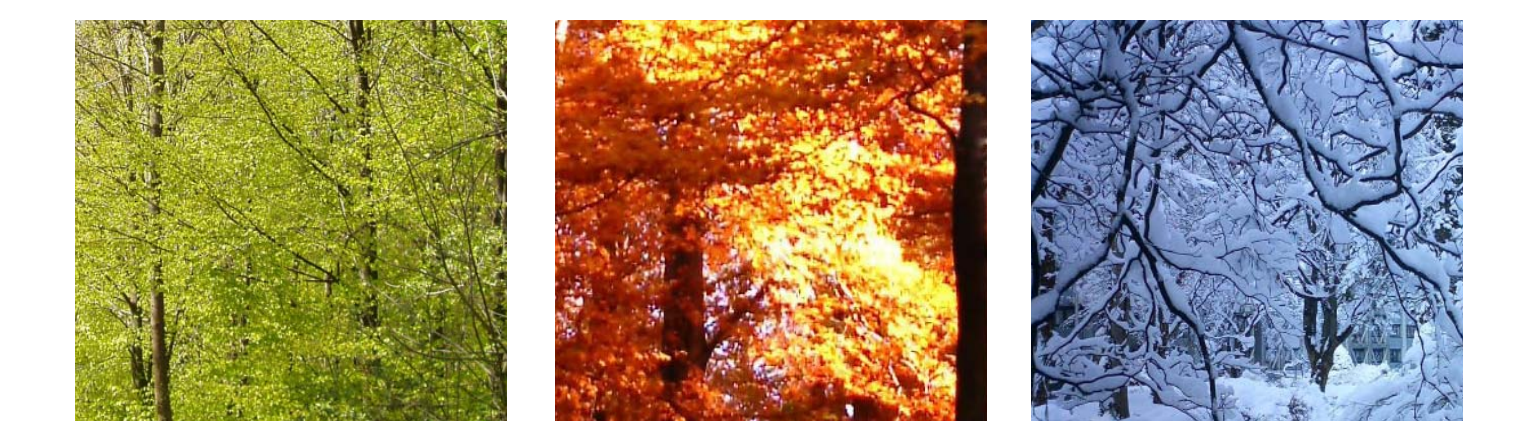

### Farbe und Form

Gerade bei Grafiken ist auf die richtige Kombination von Farbe und Form zu achten. Hierbei spielt besonders der sozio-kulturelle Bezug eine große Rolle. Bestes Beispiel ist die Farbe grün. Ist sie in Europa eine gewöhnliche Landschaftsfarbe, so wird sie im Islam als heilige Farbe angesehen (Flagge). Auch Orange kann kritisch werden. In den Niederlanden ist sie die Farbe der Nationalen Sportmannschaften, während sie in Irland die Farbe der protestantischen Minderheit darstellt. Durch bestimmte Farben und Formen lassen sich in unserem Kulturkreis sehr leicht bestimmte Assoziationen hervorrufen. Zum Beispiel sind Warnschilder immer Gelb mit schwarzem Aufdruck. Warm und kalt werden auf Wasserhähnen meist durch eine rote und eine blaue Markierung kenntlich gemacht. Man kann durch den Einsatz von Farbe auch Grafiken strukturieren und übersichtlicher gestalten. Beispiel Linienplan:

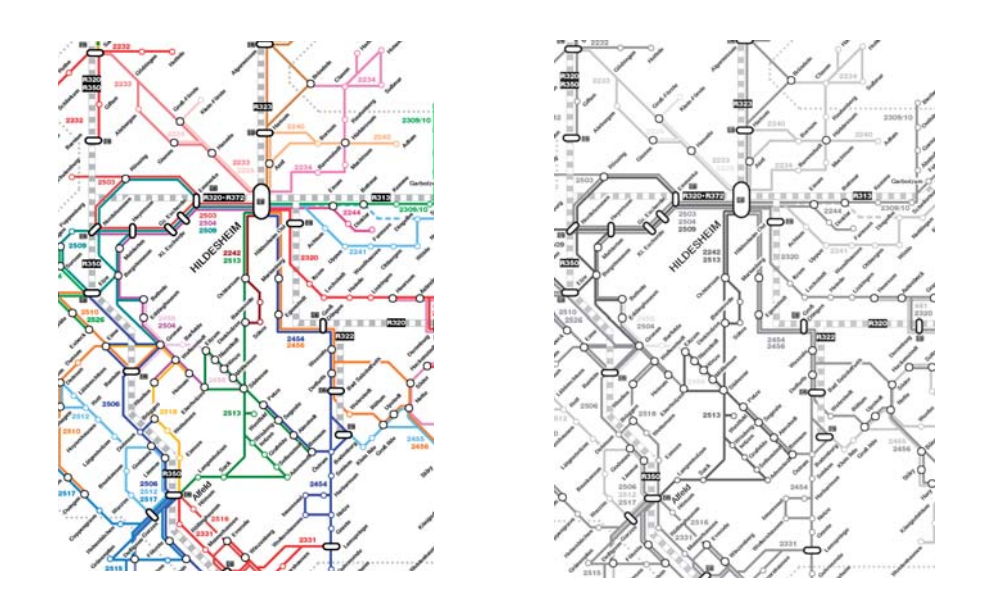

Dieser Aspekte sollte man sich beim Gestalten von Grafiken bewusst sein, damit es nicht zu Missverständnissen führt. Andernfalls könnte es wie folgt enden:

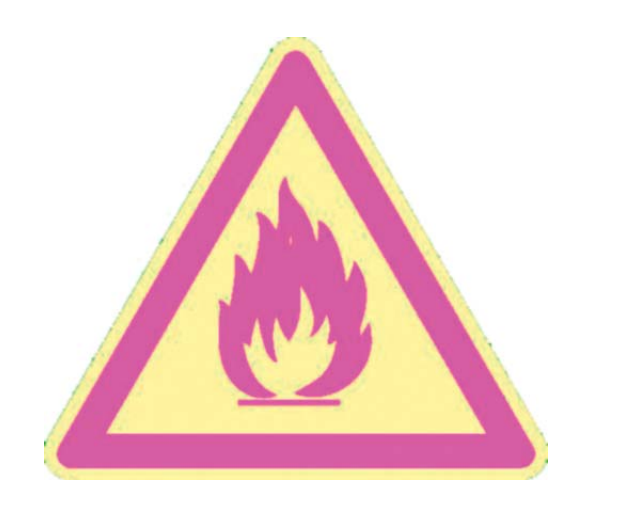

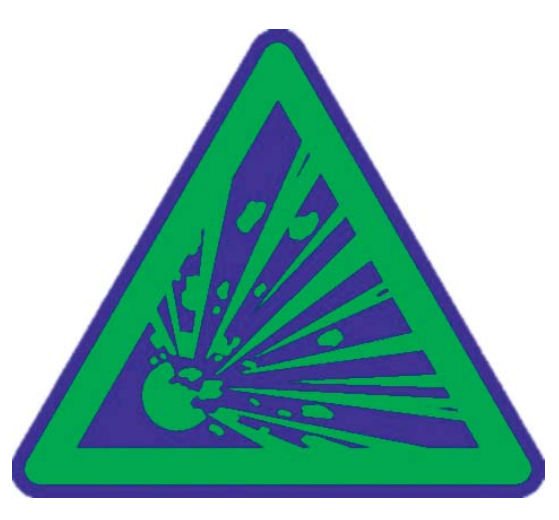

# Übung 5

### Farbstimmung

*Die Aufgabe ist als Einzelaufgabe zu lösen.*

1. Erstellen Sie zwei Farbstimmungs-Charts (Empfehlung: InDesign-Tabellen).

2. Konstruieren Sie dazu zwei quadratische Rastersysteme aus jeweils 6 x 6 quadratischen Kästchen mit 1,5 cm Kantenlänge (siehe unten). In der Endversion sollen die Quadrate nicht (!) durch Linien oder Zwischenräume voneinander getrennt sein.

3. Versuchen Sie, ausschließlich durch den Einsatz von Farben oder Farbtönen (nicht durch Muster, symmetrische Anordnungen, Farbverläufe usw.) die unten stehenden Begriffe zu visualisieren. Pro Kästchen (1,5 x 1,5 cm) darf nur eine Farbe verwendet werden. Beschriften Sie die Rastersysteme mit den entsprechenden Begriffen.

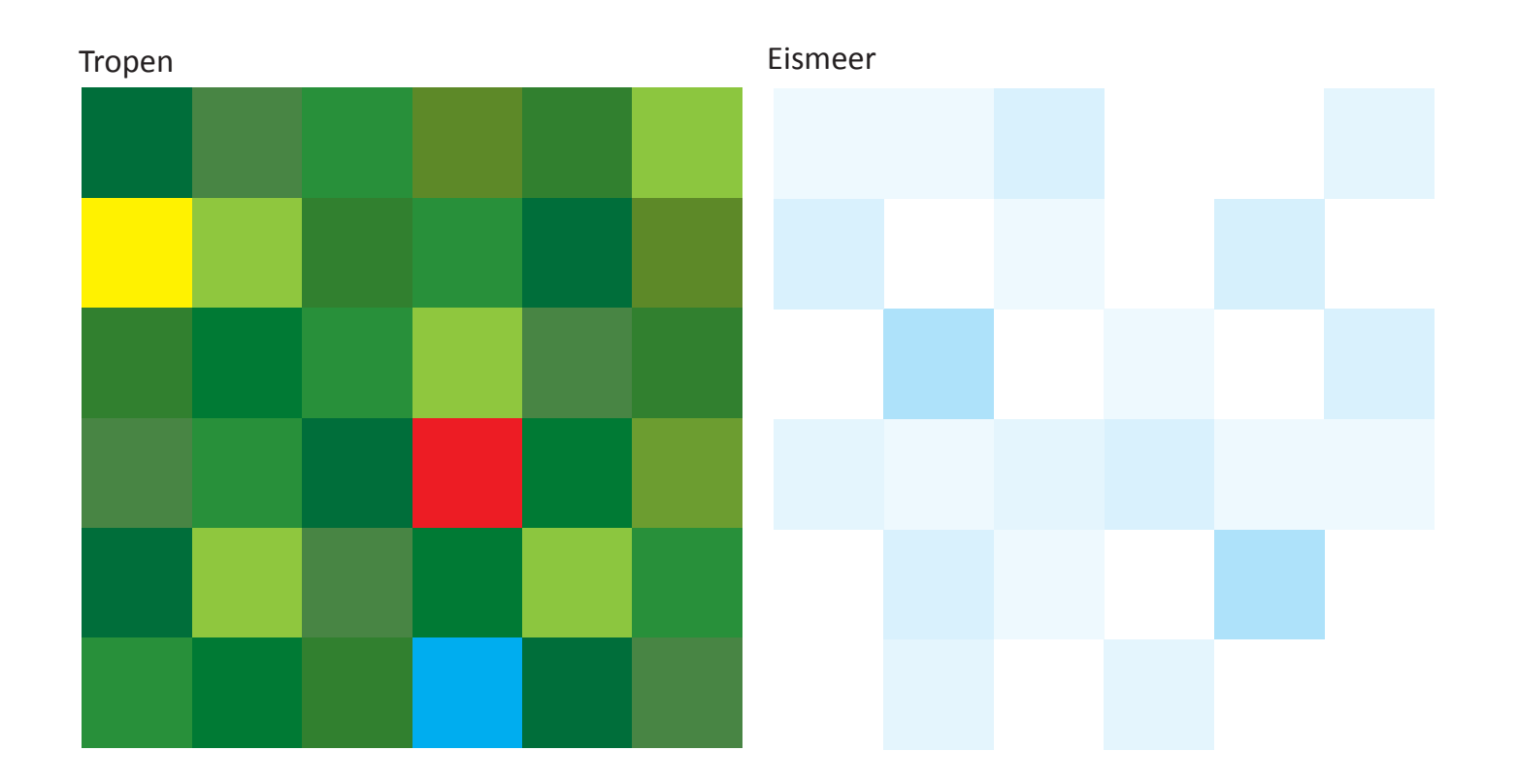

# Übung 6

### Synästhesie

*Die Aufgabe ist als Einzelaufgabe zu lösen*.

Synästhesie: Kopplung zweier physikalisch getrennter Domänen der Wahrnehmung. Zum Beispiel Farbe und Temperatur (z.B. blau = kalt, orange = warm), Farbe und Geschmacksempfinden ((gelb-grün = sauer) oder die Verbindung eines Begriffes mit einer Farbe (Freitag = Rot).

1. Versuchen Sie, durch die farbliche Gestaltung der Etiketten von Flasche und Dose deren Inhalt möglichst treffend zu visualisieren.

2. Verwenden Sie zur Farbdarstellung höchstens drei Farben (Aufrasterung der Einzelfarben ist erlaubt) ausschließlich horizontal oder vertikal parallel angeordnete Farbstreifen (keine Muster, Elemente oder Verläufe).

3. Erstellen Sie zu jedem Begriff zwei weitere Entwürfe, indem Sie Farbqualität und Farbquantität verändern. Bitte beschreiben Sie jeweils kurz die veränderte Wirkung (z.B. billiger/teurer, stärker/schwächer, usw.)

4. Sie sollten nach Abschluß der Übung zwei Flaschen und zwei Dosen mit je drei Varianten gestaltet haben. Bitte entsprechend beschriften.

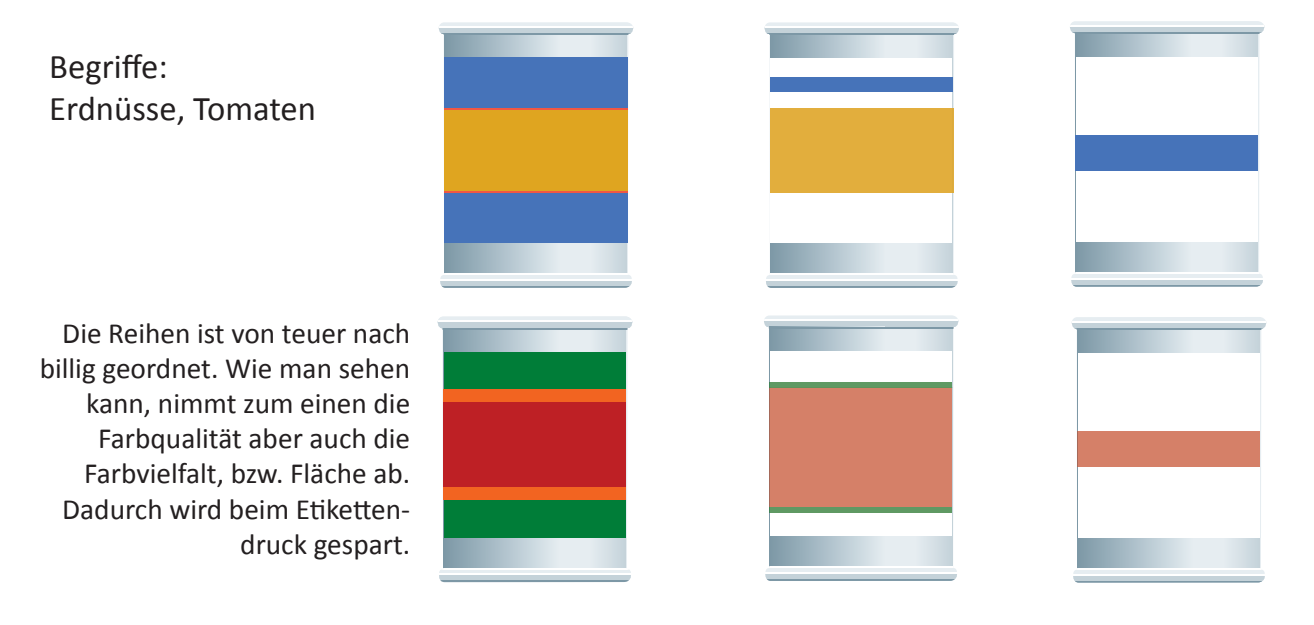

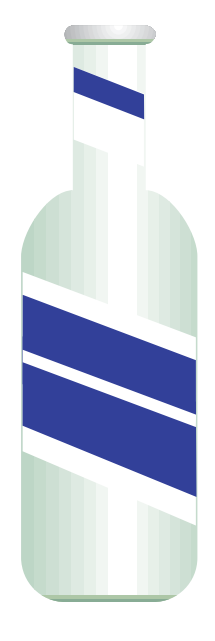

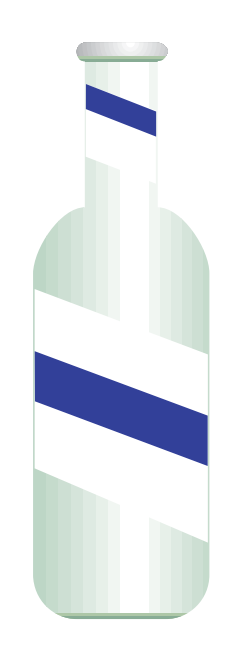

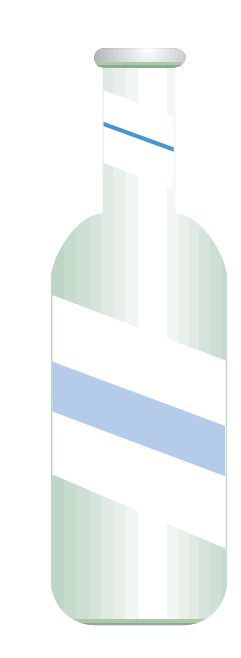

Begriffe: Milch, Energy-Drink

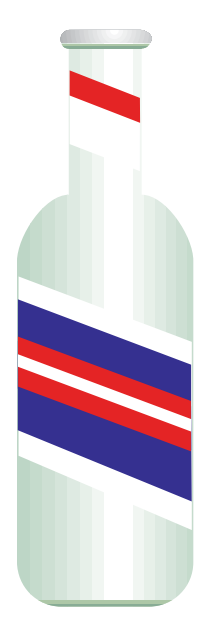

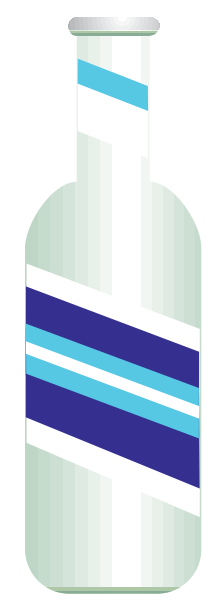

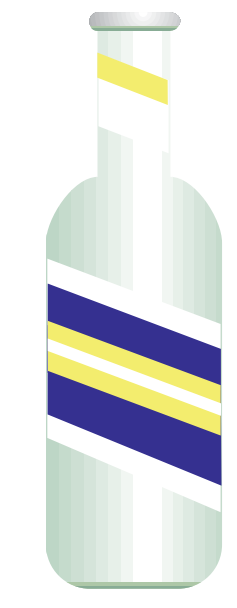

Die drei Milchflaschen sind, wie auf der vorherigen Seite, nach dem Preis geordnet.

Die Flaschen mit dem Energy-Drink hingegen sollen eine Unterscheidung in ihrer , Stärke' vermitteln. Dabei steht rot für ,stark', blau für ,mittel' und gelb für ,schwach'.

# Übung 7

### Farbanmutung

*Die Aufgabe ist als Einzelaufgabe zu lösen.*

1. Das Unternehmen "Q" beauftragt Sie mit dem Entwurf einer Verpackung für das technische Produkt "C310" und möchte zuerst von Ihnen wissen, wie Sie sich die farbliche Gestaltung der Schachtel vorstellen.

2. Dabei sollte neben den von Ihnen zu bestimmenden Farbflächen nur das Logo des Unternehmens und die Produktbezeichnung verwendet werden.

- 3. Folgende Parameter sind vorgegeben:
- Verwenden Sie die Vorlage Verpackung.ai oder Verpackung.eps
- Verwenden Sie das Logo.tif und das Schriftzug.tif
- Die Hausfarben von "Q" sind HKS 28 und HKS 97.
- Es werden mindestens vier Vorschläge als präsentationsreife Vorlage erwartet.

4. Sie haben keinerlei Informationen über Qualitätsanspruch, Positionierung oder Preis des Produktes. Versuchen Sie deshalb, mit Ihren Entwürfen (Farbqualität, Farbquantität, Kontrast, Layout) alle Eventualitäten abzudecken (teuer, billig, langlebig, Wegwerfartikel, High-Tech, etc.). Bitte kommentieren Sie Ihre Entwürfe kurz und bezeichnen Sie die verwendeten Farbwerte.

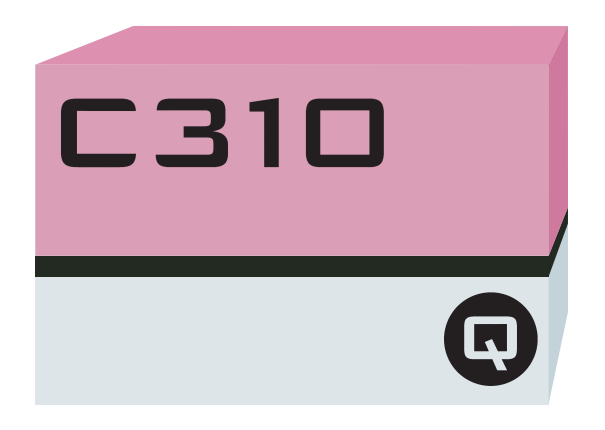

Bei der ersten Verpackung dominiert die Farbe Rosa das Erscheinungsbild. Deshalb könnte es sich hierbei um ein Produkt für Frauen/Mädchen handeln. Es ist recht einfallslos und lässt den Kunden schnell den Produktnamen und die Firma erkennen.

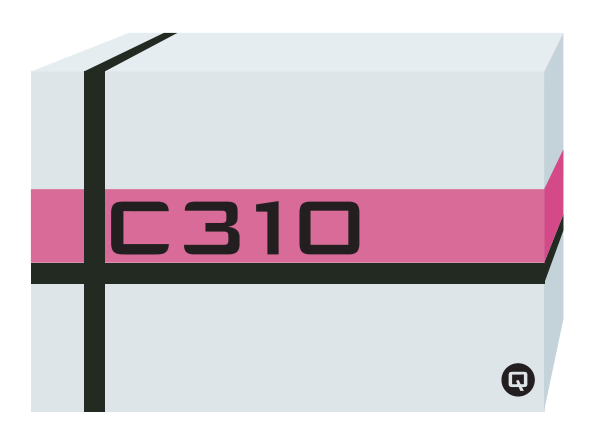

Die zweite Variante vermittelt durch die schwarzen Balken fast den Eindruck eines Geschenkes. Sie ist allgemein sehr neutral gehalten. Deshalb habe ich versucht, sie durch das , Muster' interessanter aussehen zu lassen.

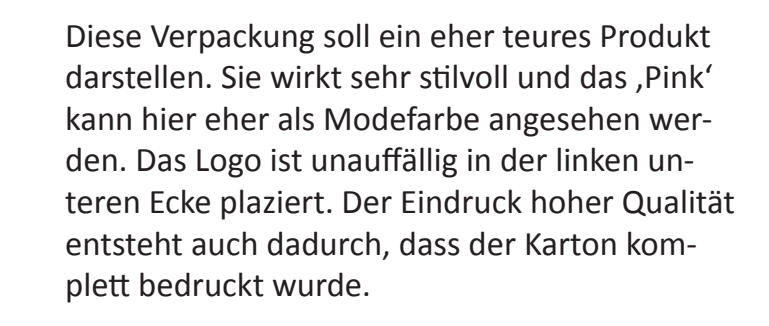

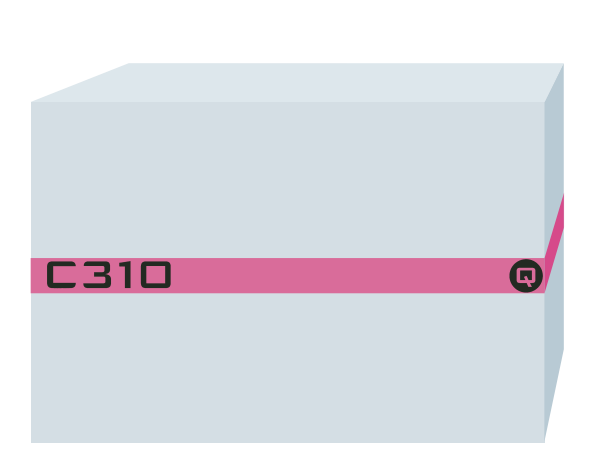

Die letzte Verpackung ist das schlichte aber doch elegante Beispiel mit wenig Kostenaufwand. Es soll eher durch die Schlichtheit Aufsehen erregen. Im Gegensatz zu Verpackungen mit viel Farbe sticht sie durch ihre großen Weißflächen hervor.

### Text und Farbe

Auch beim Gebrauch von Text auf Farbe oder farbigem Text gibt es einiges zu beachten. Der wichtigste Grundsatz hierbei ist, dass weiße Objekte auf dunklem Hintergrund immer größer erscheinen und umgekehrt, schwarze Objekte von hellen Hintergründen scheinbar geschrumpft werden.

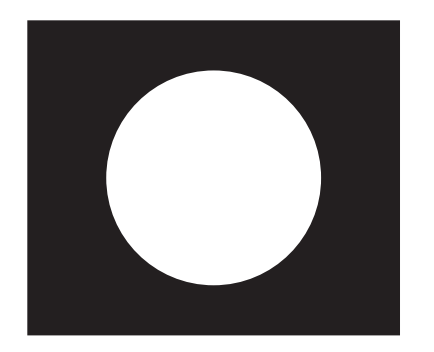

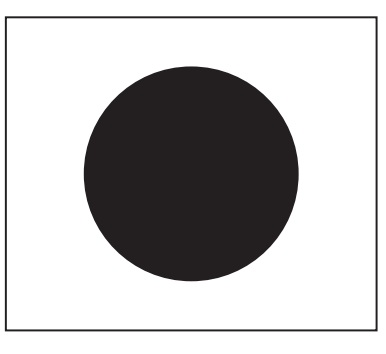

Verallgemeinernd kann man sagen, dass Texte auf grellen Hintergründen die Leserlichkeit erschweren. Am besten lassen sich Kombinationen aus einem gräulichen Hintergrund und einer kräftigen hellen aber dennoch matten Textfarbe. Die folgenden Beispiele sollen das verdeutlichen.

### Leserlicher Text

Vel illum doloreeufugiat nulla pariatur.Atvero eos etaccusam et iusto odogio dignissum qui blandit est praesent luptatum delenit aigue duos dolor et molestias excepteur sint occaecat cupidatat non provident. simil tempor sunt in culpa qui officia deserunt mollit anim id est laborum et dolor fuga Et harumd dereud facilis est er expedit distinct.

### Leserlicher Text

Vel illum doloreeufugiat nulla pariatur.Atvero eos etaccusam et iusto odogio dignissum qui blandit est praesent luptatum delenit aigue duos dolor et molestias excepteur sint occaecat cupidatat non provident. simil tempor sunt in culpa qui officia deserunt mollit anim id est laborum et dolor fuga Et harumd dereud facilis est er expedit distinct.

### Unleserlicher Text

Vel illum doloreeufugiat nulla pariatur.Atvero eos etaccusam et iusto odogio dignissum qui blandit est praesent luptatum delenit aigue duos dolor et molestias excepteur sint occaecat cupidatat non provident. simil tempor sunt in culpa qui officia deserunt mollit anim id est laborum et dolor fuga Et harumd dereud facilis est er expedit distinct.

# **Expografie** typografie

Tath

### Definition

eine gekonnte typografische Ges<br>Inhalt für den Leser verständliche<br>Schriftschnitte, Schriftgröße und<br>pen einteilen.<br>DIE MAKROTYPOGRAFIE<br>Sie bewegt sich auf einer eher gr<br>Gliederung, Satzspiegel und Schr<br>DIE MIKROTYPOGRAFIE Der Begriff , Typografie' stammt aus dem griechischen und setzt sich aus den Wörtern, tipos' (Schlag, Abdruck, Figur, Typ) und 'gráphein' (malen, schreiben, ritzen) zusammen. Heute beschreibt es das Gestalten mit reproduzierbarer Schrift und das Gestalten der Schrift selbst. Durch eine gekonnte typografische Gestaltung wird eine optimale Leserlichkeit erreicht und somit der Inhalt für den Leser verständlicher. Hierbei stehen dem "Typografen" Mittel wie Schriftarten, Schrift schnitte, Schrift größe und Laufweite zur Verfügung. Man die Typografie in zwei Untergruppen einteilen.

### DIE MAKROTYPOGRAFIE

Sie bewegt sich auf einer eher groben Ebene. Ihre Aufgabenbereiche sind Absatzformate, Aufbau, Gliederung, Satzspiegel und Schriftwahl.

### DIE MIKROTYPOGRAFIE

Im Gegensatz zur Makrotypografie beschäftigt sie sich mit den Details der Typografie. Sie ist für die Wahl von Wort- und Zeilenabständen, die Gestaltung von Wörten und Buchstaben, Trennung und Laufweite.

### Die Geschichte der Schrift

Im Gegens<br>die Wahl v<br>und Laufw<br>Die Ges<br>Die ersten<br>Dabei han<br>aus dem s Die ersten bekannten Schriftz<br>Dabei handelte es sich um ein<br>aus dem sich unser heutiges ,<br>tische Kodierung' bei der Ents<br>lage für das arabische, das he<br>Chr. die Phönizische Schrift du<br>terentwickelt. Im ersten Jahrh<br>ihrem R Dabei handelte es sich um eine Art Bildschrift. Zum Beispiel gab es ein Zeichen für Stier (aleph) Die ersten bekannten Schriftzeichen stammen aus Ägypten um 3000 v. Chr. - die Hieroglyphen. aus dem sich unser heutiges , A' ableiten lässt. 1200 v. Chr. gab es zum ersten Mal eine , alphabetische Kodierung' bei der Entstehung der Phönizischen Schrift. Sie ist unter anderem die Grundlage für das arabische, das hebräische und aramäische Alphabet. In Griechenland wurde 800 v. Chr. die Phönizische Schrift durch Abwandlung und Ergänzung zum griechischen Alphabet weiterentwickelt. Im ersten Jahrhundert nach Christus verbreiteten die Römer ihre eigene Schrift in ihrem Reich - die Römische Kapitalis (*Beispiel im Bild*). Diese ausschließlich aus Großbuchstaben

bestehende Schrift ließ durch die römische Herrschaft lange die Typografie stagnieren. Damals sind, wie man heute vermutet, auch die *Serifen* an den Buchstaben entstanden. Das sind die spitzen Fortsätze an den Buchstabenenden. Eine Theorie besagt, dass sie angefügt wurden, um den Steinstaub besser entfernen zu können. Sie erwies sich aber im Laufe der Zeit als zu unpraktisch, um sie auf Pergamentpapier und Papyrus zu vervielfältigen. Neue Buchstabenformen waren nötig. Im 8. Jahrhundert wurden die Karolinger Minuskel gebildet. Sie stellen die Vorläufer unserer heutigen Kleinbuchstaben dar.

**SENA MPCAES** TRAIANO

In der Folge begannen sich die Schriftarten wie die ,Schwabacher', die ,Antiqua', oder die ,Fraktur' in Europa zu entwickeln*.* Im 19. Jahrhundert kam es dann zu einem neuen Trend bei der Schrift entwicklung — den Groteskschriften. Ihr markantes Unterscheidungsmerkmal ist das Fehlen der Serifen. Hier ein Vergleich:

### Beispiel Beispiel

*Times New Roman* 

### Unterscheidungsmerkmale von Schriften

Natürlich unterscheiden sich Schrifttypen bei Weitem nicht nur durch das Vorhandensein von Serifen. Zunächst kann man Schriften in sogenannte Schriftschnitte einteilen. Hierbei kann man nach der SCHRIFTDICKE

Fein, Thin, Ultralight, Mager, Leicht, Light Normal, Roman, Regular **Halbfett, Bold, Medium Fett, Black, Extrabold Ultra Black, Extra Black**

und dem SCHRIFTSTIL

Condensed, *Italic, Kursiv,* GROSSBUCHSTABEN, KAPITÄLCHEN, Durchgestrichen

unterscheiden.

Daneben gibt es verschiedene Schriftfamilien. Die Unterscheidungskriterien beziehen sich auf die spezielle Gestaltung einzelner Buchstaben wie zum Beispiel den Duktus. Er bezieht sich auf die Strichführung der Buchstaben.

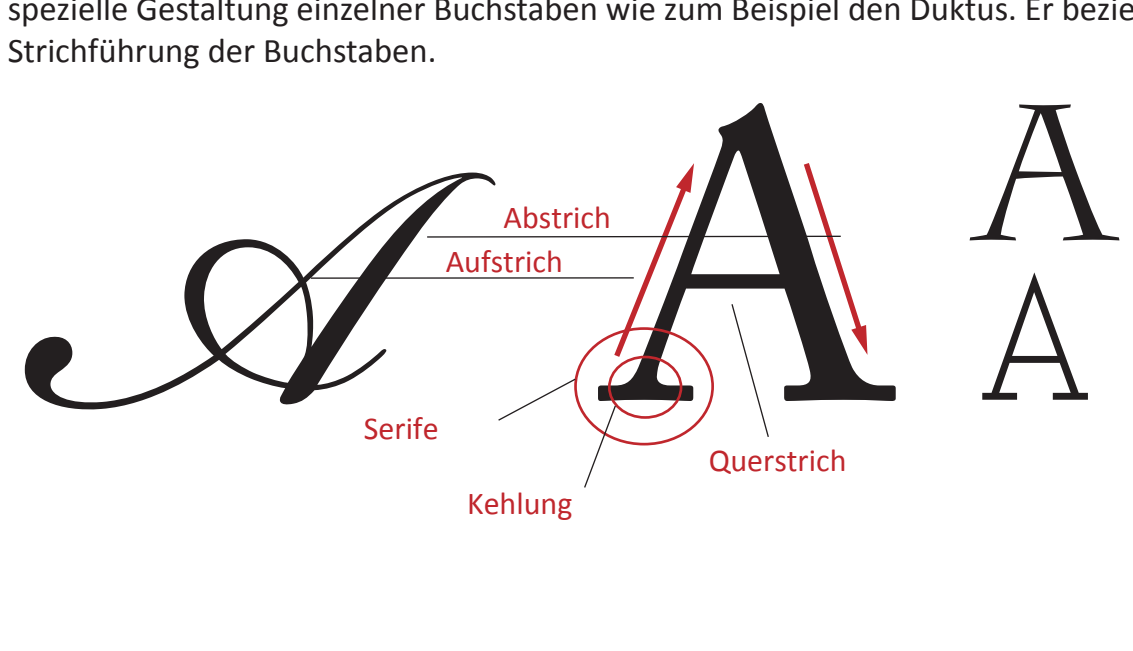

Bei der Binnenform werden die Buchstabeninnenräume, auch ,Punze' gennannt, betrachtet. Ein Beispiel soll dies verdeutlichen:

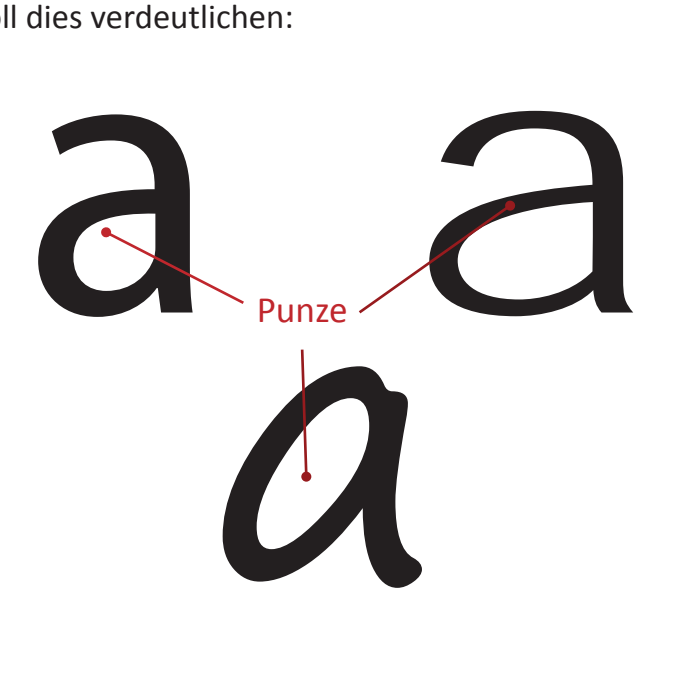

### Spationierung

Eine Schrift hat eine bestimmte Laufweite, d.h. der Abstand zwischen den Buchstaben ist festgelegt. Diese Laufweite lässt sich nach Belieben vergrößern und verringern, um bestimmte Effekte zu erzielen. Jedoch gibt es problematische Buchstabenkombinationen:

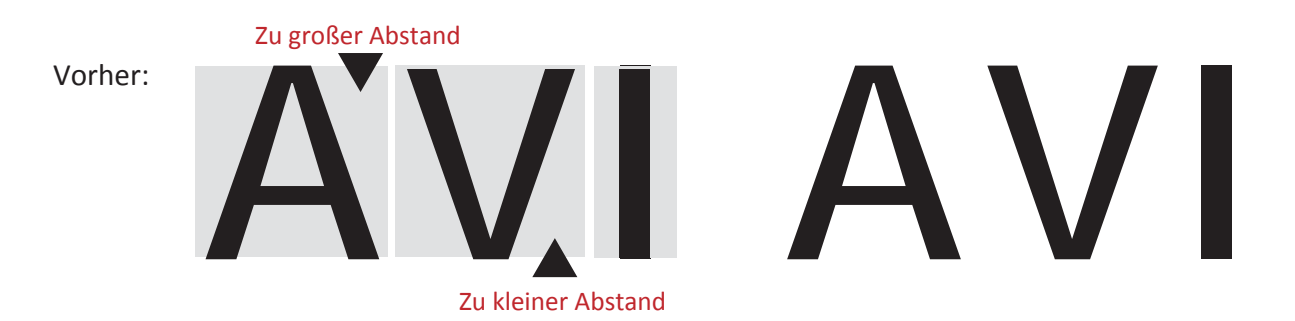

Dies versuchen einige Schriften durch ein sogenanntes Kerning zu umgehen. Das sind vorgefertigte Buchstabenkombinationen, die in den Schriftdateien enthalten sind. Um ein optimales Ergebnis zu erzielen, sollte man das Problem selbst angehen. Mit der sogenanneten Spationierung kann man die Buchstabenzwischenräume manuell einstellen:

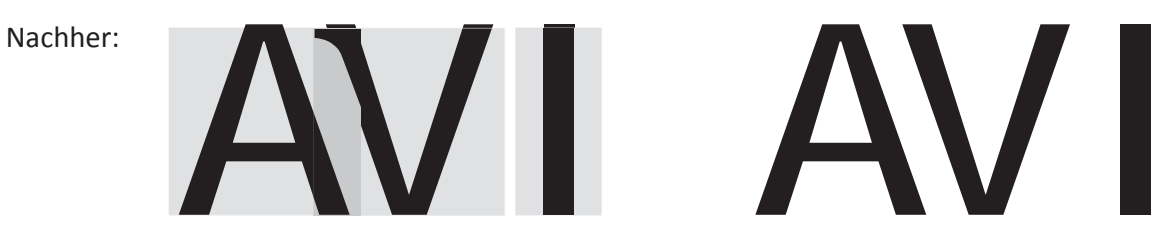

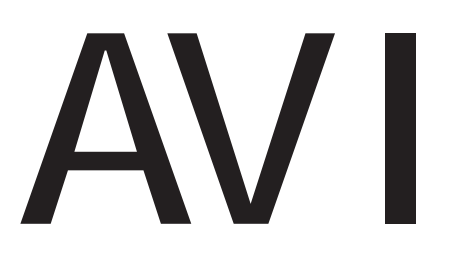

### Schriftgröße

Die Größe einer Schrift wird im Allgemeinen in *p* (Punkt) angegeben. Sie beinhaltet verschiedene Teilmaße.

VERSALHÖHE - Höhe der Großbuchstaben einer Schrift.

MITTELHÖHE - Höhe der Kleinbuchstaben ohne Ober- und Unterlänge (auch x-Höhe genannt).

OBERLÄNGE - Der Teil eines Kleinbuchstabens, der über die Mittelhöhe hinaus geht.

UNTERLÄNGE - Der Teil eines Kleinbuchstabens, der unter der Schriftlinie liegt.

### **SchriŌgröße**

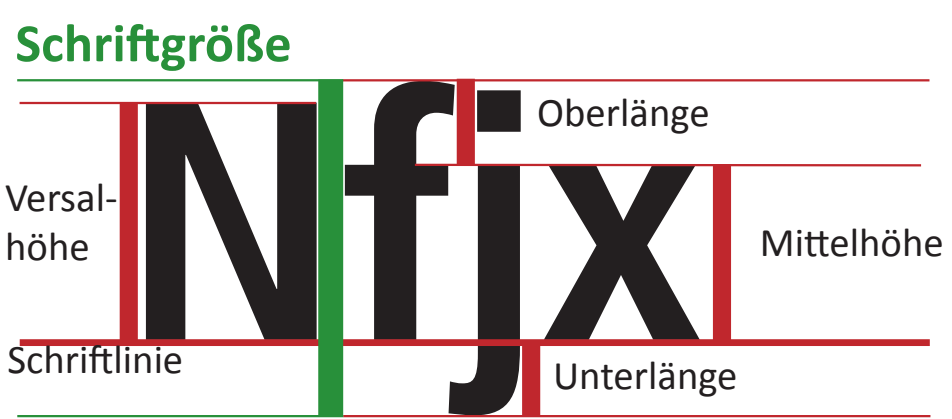

### Schriftkombination

Beim Kombinieren gibt es wenige einfache Grundsätze. Man sollte wenn möglich nicht mehr als zwei Schriftfamilien verwenden, keine Antiqua- oder Grotesk-Schriften mischen und höchstens eine "exzentrische" Schrift verwenden. Des weiteren sollte beim Kombinieren darauf geachtet werden, dass die Schriften entweder einen gemeinsamen Duktus haben oder sich sehr von einander unterscheiden. Wenn man diese Regeln befolgt, ist man auf einem guten Weg.

# Übung 8

### Hand-Schrift

*Die Aufgabe ist als Einzelaufgabe zu lösen.*

Schreiben Sie Ihren Vor- und Nachnamen per Hand jeweils in den Schriften Bodoni, Guardi und Futura. Achten Sie dabei auf eine möglichst genaue Darstellung der Charakteristik der einzelnen Schriften und auf eine ordentliche Spationierung (optisch
ausgeglichene Buchstabenzwischenräume).

Verwenden Sie mindestens 12 Buchstaben. Ist Ihr Name kürzer, erfinden Sie ein zusätzliches Wort, das andere Buchstaben enthalten soll. Ist er länger, dürfen Sie abkürzen (müssen aber nicht). Nutzen Sie die beiliegenden Alphabete als Durchschreibvorlage.

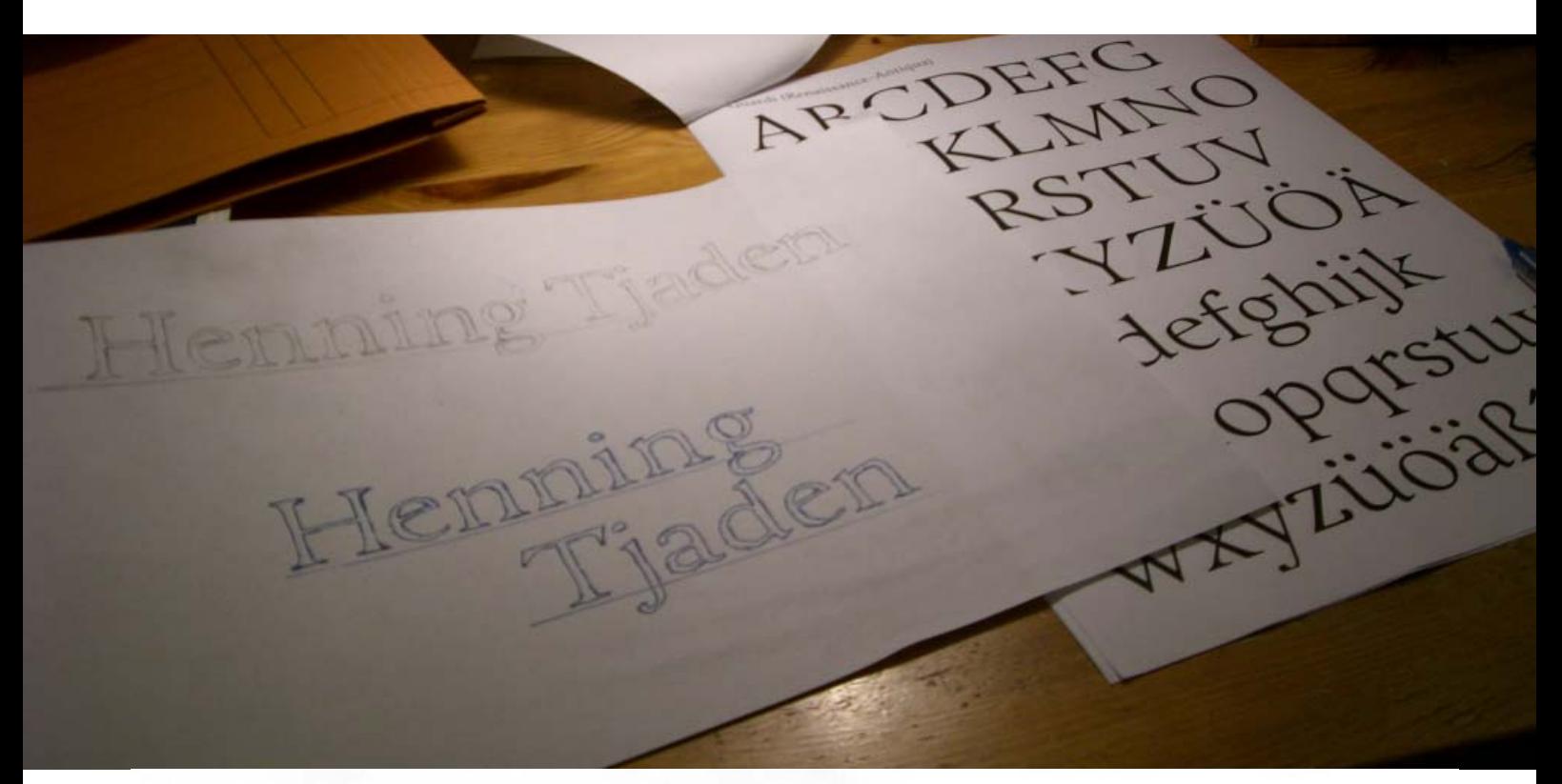

Hemning Tjaden Henning Tjaden Henning Tiaden

# Übung 9

#### Getränkekarte

*Die Aufgabe ist als Einzelaufgabe zu lösen.*

In der Anlage finden Sie eine Getränkekarte, deren Gestaltung mit »suboptimal« euphemistisch beschrieben ist. Ihre Aufgabe: machen Sie es besser. Legen Sie vor allem Wert auf eine zielgruppen-, absender- und medienspezifische typografische Gestaltung bei den einzelnen Aufgabenteilen. Sie können (oder sollten) dazu Überschriften und Anordnung der einzelnen Elemente verändern. Nicht ändern dürfen Sie Art und Anzahl der aufgeführten Getränke. Das Logo des jeweiligen Auftraggebers soll ebenfalls auftauchen..

Format der neu zu gestaltenden Karte: 120 x 200 mm.

A. Gestalten Sie eine Getränkekarte mit rein typografischen Mitteln. Lösen Sie die Aufgabe mit einer Standardschrift und deren Schriftschnitten (normal, fett, kursiv) ohne Verwendung von Bildmaterial und besonderen grafischen Hilfsmitteln.

Gestalten Sie drei weitere Karten (freie Gestaltung) für folgende Auftraggeber:

B. Kurhotel Beburg

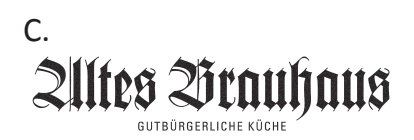

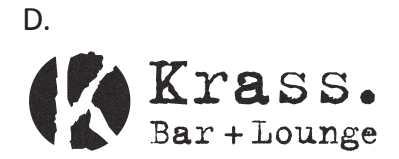

# Karte A:

# **Getränkekarte**

#### **Wasser**

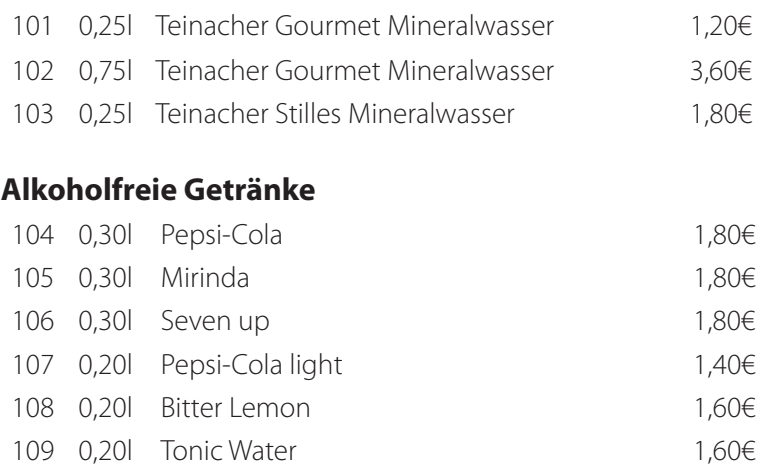

#### **Fruchtsäfte von Märziger®**

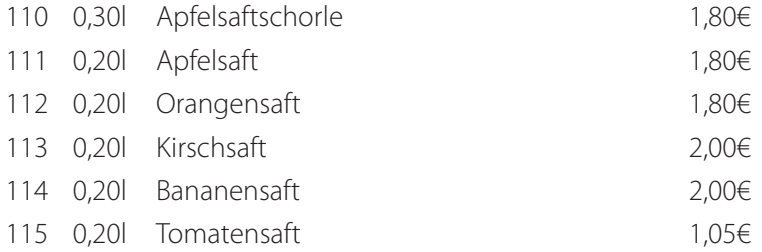

#### **Süße Schnäpse**

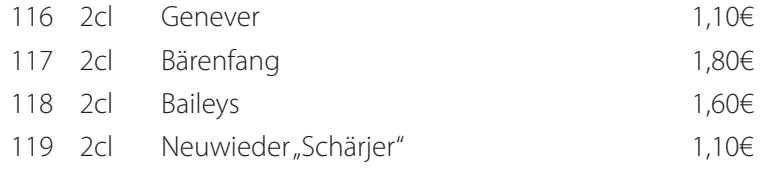

#### **Longdrinks**

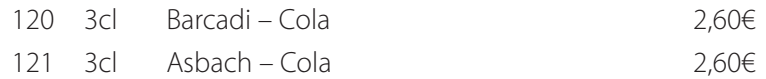

# Karte B:

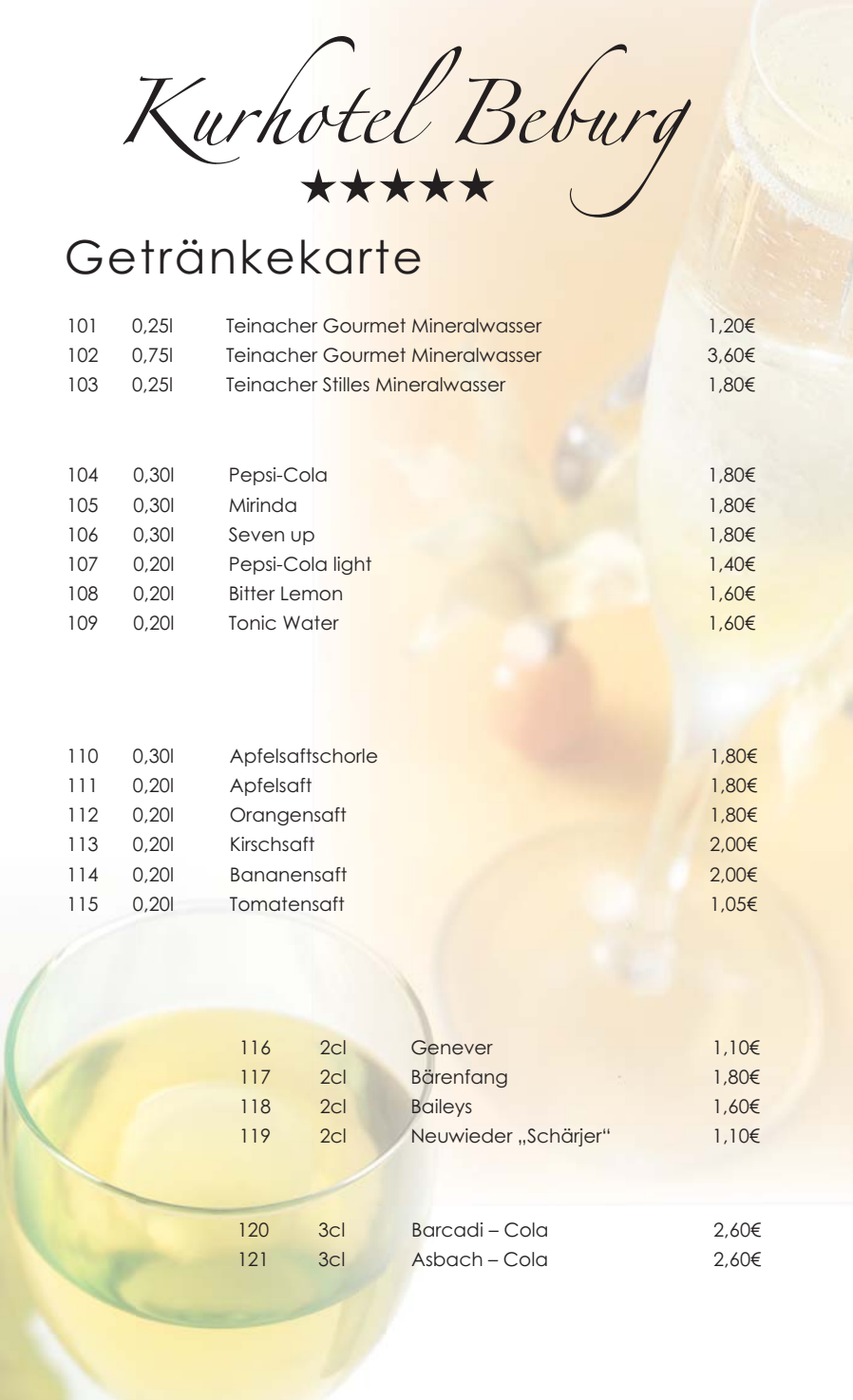

# Karte C:

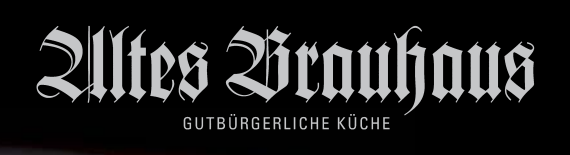

# GETRÄNKEKARTE

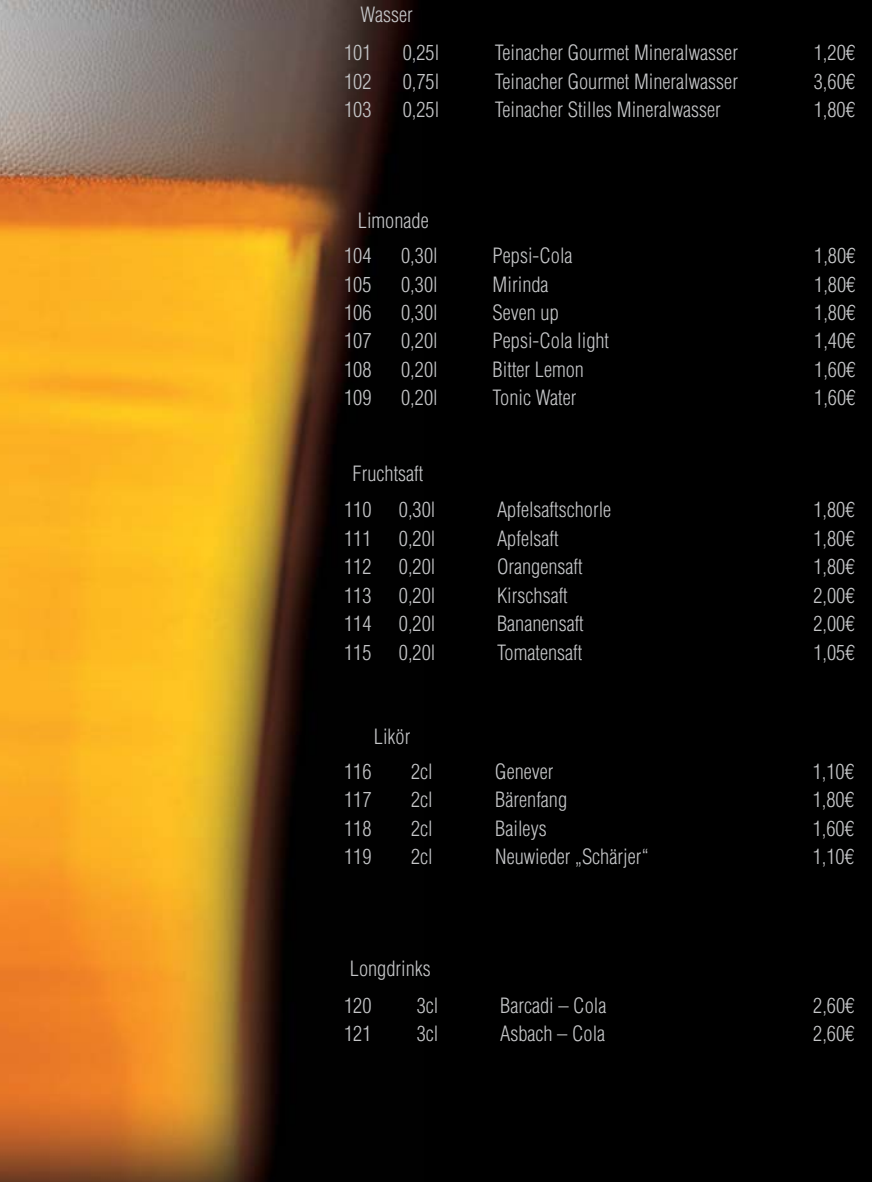

## Karte D:

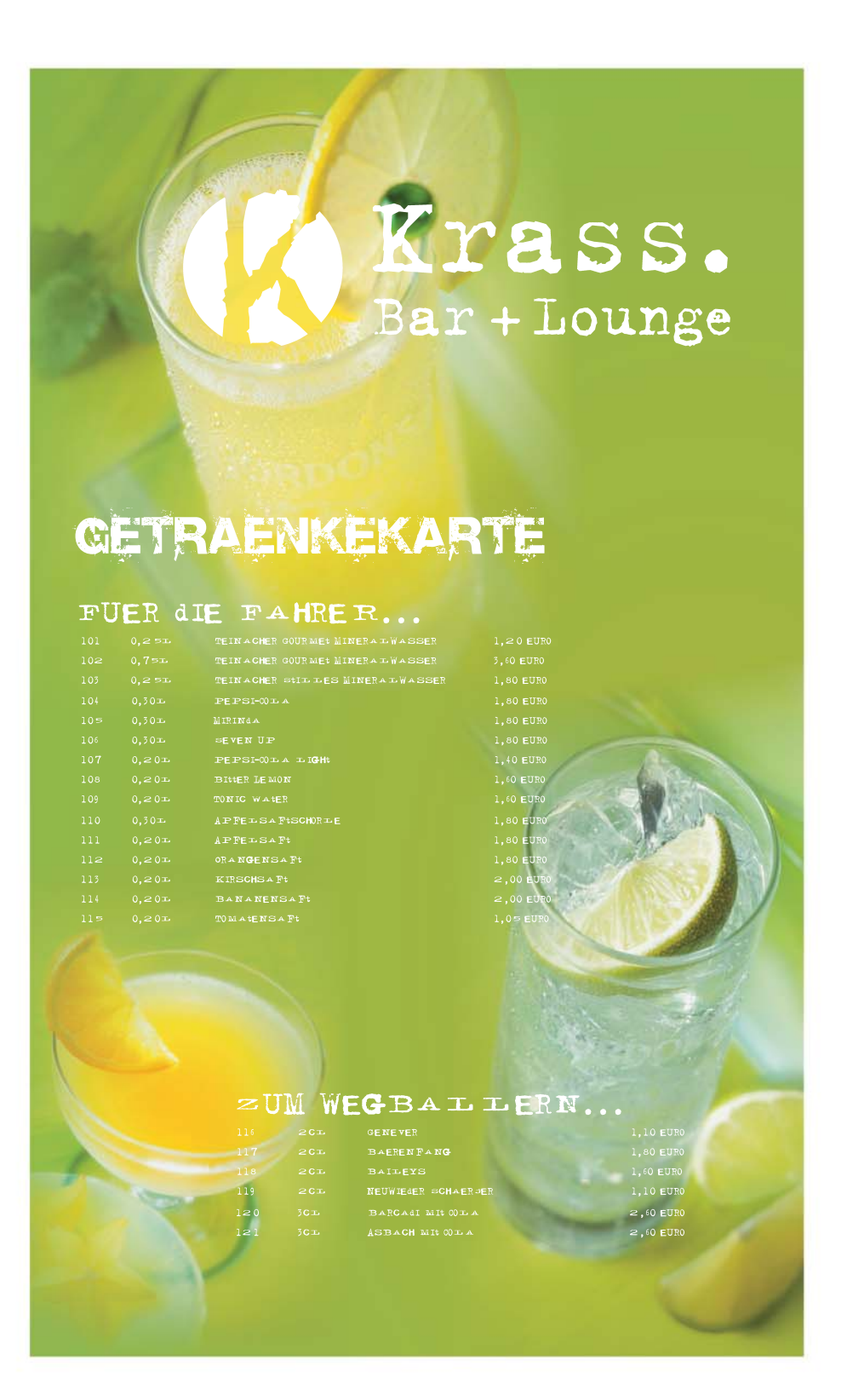

## Absatzformatierung

Bei der Formatierung von Absätzen gibt es wenige aber dennoch wichtige Regeln, um die Leserlichkeit zu erleichtern. Sie hängt zum größten Teil vom Verhältnis des Wortzwischenraumes zum Zeilenabstand ab. Es sollte immer darauf geachtet werden, dass der Zeilenabstand deutlich größer ist als der Abstand zwischen den Wörtern. Hierbei sollte man nicht die Begriffe Zeilenabstand und Durchschuss verwechseln. Der Durchschuss ist der Raum zwischen der Unterlänge und der Oberlänge zweier Zeilen. Er sollte ungefähr dem Wortzwischenraum entsprechen. Der Zeilenabstand hingegen ist die Strecke von Grundlinie zu Grundlinie. Hier ein Beispiel:

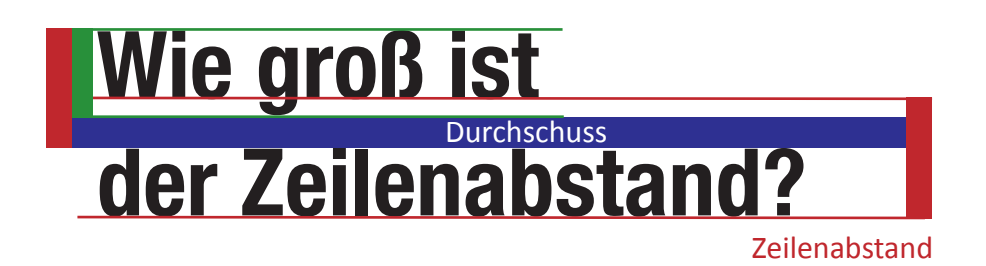

Die Zeilenlänge hat auch Einfluss auf den Zeilenabstand. Eine ideale Zeile ist ca. 45-55 Zeichen lang. Sobald sie länger wird, sollte auch der Abstand der Zeilen erhöht werden. Dadurch kann man in vielen Fällen auf den Einsatz größerer Schriften verzichten, da ein höherer Zeilenabstand die Leserlichkeit meist stärker steigert. Außerdem sollte die Absatzüberschrift einen größeren Abstand haben als die Zeilen zueinander. Auch sollte der Abstand zwischen dem Ende eines Absatzes und der nächsten Überschrift immer größer sein als die anderen Abstände.

# Absatzformate

Es stehen fünf grundsätzlich verschiedene Typen bei der Wahl der Absatzformatierung zur Verfügung:

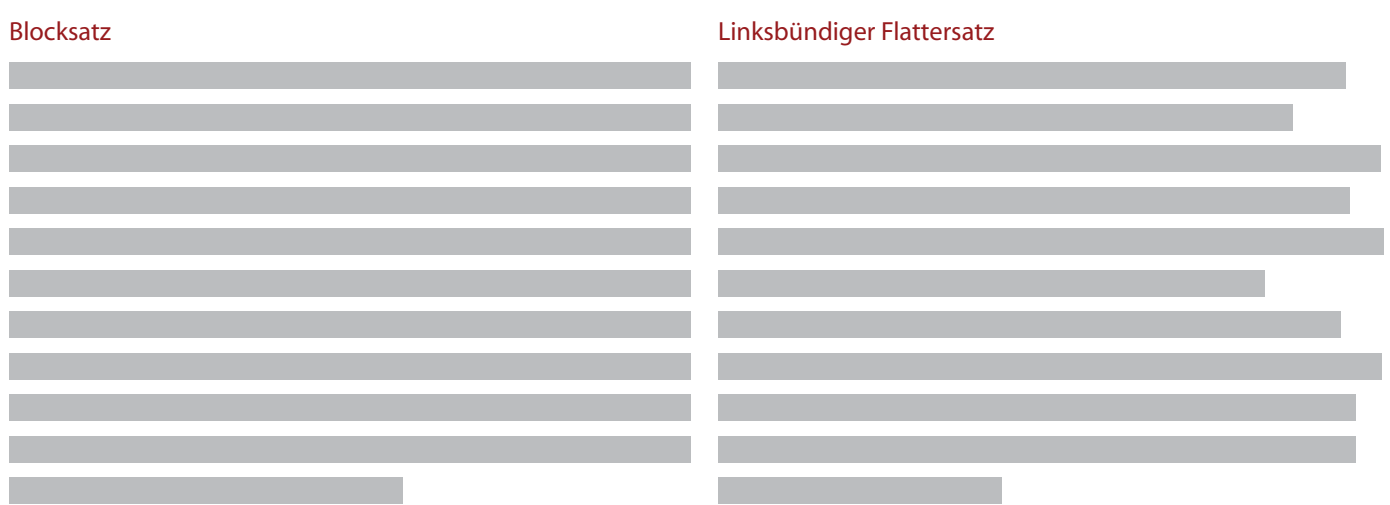

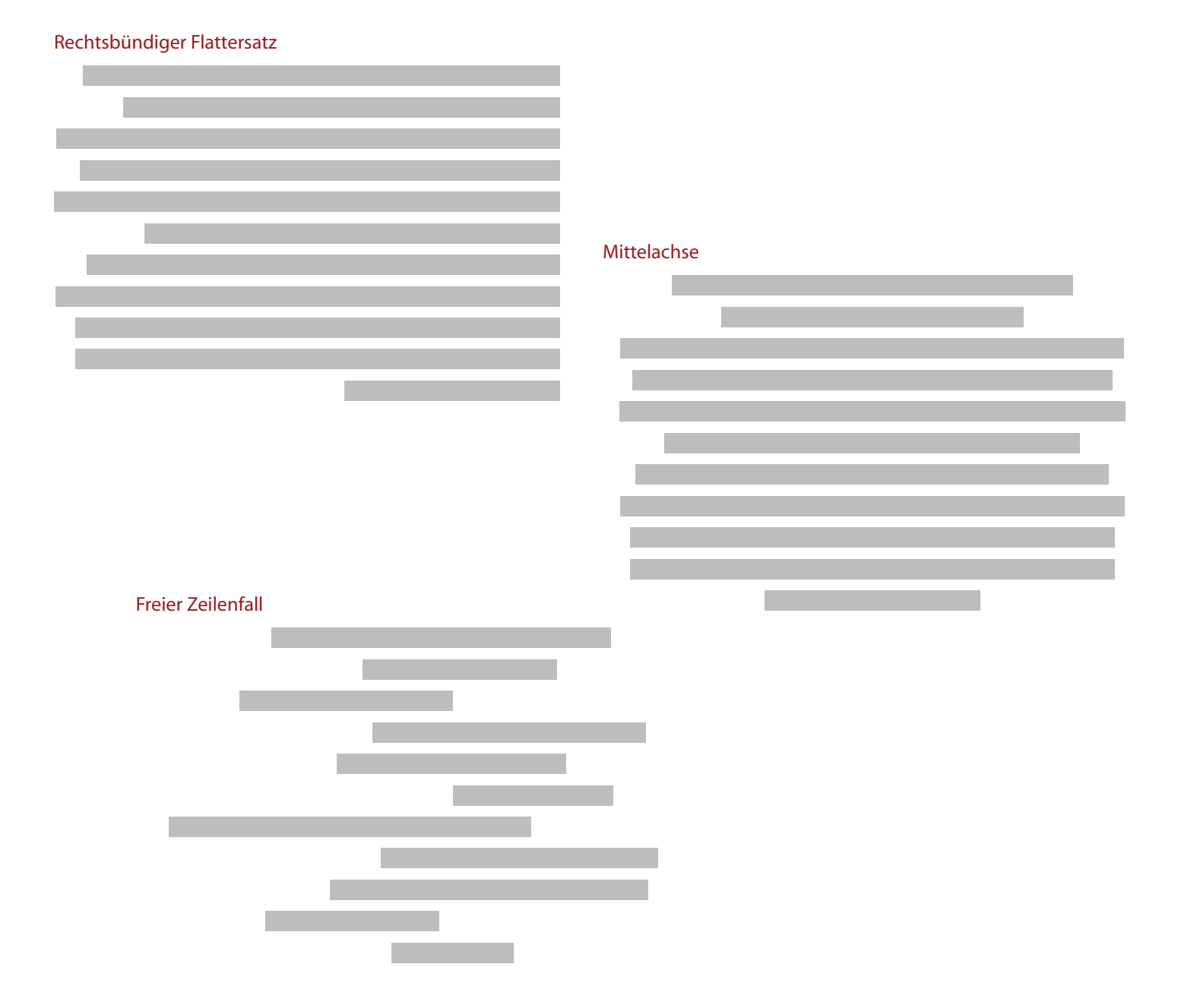

Beim Blocksatz sollte unbedingt darauf geachtet werden, dass es nicht zu zu großen und zu unregelmäßigen Wortzwischenräumen kommt.

Dadurch kann eine Zeile zu ,leicht' wirken und somit unleserlich sein. Dies kann man manuell durch das Verringern oder Erhöhen einzelner Wortabstände oder der Spationierung vermeiden.

Beim Flattersatz sollte man Wert darauf legen, dass die Zeilenumbrüche richtig verteilt sind. Man muss verhindern, dass Formen durch die unterschiedlichen Zeilenlängen entstehen und den Leser vom eigentlichen Text ablenken. Am besten ist ein häufiger Wechsel zwischen kurzen und langen Zeilen. Auch hier kann man manuell eingreifen, indem man eigene Umbrüche setzt. Dabei muss auf jeden Fall darauf geachtet werden, dass sie den Rechtschreibregeln entsprechen und nicht den Sinn der Wörter verändern.

# Absatzkombinationen

Beim Kombinieren verschiedener Satzarten gibt es schöne und unschöne Möglichkeiten. Der wichtigste Grundsatz hierbei ist, darauf zu achten, dass Formen nicht gegen Kanten laufen. Soll heißen, dass man zum Beispiel keinen linksbündigen Flattersatz links von einem im Blocksatz formatierten Absatz plazieren sollte. Auch unpassend wäre eine Kombination aus Flattersatz und einem zentrierten Absatz.

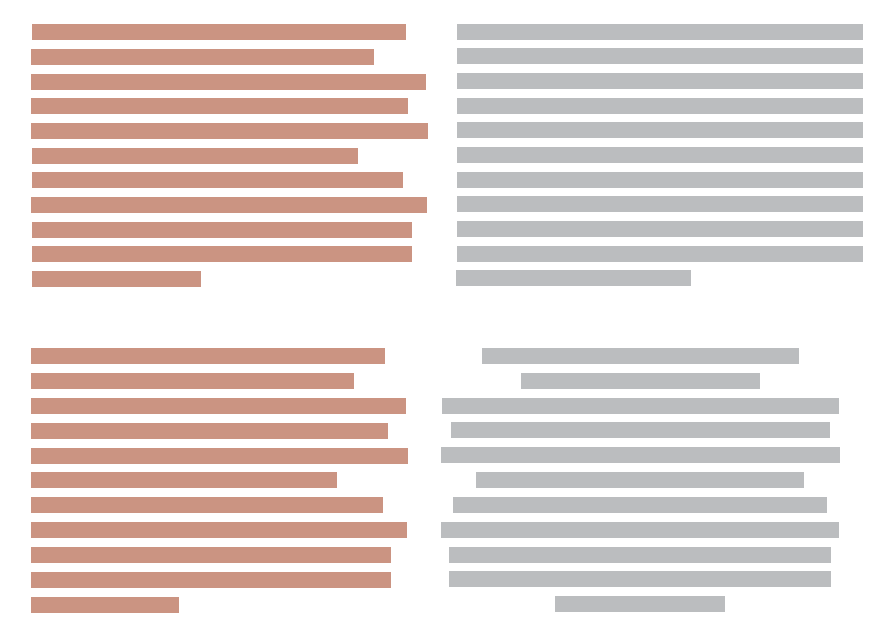

Bei gelungenen Kombinationen stoßen meist Kanten aufeinander. Wenn z.B. links oder rechts von Blocksätzen Erläuterungen als Flattersatz formatiert angebracht sind oder wenn ein Flattersatz von einem Blocksatz eingefasst wird. Als spielerisches Element könnte man auch die Einleitung eines Absatzes als freien Zeilenfall formatierten Text darüber plazieren.

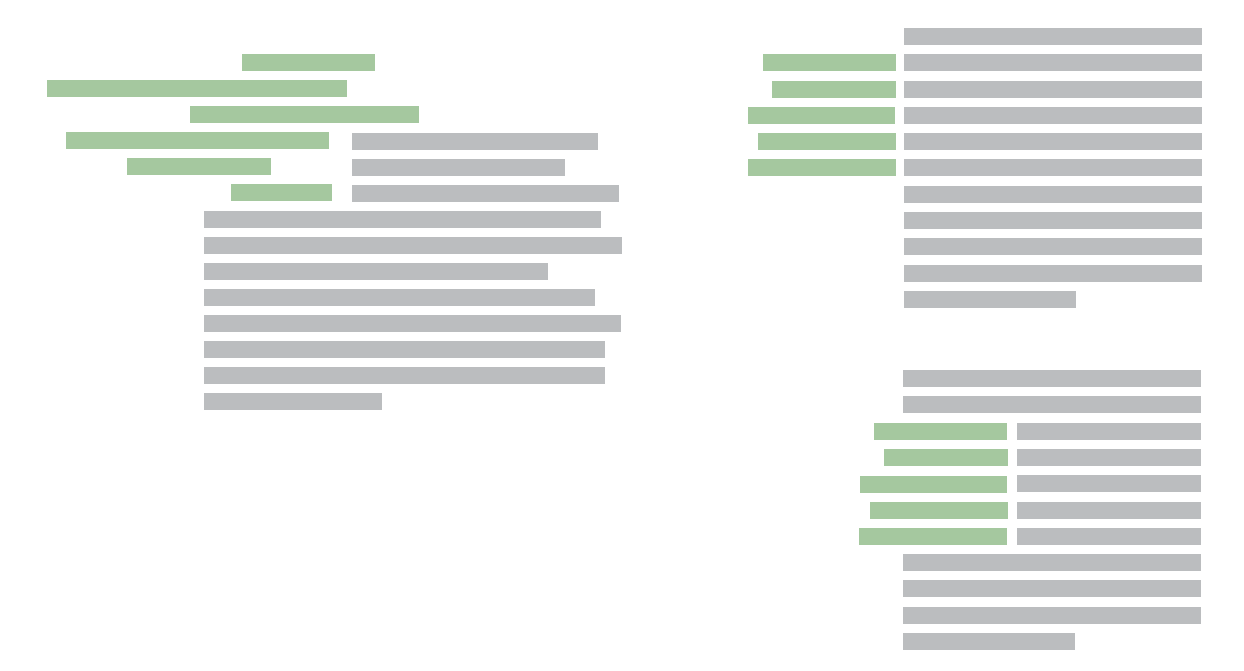

# Übung 10

#### Satz

*Die Aufgabe ist als Einzelaufgabe zu lösen.*

Setzen Sie den Text nach den folgenden Vorgaben. Achten Sie dabei optimale Lesbarkeit und einen ordentlichen Zeilenumbruch! Beachten Sie die Auszeichnungen in den Klammern ( ) (nicht mitsetzen!!). Layout, Schriftart, Schrift schnitte, Schrift grad, Zeilenabstand und typografische Schmuckelemente (z.B. Initialen) können Sie nach eigenem Ermessen wählen. Notieren Sie Schrift, Schriftgrad, Zeilenabstand und Spaltenbreite jeweils unter dem Beispiel.

A: Linksbündiger Flattersatz, Spaltenbreite 5 cm **Überschrift und Einleitung können über zwei Spalten gesetzt werden. Haupt-Satzschrift : Anti qua**

**B. Blocksatz, Spaltenbreite 5 cm Überschrift und Einleitung können über zwei Spalten gesetzt werden. Haupt-Satzschrift : Grotesk**

**C. Linksbündiger Flatt ersatz, Spaltenbreite 10 cm**

#### **D. Blocksatz, Spaltenbreite 10 cm**

*(Überschrift) Krise mit der Kiste (Einleitung) Computerbenutzer verzweifeln an ihren Geräten. Die Entwickler verstehen nicht, warum. Das kostet Jahr für Jahr Milliarden. Eine Ursachenforschung (Absatz 1) Zum Beispiel das Bahnhofsklo in Siegburg. Gegen Geld öffnet sich die Schranke. Der Gast fi ndet sein Plätzchen, verrichtet, wozu er gekommen, will spülen - und stutzt. Nirgends ein Knopf. Keine Kette. Nicht einmal ein Gummidrücker am Boden. Wenn er schließlich peinlich berührt durch die Tür enteilt, hört er das ersehnte Rauschen in der Toilette. Ein Sensor im Türrahmen macht's möglich. Aber dem Besucher hat es keiner gesagt, und ein Schild gibt es auch nicht. (Zwischenüberschrift) Der Mensch lernt (Absatz 2) 56 Prozent aller Menschen, die mit Computerprogrammen zu tun haben, erhalten nicht die notwendigen Bedienungshinweise. So stellte es die "Standish Group" fest, ein amerikanisches IT-Beratungsunternehmen. Dabei sind diese Hinweise durchaus vorhanden, nur fi ndet sie der Benutzer nicht und steht belämmert da. Macht nichts, könnte man sagen, der Mensch lernt. Mancher allerdings langsamer als der andere. Was auf dem Klo in Siegburg verzeihlich erscheint, kostet an anderen Orten millionenfach Zeit, Geld und Kunden. Es schädigt die Wirtschaft und behindert öffentliche Verwaltungen. (Autor) Karsten Polke-Majewski (Hinweis) © DIE ZEIT, 21.09.2006 Nr. 39*

#### A: KRISE MIT DER KISTE B:

**KRISE MIT DER KISTE** *Computerbenutzer verzweifeln an ihren Geräten. Die Entwickler verstehen nicht, warum. Das kostet Jahr für Jahr Milliarden.*

zum Beispiel das Bahnhofsklo in Siegburg. Gegen Geld öffnet sich die Schranke. Der Gast findet sein Plätzchen, verrichtet, wozu er gekommen, will spülen — und stutzt.

- Nirgends ein Knopf.
- Keine Kette.
- Nicht einmal ein Gummidrücker am Boden.

Wenn er schließlich peinlich berührt durch die Tür enteilt, hört er das ersehnte Rauschen in der Toilette. Ein Sensor im Türrahmen macht's möglich. Aber dem Besucher hat es keiner gesagt und ein Schild gibt es auch nicht.

#### Der Mensch lernt

56 Prozent aller Menschen, die mit Computerprogrammen zu tun haben, erhalten nicht die not wendigen Bedienungshinweise. So stellte es die "Standish Group" fest. Ein amerikanisches IT-Beratungsunternehmen. Dabei sind diese Hinweise durchaus vorhanden, nur findet sie der Benutzer nicht und steht belämmert da. Macht nichts, könnte man sagen, der Mensch lernt. Mancher allerdings langsamer als der andere. Was auf dem Klo in Siegburg verzeihlich erscheint, kostet an anderen Orten millionenfach Zeit, Geld und Kunden. Es schädigt die Wirtschaft und behindert öffentliche Verwaltungen.

#### **KRISE MIT DER KISTE**

Computerbenutzer verzweifeln an ihren Geräten. Die Entwickler verstehen nicht, warum. Das kostet Jahr für Jahr Milliarden.

#### **Eine Ursachenforschung**

Zum Beispiel das Bahnhofsklo in Siegburg. Gegen Geld öffnet sich die Schranke. Der Gast findet sein Plätzchen, verrichtet, wozu er gekommen, will spülen — und stutzt.

- Nirgends ein Knopf.
- Keine Kette.
- Nicht einmal ein Gummidrücker am Boden.

Wenn er schließlich peinlich berührt durch die Tür enteilt, hört er das ersehnte Rauschen in der Toilette. Ein Sensor im Türrahmen macht's möglich. Aber dem Besucher hat es keiner gesagt und ein Schild gibt es auch nicht.

#### **Der Mensch lernt**

56 Prozent aller Menschen, die mit Computerprogrammen zu tun haben, erhalten nicht die notwendigen Bedienungshinweise. So stellte es die "Standish Group" fest. Ein amerikanisches IT-Beratungsunternehmen. Dabei sind diese Hinweise durchaus vorhanden, nur findet sie der Benutzer nicht und steht belämmert da. Macht nichts, könnte man sagen, der Mensch lernt. Mancher allerdings langsamer als der andere. Was auf dem Klo in Siegburg verzeihlich erscheint, kostet an anderen Orten millionenfach Zeit, Geld und Kunden. Es schädigt die Wirtschaft und behindert öffentliche Verwaltungen.

Karsten Polke-Majewski © DIE ZEIT, 21.09.2006 Nr. 39

*Karsten Polke-Majewski* © DIE ZEIT, 21.09.2006 Nr. 39

#### **KRISE MIT DER KISTE**  $C:$

*Computerbenutzer verzweifeln an ihren Geräten. Die Entwickler verstehen nicht, warum. Das kostet Jahr für Jahr Milliarden.*

#### **Eine Ursachenforschung**

Zum Beispiel das Bahnhofsklo in Siegburg. Gegen Geld öffnet sich die Schranke. Der Gast findet sein Plätzchen, verrichtet, wozu er gekommen, will spülen — und stutzt. Nirgends ein Knopf. Keine Kette. Nicht einmal ein Gummidrücker am Boden. Wenn er schließlich peinlich berührt durch die Tür enteilt, hört er das ersehnte Rauschen in der Toilette. Ein Sensor im Türrahmen macht's möglich. Aber dem Besucher hat es keiner gesagt und ein Schild gibt es auch nicht.

#### **Der Mensch lernt**

56 Prozent aller Menschen, die mit Computerprogrammen zu tun haben, erhalten nicht die notwendigen Bedienungshinweise. So stellte es die "Standish Group" fest. Ein amerikanisches IT-Beratungsunternehmen. Dabei sind diese Hinweise durchaus vorhanden, nur findet sie der Benutzer nicht und steht belämmert da. Macht nichts, könnte man sagen, der Mensch lernt. Mancher allerdings langsamer als der andere. Was auf dem Klo in Siegburg verzeihlich erscheint, kostet an anderen Orten millionenfach Zeit, Geld und Kunden. Es schädigt die Wirtschaft und behindert öffentliche Verwaltungen.

*Karsten Polke-Majewski*

© DIE ZEIT, 21.09.2006 Nr. 39

#### **KRISE MIT DER KISTE** D:

Computerbenutzer verzweifeln an ihren Geräten. Die Entwickler verstehen nicht, warum. Das kostet Jahr für Jahr Milliarden.

#### **Eine Ursachenforschung**

Zum Beispiel das Bahnhofsklo in Siegburg. Gegen Geld öffnet sich die Schranke. Der Gast findet sein Plätzchen, verrichtet, wozu er gekommen, will spülen — und stutzt. Nirgends ein Knopf. Keine Kette. Nicht einmal ein Gummidrücker am Boden. Wenn erschließlich peinlich berührt durch die Tür enteilt, hört er das ersehnte Rauschen in der Toilette. Ein Sensor im Türrahmen macht's möglich. Aber dem Besucher hat es keiner gesagt und ein Schild gibt es auch nicht.

#### **Der Mensch lernt**

56 Prozent aller Menschen, die mit Computerprogrammen zu tun haben, erhalten nicht die notwendigen Bedienungshinweise. So stellte es die "Standish Group" fest. Ein amerikanisches IT-Beratungsunternehmen. Dabei sind diese Hinweise durchaus vorhanden, nur findet sie der Benutzer nicht und steht belämmert da. Macht nichts, könnte man sagen, der Mensch lernt. Mancher allerdings langsamer als der andere. Was auf dem Klo in Siegburg verzeihlich erscheint, kostet an anderen Orten millionenfach Zeit, Geld und Kunden. Es schädigt die Wirtschaft und behindert öffentliche Verwaltungen.

#### Karsten Polke-Majewski

© DIE ZEIT, 21.09.2006 Nr. 39

# Lavout ahmehm Wout all Herbert iederung<br>Eiste allemein Layout du Line<br>Goldenbarg<br>Goldenbarg layout

# Wahrnehmung und Wirklichkeit

**LAYOUT**<br>
Wahrnechmung und Wirklichkeit<br>
Beim Gestalten eines Layouts gilt es auf jeden Fall zu berücksichtigen, dass das, was Menschen se-<br>
hen, oft nicht zwangsläufig dem entspricht, was abgebildet ist. Durch einfache F Beim Gestalten eines Layouts gilt es auf jeden Fall zu berücksichtigen, dass das, was Menschen sehen, oft nicht zwangsläufig dem entspricht, was abgebildet ist. Durch einfache Formen und Anordnungen kann man dem Gehirn *einen Streich spielen*. Auch kann man dadurch Strukturen schaffen und somit die Übersichtlichkeit steigern. Dabei sollte man sich allerdings manchmal an gewisse Konventionen halten. Ein Beispiel hierfür sind Anmeldeformulare im Internet:

Männlich

Weiblich

Profi

**Fortgeschritten** 

Einsteiger

Newsletter abonnieren

Männlich<br>
Weiblich<br>
Weiblich<br>
O Profi<br>
Fortgeschrit<br>
Einsteiger<br>
M Newsletter<br>
Hier wurde durch Männlich<br>
O Weiblich<br>
O Profi<br>
C Fortgeschritten<br>
C Einsteiger<br>
Mewsletter abonnieren<br>
Hier wurde durch Gruppierung di<br>
Kreise immer Optionen an und di<br>
schriften gibt und selbst ohne jeg<br>
funktioniert.<br>
Eine weitere Eigen Hier wurde durch Gruppierung die Ähnlichkeit der Unterpunkte verdeutlicht. Außerdem zeigen die Kreise immer Optionen an und die Kästchen immer Auswahlmöglichkeiten. Obwohl es keine Überschriften gibt und selbst ohne jeglichen Text weiß man ungefähr, was zusammen gehört und wie es funktioniert.

Eine weitere Eigenschaft des Gehirn ist, dass es Formen und Verläufe unterbewusst vervollständigt. Das muss man berücksichtigen, um zu vermeiden, dass es zu ungewollten Eindrücken bei den Betrachtern kommt. Man kann es aber auch nutzen um Dinge unauffällig zu strukturieren.

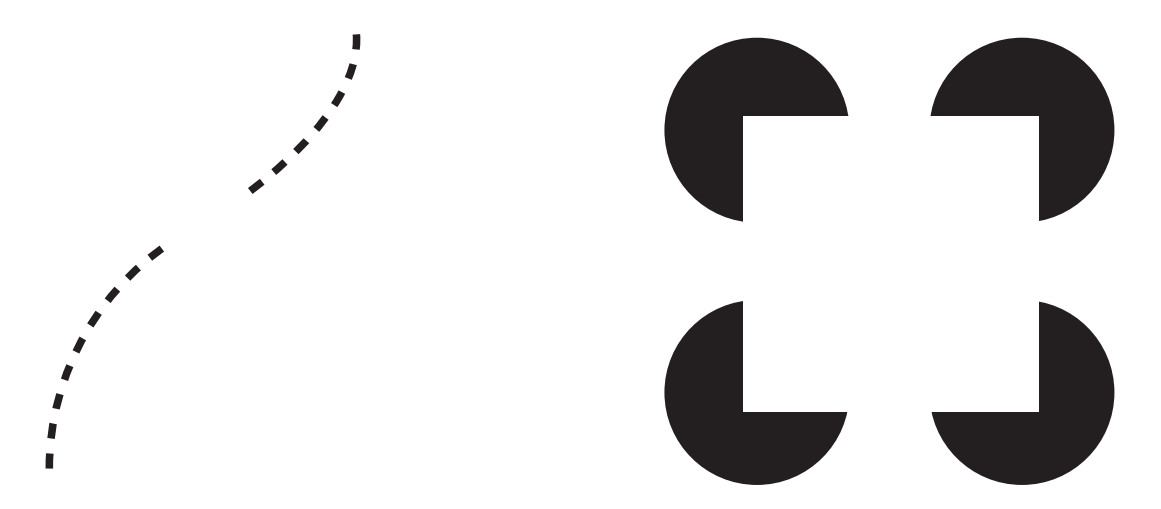

In beiden Fällen komplettiert unser Gehirn eine Form, ohne dass wir sie explizit sehen können. Im ersten Beispiel wird die Linie ergänzt und im anderen Bild sehen wird primär ein weißes Quadrat.

Ein anderes Phänomen ist, dass es uns relativ leicht fällt, Dinge anhand von Silhouetten im Gegensatz zu Umrissen zu erkennen. Das liegt daran, dass das Auge von Umrissen erst den Großteil der Linie, abtasten' muss bevor sie zu einer geschlossenen Form ergänzt werden kann.

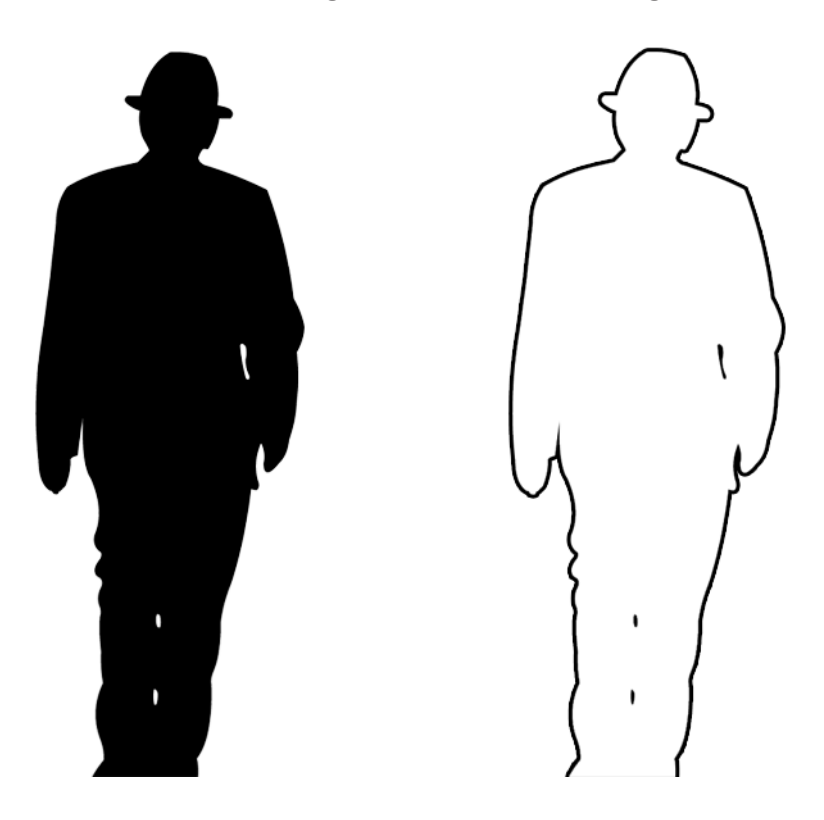

# Gliederung

Ein Layout lässt sich, wie bereits erwähnt, durch Bilden von Gruppen oder eine einheitliche Symbolik gliedern. Man kann aber auch mit Konturen, Flächen und Weißräumen arbeiten. Dabei sollte man sich bewusst machen, dass man auch hier gezielt und im richtigen Maße vorgehen muss. Ansonsten kann es durch zu viel Strukturierung am Ende unübersichtlich werden. Auch muss man hierbei darauf achten, dass keine ungewollten Wirkungen entstehen, wie z. B. Instabilität.

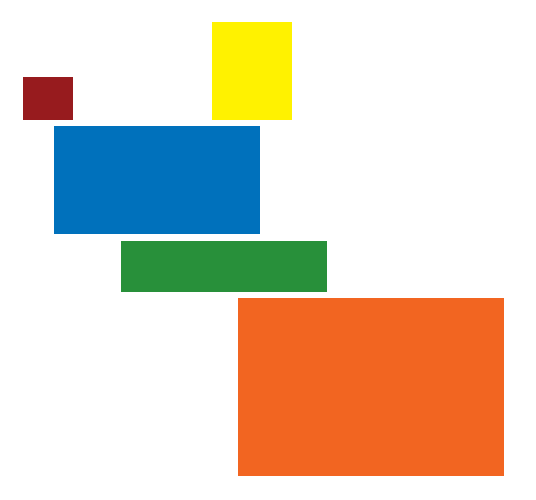

## Weißräume

Dabei handelt es sich um die nicht bedruckten Flächen auf einer Seite. Sie werden oft als .Platzoder Geldverschwendung' angesehen. In Wirklichkeit sind sie keines von beidem. Dadurch, dass für diese Bereiche keine Tinte verbraucht werden muss, spart man möglicherweise sogar Geld und außerdem - und das ist viel wichtiger - helfen sie Seiten angenehmer und übersichtlicher erscheinen zu lassen.

#### Layout

Nun sollte aber zunächst geklärt werden, was man unter dem Begriff Layout genau versteht. Damit ist die Organisation von Schrift, Farben, Bildern, Flächen, Formen usw. auf einer Ebene gemeint, mit dem Ziel die Inhalte zu verstärken und zu stützen. Hierbei gilt ein wichtiger Grundsatz: Je komplexer der Inhalt ist, desto einfacher oder ruhiger sollte das Layout sein. Folgende Schritte gehören zum Entwerfen eines Layout:

- Elemente in zusammengehörende Einheiten fassen.
- Übersicht durch einfache Anordnungen schaffen.
- Deutliche Hierarchien und Prioritäten festlegen.
- Elemente an gedachten Bildlinien und Achsen ausrichten.
- Gleichgewichte erzeugen, um es nicht zu einer Reizüberflutung kommen zu lassen.
- Kontraste gezielt einsetzen.

Ein gelungenes Layout ist einfach zu verstehen, angenehm zu betrachten und erweckt nur die Eindrücke, die auch darin enthalten sind.

#### Seitenformate

In Europa werden Seitenformate im metrischen DIN-Maß angegeben. Das größte Format ist nach dieser Einteilung das A0-Format. Die nachfolgenden Formate (A1, A2, A3 etc.) ergeben sich jeweils aus der vertikalen Halbteilung der vorherigen Größe. Diese Vereinheitlichung war notwendig, um die Reproduktion von Drucken zu vereinfachen und um einheitliche Drucker herstellen zu können. Gerade für private Zwecke wird meist auf DIN-A4 gedruckt (wie auch dieses Booklet). Seitenformate lassen sich aber nicht nur den Größen nach einteilen, sondern auch ihrer Ausrichtung nach.

Auch durch die Wahl von Hoch-, Quer- oder Quadratformat lässt sich der Gesamteindruck des Layouts verändern. Zum Beispiel verbindet man mit dem Hochformat etwas Seriöses und Stehendes, während man mit Querformaten eher etwas Liegendes und Ruhendes verbindet. In diesem Zusammenhang wird oft der Begriff, Satzspiegel' erwähnt. Er beschreibt die Proportion von bedruckter Fläche zur Gesamtseitenfläche. Auch über den Satzspiegel lassen sich Wirkungen erzielen. So kann man z. B. ein Hochformat breiter erscheinen lassen und umgekehrt.

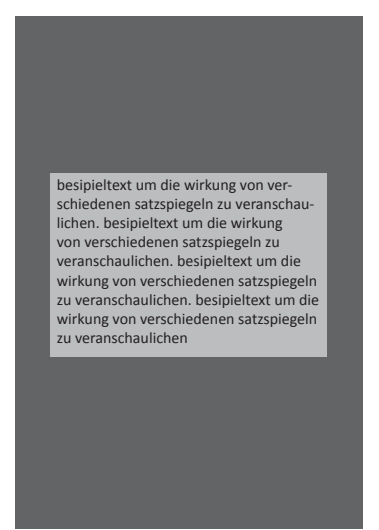

Hochformat breit bedruckt Querformat hoch bedruckt

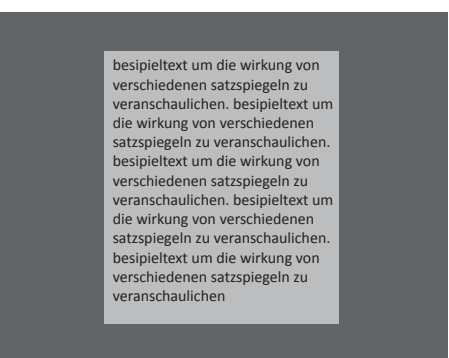

## Der Goldene Schnitt

Der Goldene Schnitt besagt, dass der Mensch die Aufteilung einer Fläche oder Strecke im Verhältnis von etwa 5 : 8 als besonders harmonisch empfindet. Ein asymmetrisches Teilungsverhältnis, das den Prinzipien des Goldenen Schnittes folgt, wird vom Betrachter auch als natürlich, das heißt in Übereinstimmung mit der Natur, bewertet. Zum Beispiel bei den Proportionen des menschlichen Körpers oder dem Aufbau von Tannenzapfen lässt sich dieses Seitenverhältnis wiederfinden. Es war bereits bei den alten Griechen bekannt. Seither wurde es häufig in der Kunst und auch in der Architektur angewendet. Im Zusammenhang mit Layouts lässt sich dadurch ein bestimmter formatunabhängiger Satzspiegel ermitteln.

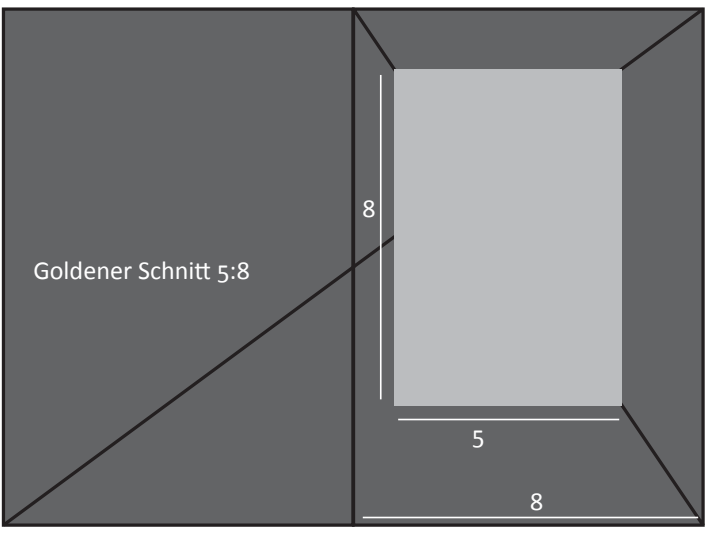

# Übung 11

## Layout

*Die Aufgabe ist als Einzelaufgabe zu lösen.*

Entwerfen Sie eine Doppelseite (linke und rechte Seite) für eine Imageseite im Produktkatalog 2007 der Marke FAG. Der allgemeine Eindruck soll sehr hochwertig sein, der Katalog wird auch als Imageträger eingesetzt und die Produkte (Wälzlager) sind nicht billig. Anhaltspunkt: www.fag.de, www.schaeffler-gruppe.com Was ein Wälzlager ist, erfahren Sie unter www.fag.de im Menüpunkt Produkte (rechts). Bis auf die unten genannten Vorgaben sind Sie in der Gestaltung vollkommen frei, die Seiten sollen allerdings zweckmäßig (d.h. gut lesbar) sein. Sie können alle vorhandenen Bilder verwenden, es empfiehlt sich aber, eine überlegte Auswahl zu treffen. Der Text kann modifiziert und anders angeordnet werden. Eine Einzelseite hat das Format 16 x 24 cm, wir befinden uns auf den Seiten 35/36. Die Publikation heisst »FAG Produkte 2007«, das vorgestellte Produkt ist »Pendelrollenlager E1«. Die fiktiven Hausfarben der FAG sind HKS 41 und HKS 66. Der Katalog wird zweifarbig gedruckt. Hausschrift ist die Gill Sans. Das FAG-Logo soll mindestens einmal auf der Doppelseite erscheinen.

Tipps zur Vorgehensweise

- 1. Seitenformat in InDesign anlegen (drei Seiten!)
- 2. Text gliedern (Kopfzeilen, Überschriften, Textabschnitte)
- 3. Über Inhalte nachdenken!
- 3. Satzspiegel (Seitenränder) und Spalten festlegen
- 4. Gestaltungskonstanten einrichten (Farben, Seitenzahlen usw.)
- 5. Text grob platzieren
- 6. Bilder platzieren
- 7. Unterschiedliche Satz- und Gestaltungsvarianten ausprobieren

*\* Die Materialien sind Eigentum der Schaeffl er KG und urheberrechtlich geschützt! Sie dürfen nur FH-intern für Übungszwecke verwendet werden.*

DER NEUE STANDARD  $FAG$  Pendelrollenlager  $\leftarrow$ 

#### Mehr Leistung zum gleichen Preis

In FAG Pendelrollenlagern E1 stecken 90 Jahre Erfahrung sowie neueste Erkenntnisse der Kinematik, Werkstoff- und Fertigungstechnik.

Das bedeutet für Sie: mehr Sicherheit, mehr Wirtschaftlichkeit, mehr Leistung.

Im Vergleich zum herkömmlichen Pendelrollenlager E: gleicher Preis, 17% höhere dynamische Tragzahl, 70% höhere nominelle Lebensdauer

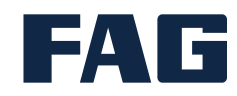

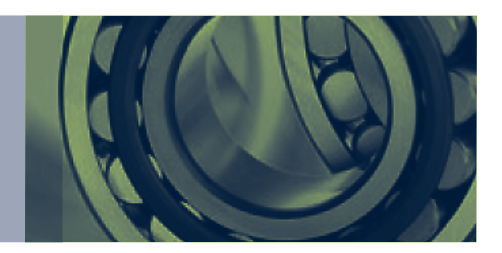

#### Allen Anwendungsbereichen gewachsen

- + Das FAG Pendelrollenlager E1 ist universell verwendbar: ob bei hohen Radial- und Axialkräften, Unwuchtkräften, Beschleunigungskräften, schwingenden Beanspruchungen, hohen Drehzahlen, Winkelbewegungen oder Dauertemperaturen bis 200 °C.
- + In Getrieben werden die hohe radiale Tragfähigkeit, die Axialbelastbarkeit sowie die Winkeleinstellbarkeit der Pendelrollenlager E1 genutzt.
- + Im Trockenteil von Papiermaschinen verkraften Pendelrollenlager hohe Dreh zahlen und hohe Temperaturen.
- + Im Bergbau, in der Aufbereitungstechnik und in Baumaschinen nehmen die Lager höchste Belastungen und Stöße sicher auf.

#### Genormte Vielfalt

FAG Pendelrollenlager E1 nach DIN 635-2, acht Baureihen von schmal bis breit (230, 240, 231, 241, 222, 232, 213, 223), für Wellen von 20 bis 200 mm, mit Außendurchmessern von 52 bis 320 mm, zylindrische oder kegelige Bohrung, in der Regel mit Schmiernut und Schmierbohrungen im Außenring, Käfige aus glasfaserverstärk- tem Polyamid, Stahlblech oder Messing, Sonderausführungen für spezielle Betriebsbedingungen.

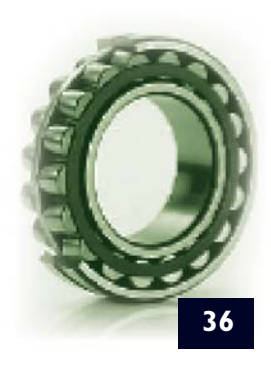

# visualisierung Ierung **arstellung<br>Direction of the second of the second of the second of the second of the second of the second of the second of**

### Prinzip

Eine Visualisierung wird eingesetzt, um Sachverhalte oder Inhalte grafisch zu veranschaulichen. Gerade bei Begriffen, Abläufen oder Zusammenhängen in der Wissenschaft, die sich nicht real darstellen und nur umständlich beschreiben lassen, helfen Visualisierungen in hohem Maße, sie verständlich zu präsentieren. Sie lassen sich am besten in Form von Zeichnungen, Animationen oder Illustrationen umsetzen. Es muss jedoch zunächst entschieden werden, wie groß der Abstraktionsgrad bzw. der Komplexitätsgrad der Darstellung sein soll.

Man sollte, wenn möglich, viel mit unmißverständlichen Symbolen arbeiten und die Visualisierung dadurch international einsetzbar machen. Hier kommt wieder die Zielgruppenselektion ins Spiel. Wenn man etwas für die breite Masse verständlich machen möchte, sollte man auf zu viele Details verzichten. Diese Reduktion wird allerdings meist von den Experten als inexakt eingestuft. Daraus ergibt sich das Hauptproblem für diejenigen, die eine Visualisierung erstellen sollen. Zum einen sollen komplexe Sachverhalte verständlich gemacht werden, zum anderen darf aber auch der Inhalt nicht verfälscht werden.

## Entwicklung

Dem Erstellen einer Visualisierung sollte ein sog. Brainstorming voran gehen. Dabei sammelt man allein oder in der Gruppe völlig frei Ideen. Daraus wird dann eine Mindmap erstellt. Darauf befinden sich zunächst nur grobe Schlagwörter von Richtungen, die mit dem Grundthema etwas zu tun haben. Dann werden diese durch immer detailliertere Ideen ergänzt, bis man eine Art Baum mit immer feiner werdenden Ästen hat. Entwicklung<br>Dem Erstellen einer Vis<br>allein oder in der Grup<br>den sich zunächst nur g<br>haben. Dann werden d

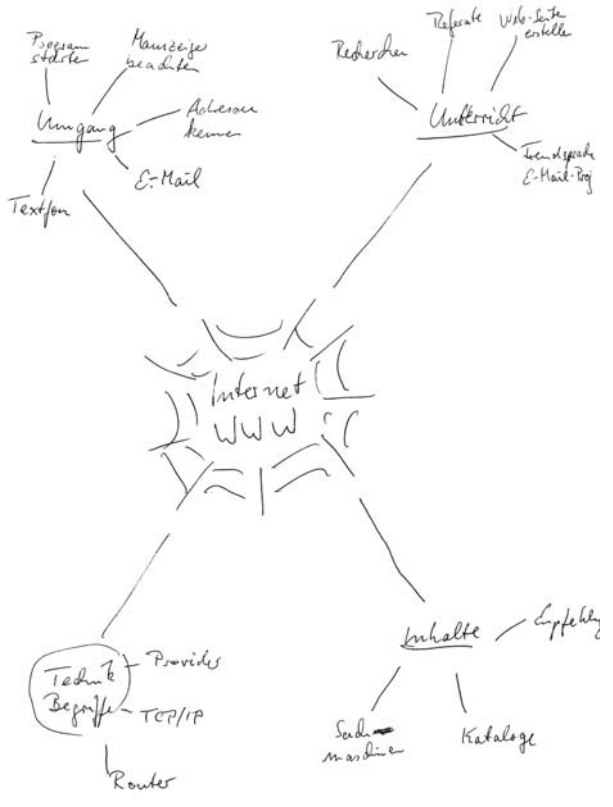

Im Anschluss an das Erstellen der Mindmap sollte man nun anfangen, sog. Scribbles zu erstellen. Das sind Skizzen, die das Endergebnis grob wiederspiegeln sollen. Am besten fängt man mit einer simplen Bleistiftzeichnung an, die man dann nach und nach verfeinert und koloriert. Ein bekanntes Beispiel dafür sind Storyboards für Filme. Sie gehen allerdings oft nicht über den Scribblestatus hinaus.

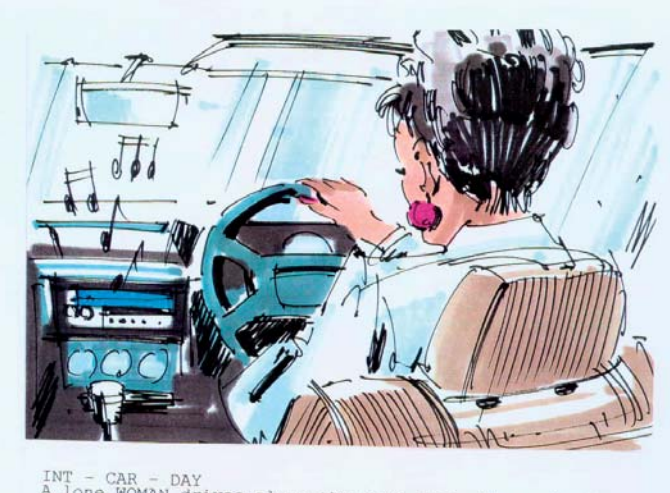

INT - CAR - DAY<br>A lone WOMAN drives along the same road. The radio is<br>playing

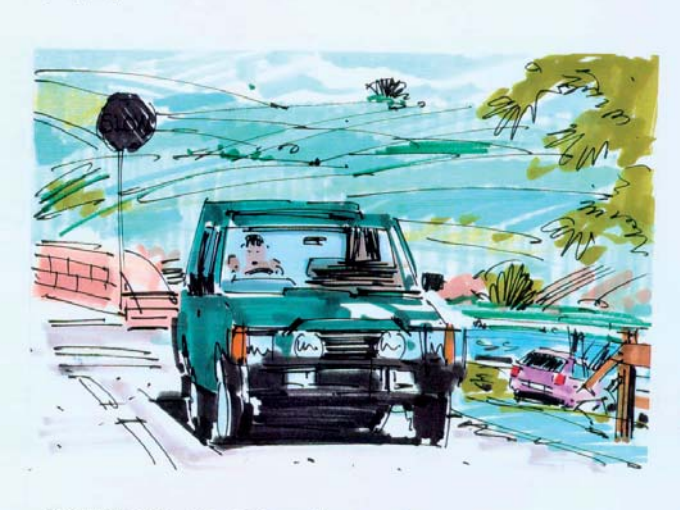

Driving over she notices the wrecked car but drives on

An dieser Stelle sollte man sich auch für eine Darstellungsart entscheiden. Denn viele Dinge lassen sich auf ganz verschiedene Weisen darstellen, wie Zum Beispiel Wasser:

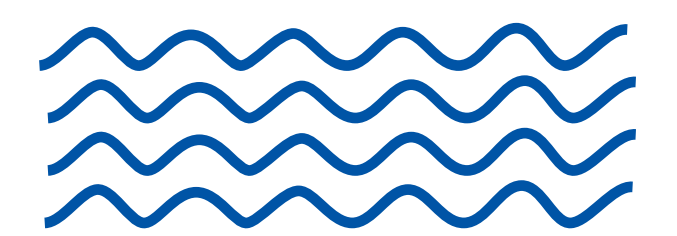

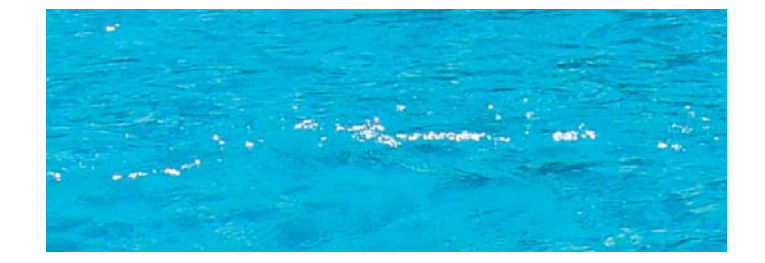

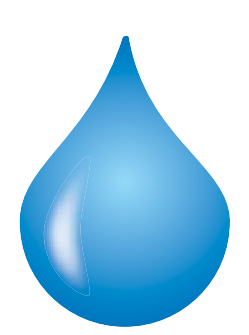

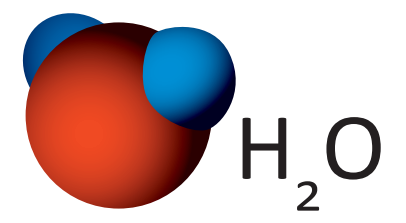

Ein bekanntes Beispiel für Visualisierungen sind die Abflugs- und Ankunftssymbole an Flughäfen. Am Anfang sehen sie noch wie folgt aus:

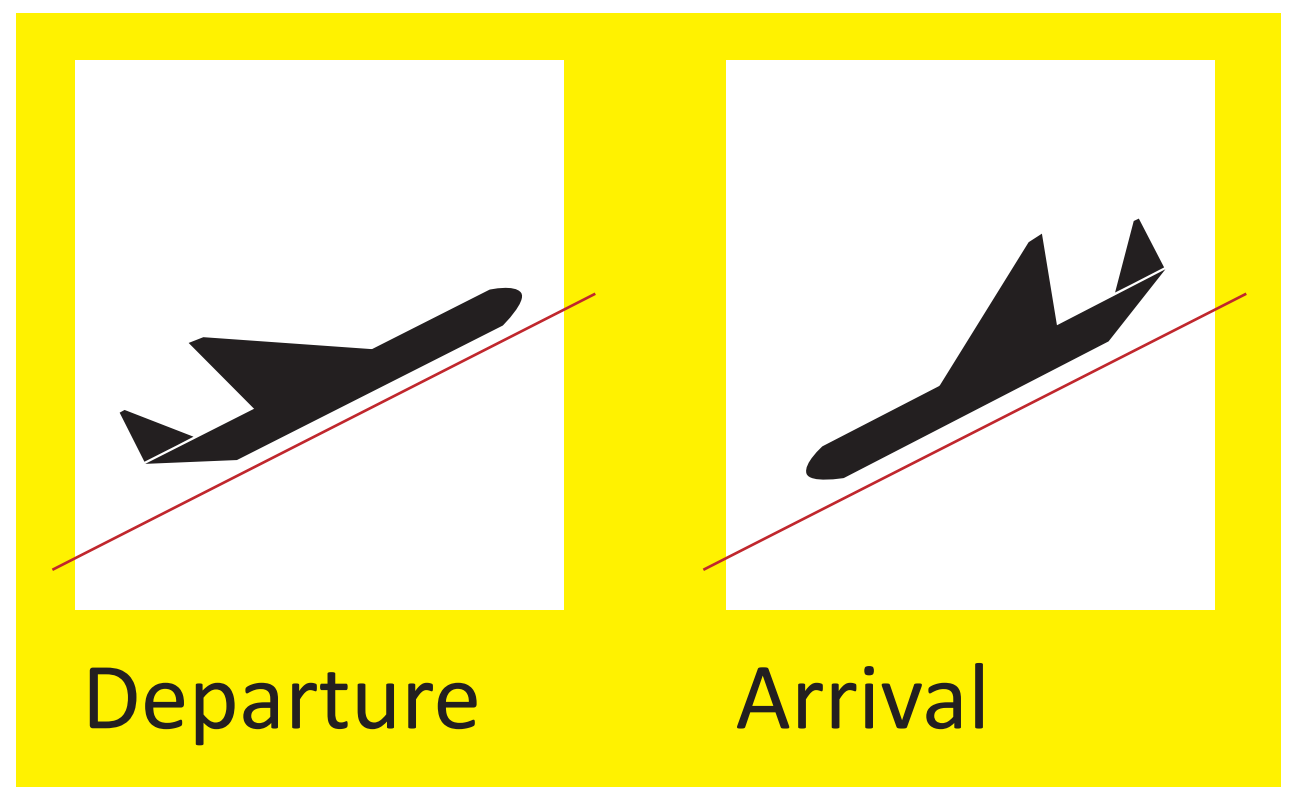

Im Nachhinein wurde allerdings der Winkel des ankommenden Flugzeugs verringert und Räder angefügt, weil die Grafik zu katastrophenmäßig wirkte:

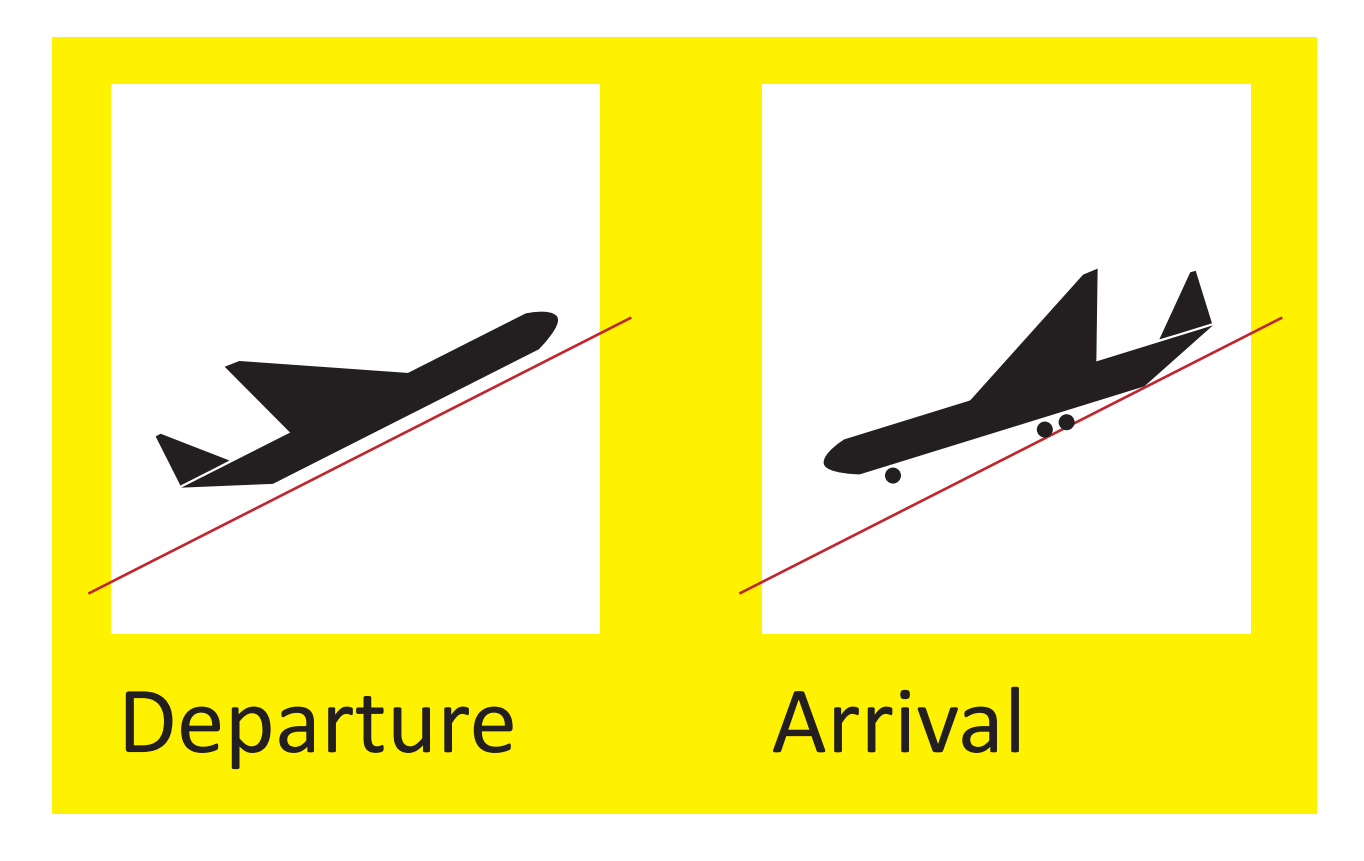

# Übung 12

# Anfahrplan

*Die Aufgabe ist als Einzelaufgabe zu lösen*.

Gestalten Sie eine Anfahrskizze für das Theater Rüsselsheim [www.theater-ruesselsheim.de], das rind Rüsselsheim [www.dasrind.de] oder den Schlachthof Wiesbaden [www.schlachthofwiesbaden.de]. Die bestehenden Pläne werden nicht als optimal empfunden. Berücksichtigen Sie vorhandene Corporate Design-Elemente wie Schrift, Farbe und Logo soweit sie aus dem Internet abzuleiten sind. Die Karte soll später als .pdf-Dokument zum Ausdruck (max. DIN A 4) zur Verfügung stehen und im Internet als skalierbares Flash- bzw. SVG-Dokument zu betrachten sein. Erstellen Sie ein vernünftiges, dem Format angemessenes Gesamtlayout.

Aus der Karte soll die überregionale Verkehrsanbindung mit PKW (alle Hauptrichtungen), Bus und Bahn erkenntlich sein. Parkmöglichkeiten und Haupteingang bitte einzeichnen. Überschrift und vollständige Adresse mit Telefonnummern sollen ebenfalls enthalten sein. Eventuell ist es sinnvoll, eine Übersichts- und eine Detailkarte anzufertigen.

Vorlagenmaterial finden Sie unter www.ruesselsheim.de und www.wiesbaden.de sowie den einschlägigen Routenplanern (z.B. www.map24.de).

Tipps zur Vorgehensweise

- 1. Verschaffen Sie sich einen Überblick, wo die Locations liegen und welche Verkehrsanbindungen wichtig sind.
- 2. Besorgen Sie sich Grundlagenmaterial (Screenshots, Scans).
- 3. Legen Sie ein Grundlayout in Freehand (empfohlen), InDesign oder Illustrator an (Rahmen, Überschrift etc.) und platzieren Sie ihr Grundlagenmaterial auf der Hintergrundebene.

Sperren Sie die Hintergrundebene.

- 4. Zeichnen Sie die Karte neu, in dem Sie die abzubildenden Informationen reduzieren. Trotzdem soll die Karte natürlich funktionieren.
- 5. Exportieren Sie die fertige Karte als .pdf- und als swf.- bzw. svg-Datei.

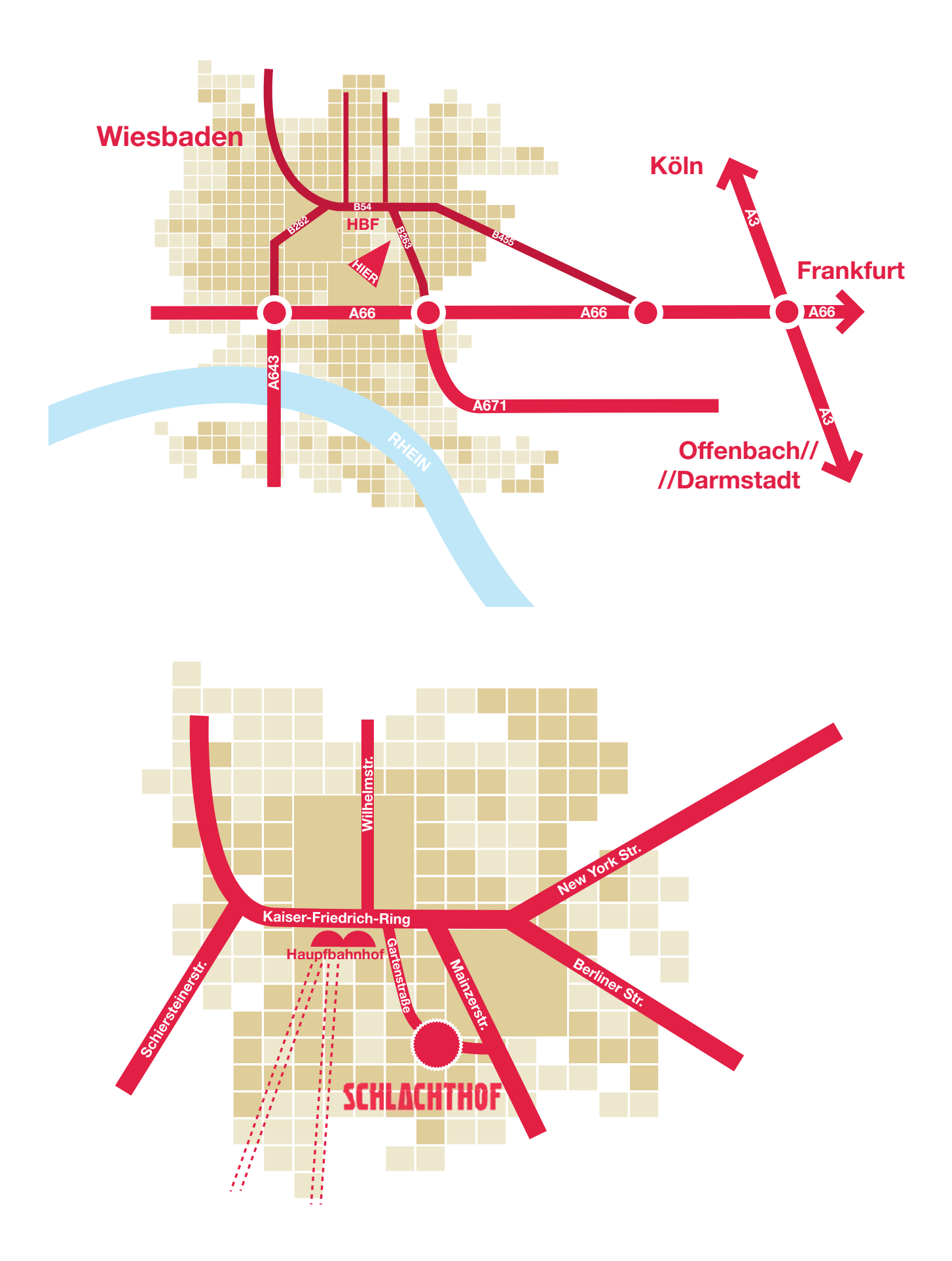

# **PHOTOSHOP Illustrator ustrato** nDesign **PHOTOSHO** TORGRAF übungen aus dem praktikum

# Einleitung

Auf den nachfolgenden Seiten befinden sich alle Übungen aus dem Software-Praltikum bei Herrn Kähler. Zur Fertigstellung wurden ausschließlich InDesign CS2, Illustrator CS2, Image Ready CS2 und Photoshop CS2 aus dem Adobe Softwarepaket Creative Suite 2 benutzt.

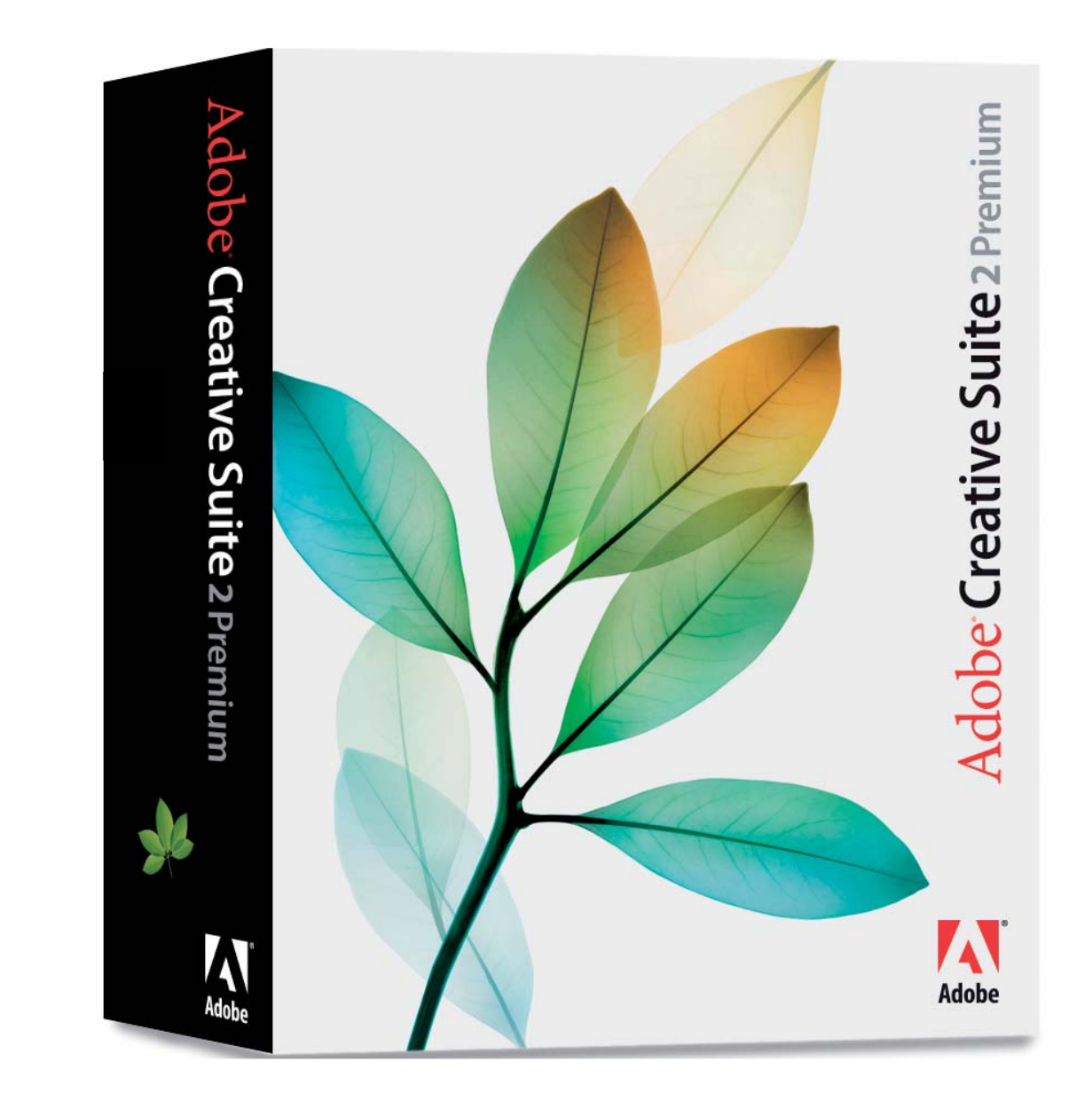

# Übung A1

## DIN-A-Format Übersicht

Legen Sie in DIN A4 eine (skalierte) Übersicht der DIN-A-Formate an.

Legen Sie eine Tabelle an, in der die Maße der DIN-A Reihe benannt sind.

Die DIN-A-Formate bauen aufeinander auf. Das größte Format, DIN A0, ist fast einen Quadratmeter groß. Durch Halbieren quer zur Länge entsteht das nächst kleinere Format. Das Seitenverhältnis bei jedem Format ist genau dasselbe. Das nächst kleinere Format hat den halben Flächeninhalt seines Vorgängers.

Es wird jedoch nicht mit halben Millimetern gerechnet: DIN A5 ist die Hälfte von DIN A4 (210 x 297 mm), müsste also rechnerisch die Maße 148,5 x 210 mm haben, allerdings wird diese Größe auf 148 x 210 mm gerundet.

Die Seitenausrichtung kann hoch oder quer sein. Bei der Größenangabe wird mit der ersten Zahl die Breite, mit der zweiten Zahl die Höhe benannt. Ein DIN A4 Blatt mit der Maßangabe 210 x 297 mm ist demnach ein Hochformat, ein DIN A4 Blatt mit 297 x 210 mm Querformat.

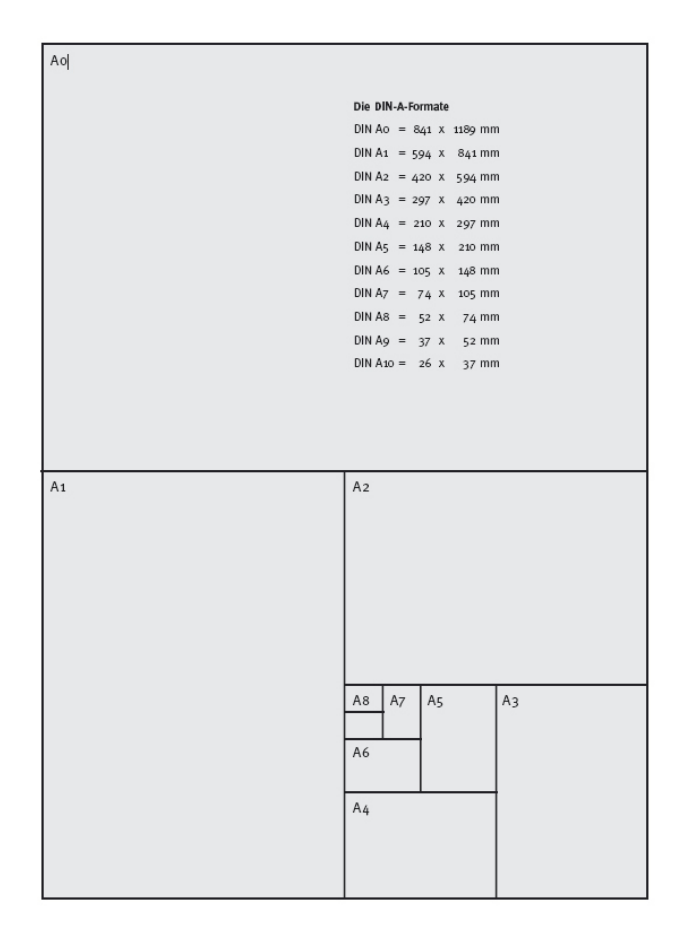

A0

#### **Die Din-A-Formate**

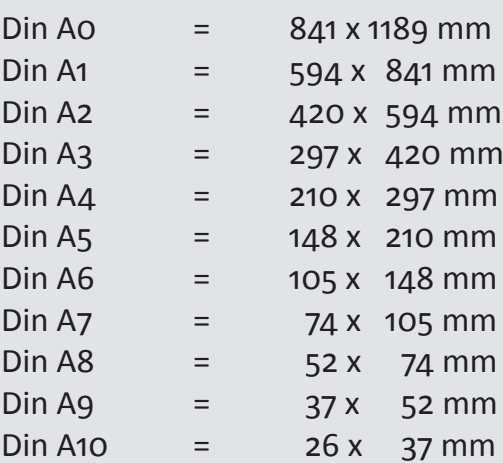

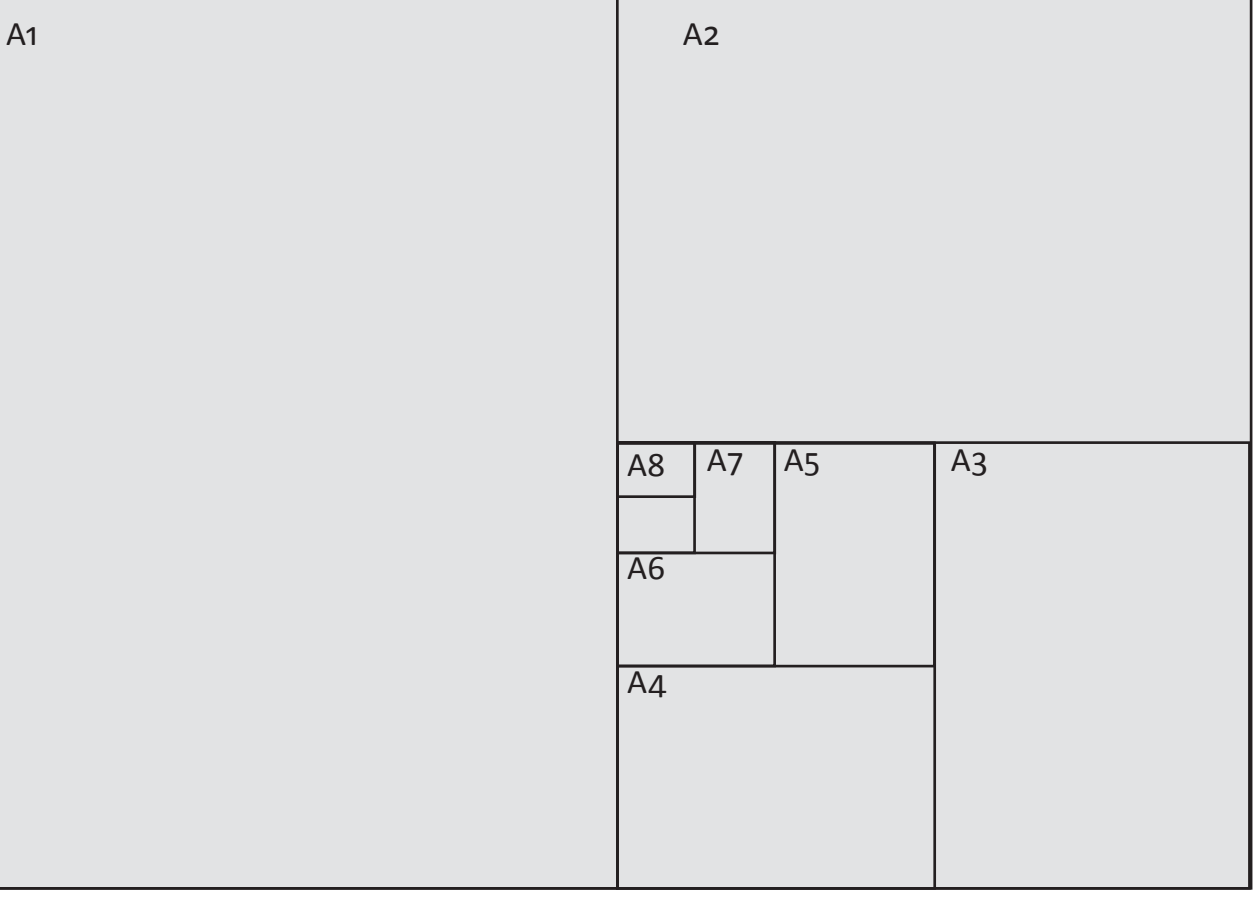

# Übung A2

## Seitenlayout anlegen

Ein mehrseitiges Druckerzeugnis sollte eine einheitliche Struktur aufweisen. Dazu legt man ein Raster an, das sich auf jeder Seite wiederholt und durch die grafischen Elemente unterschiedlich genutzt wird. Durch das Seitenlayout wird die Publikation als optische Einheit zusammengehalten. Legen Sie ein doppelseitiges Dokument im Format DIN A4 an. Geben Sie die Werte der wichtigsten Layoutelemente an:

Ränder: oben = 20 mm unten =  $25$  mm  $inner = 15 mm$ außen = 20 mm

Spalten: 2

Steg (Zwischenschlag, Spaltenabstand): 6 mm

Färben Sie die Doppelseite ein und setzen Sie die Spalten farbig ab. Beschriften Sie die Doppelseite mit Kopfsteg, Fußsteg, Bundsteg, Außensteg, Zwischenschlag, Falz, Pagina (Seitenzahl) rechter und linker Textspalte. Legen Sie die Pagina als automatische Seitenzahl auf der Musterseite an.

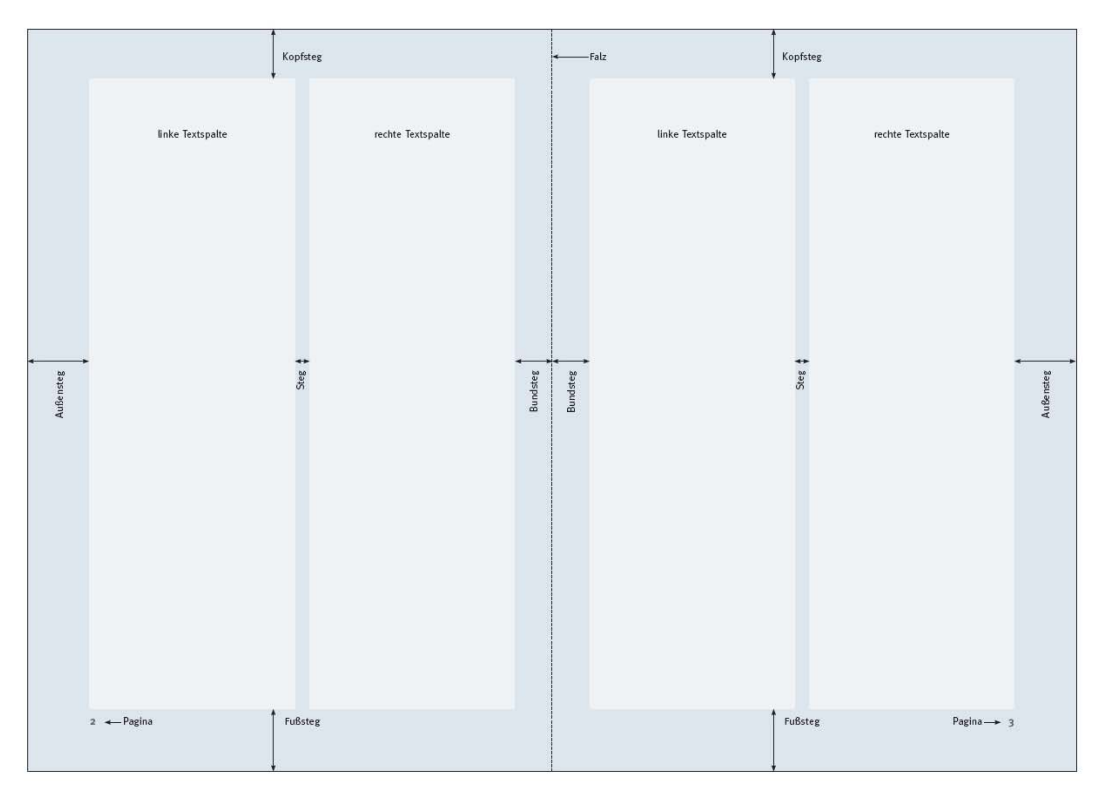

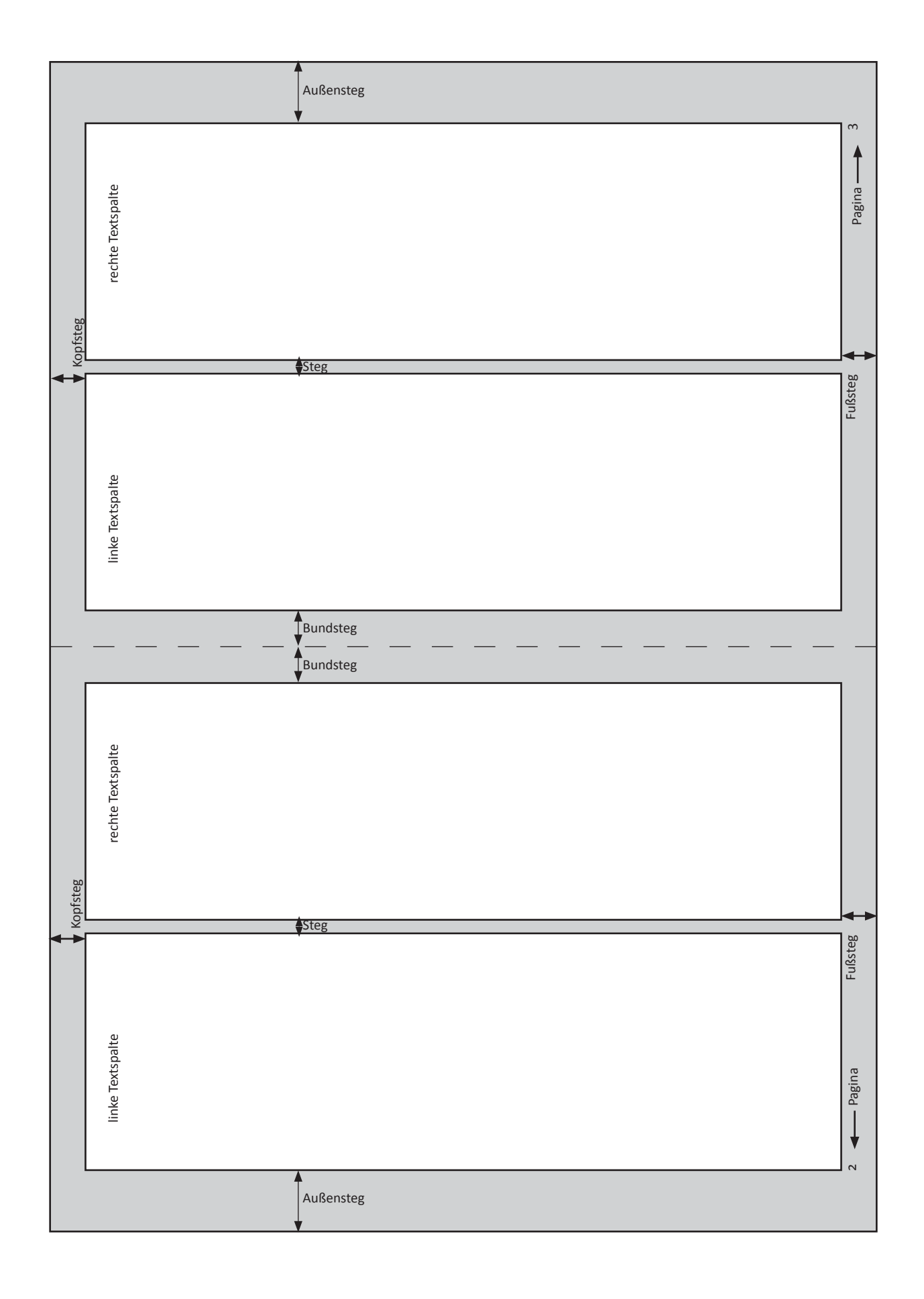

# Übung B1

#### **Textsatz**

Eine Publikation braucht ein strukturiertes Textkonzept. Ein gut durchdachtes Textkonzept erleichtert dem Leser, sich in dem Medium zurecht zu finden. Es dient der Organisation und Gliederung von Inhalten und führt den Leser. Eine Grundregel ist: Gleiche inhaltliche Ebenen werden gleich dargestellt.

Zeichen- und Absatzformate sind bei der Erstellung von Publikationen mit viel Text eine große Arbeitserleichterung.

Dies sind Voreinstellungen zu allen möglichen Textattributen, die auf Textpassagen bzw. einzelne Sätze oder Wörter angewendet werden können.

Legen Sie ein doppelseitiges Dokument im Format DIN A4 an. Geben Sie folgende Parameter für das Layout an (Menüpunkt: Layout/Ränder und Spalten):

Ränder: oben = 20 mm, unten = 40 mm, innen = 15 mm, außen = 20 mm; Spalten: 4, Steg: 5 mm

Platzieren Sie das Worddokument "uebung\_B\_Text.doc" in InDesign und strukturieren Sie den Text nach Sinnabschnitten. Verwenden Sie bei der Satzarbeit Zeichen- und Absatzformate. Zwei Doppelseiten sollten ausreichen, um den Text unterzubringen.

# Typografie

aus Wikipedia, der freien Enzyklopädie

*Die Typographie oder Typografi e (griechisch τυπογραφία, ti pografí a, von τύπος, tí pos "Schlag, Abdruck, Figur, Typ" und γράφειν, gráfein "malen, schreiben, ritzen") bedeutet im engeren Sinne das Gestalten mit reproduzierbarer Schrift . Genauso zählt klassischer*weise das Gestalten von Schrift zur Typografie. Im weiteren Sinne wird Typografie als *Gestaltung mittels Schrift, Bildern, Linien, Flächen und typografischem Raum (optisch wirksamem Abstand) in einem visuellen Medium verstanden.*

*Die Mikrotypografi e beschäft igt sich vorwiegend mit dem Aufb au einzelner Buchstaben*  und Zeichen, während die Makrotypografie die Gesamtkonzeption eines Werkes aus ge*stalterischer Sicht behandelt.*

*Die typografi sche Gestaltung muss an das Medium (z. B. Buch, Formular, Internet) und*  das Ziel (z. B. Lesbarkeit, Werbung oder auch experimentelle Typografie) angepasst wer*den.*

#### 1. Anwendung von Typografie

Typografie verdeutlicht und unterstützt durch die Form Inhalt und Zweck eines Werkes.

Ihr Ziel ist es, dem Leser die Intention eines Textes nahe zu bringen. In den meisten Fällen soll eine optimale Lesbarkeit der dargestellten Informationen erreicht werden. Aber auch das Gestalten des Kleingedruckten in Verträgen und das gezielte Hervorheben bestimmter Informationen bei Werbeprospekten gehört zu den Aufgaben der Typografie.

Möglichkeiten typografischer Gestaltung sind der Einsatz unterschiedlicher Schrift arten, Schrift größen und Auszeichnungsarten, die Wahl der Satzbreite (Zeilenlänge), des Zeilenfalls, des Satzspiegels innerhalb des Papierformates u. v. m.

Anführungszeichen, Gedankenstriche, Satzzeichen und Überschriften werden in verschiedenen Ländern der Welt und selbst innerhalb Europas mitunter sehr unterschiedlich dargestellt und behandelt.

Typografen bemühten sich stets, Normen für die gute Gestaltung von Druckwerken aufzustellen. Regeln für gute Typografie sind allerdings immer an den historischen Kontext und die technischen Möglichkeiten gebunden. Im Laufe der Zeiten haben sich viele Konventionen gebildet und verändert, die ein Gestalter bei der Wahl einer Schrift und der Gestaltung zu berücksichtigen hat. Diese sind nach Zeit und Ort verschieden.

In erster Linie soll aber die Aussage, die durch das Medium Text vom Autor an den Leser vermittelt wird, visuell unterstützt werden. Dabei ist es das Ziel des Typografen, ein definiertes Verhältnis zwischen Botschaft des gestalteten Werkes und der visuellen Aufbereitung einzugehen. Ein solches Verhältnis könnte hohe Lesbarkeit, klare Strukturierung oder Reduktion sein, was beispielsweise bei einem Warnschild angebracht wäre; genauso könnten Ironie oder beabsichtigte schlechte Lesbarkeit ein angebrachtes Stilmittel sein.

War Typografie seit Gutenberg Teil des Fachwissens der Drucker und Schrift setzer, ist sie heute ein wichtiger Bestandteil der Ausbildung von Grafikern, Mediengestaltern u. ä. Berufsgruppen. Allerdings kann heute jeder am Computer Schriftstücke erstellen und somit typografisch tätig werden. Ob Typografie eine Kunst im eigentlichen Sinn ist, ist unter Fachleuten umstritten. So behauptet z. B. Kurt Weidemann (u. a. Entwerfer der Hausschrift von DaimlerChrysler), dass Typografie als Kunst »belanglos« ist, da es ja auf Zurückhaltung zugunsten der Lesbarkeit und der angestrebten Wirkung des Schriftstückes beim Leser ankomme und es eben nicht um eine Selbstverwirklichung des Gestalters gehe.

#### 2. Mikrotypografie

Die Mikrotypografie oder Detailtypografie betrifft die Gestaltung des Satzes zwischen Buchstaben und Zeichen, Wörtern und Zeilen, d.h. die Schrift größe, die Feinheiten der Zeichen-, Wort- und Zeilenabstände, den Buchstabenbildern, Trennungen und der Laufweite. Nach Wolfgang Beinert beschreibt die Mikrotypografie im Gegensatz zur Makrotypografie (von griechisch μικρός "der kleine, geringe, feine" bzw. μακρός "der große") die Schrift und ihre Anwendung selbst. Die Mikrotypografie umfasst danach sowohl den Schriftentwurf, also die gestalterische Konstruktion der Buchstaben und Figuren selbst, als auch deren Anwendung.

#### 3. Makrotypografie

Im Gegensatz zur Mikrotypografie beschäftigt sich die Makrotypografie (nach Hans Peter Willberg) mit der Gesamtkonzeption, dem Format, dem Satzspiegel, dem Aufbau, der Gliederung und dem Verhältnis von Schrift zu Bild, der Schriftwahl und den Auszeichnungen.

Grundelemente im Satz sind die Zeile für horizontale, die Spalte für vertikale Schreibrichtung, sowie die Kolumne.
#### 4. Auszeichnungsarten

Auszeichnungsarten können sein: **fett**, *kursiv,* unterstrichen, VERSALSCHRIFT, KAPITÄLCHEN, g e s p e r r t , Unterlegungen und unterschiedliche Schriftarten und -farben.

Für jede Auszeichnungsart lassen sich bestimmte Verwendungsmöglichkeiten finden.

- Fette und halbfette Schriften dienen vor allem dazu, einzelne wichtige Wörter innerhalb eines Textes hervorzuheben. Hervorhebungen in dieser Auszeichnungsart sollen schon vor dem Lesen auffallen und können die Orientierung im Text und damit die Lesegeschwindigkeit erheblich erhöhen (z.B. angefettete Lemmata in einem Lexikon).
- Weitgehend dieselbe Funktion hat auch der Sperrsatz, der im klassischen Buchlayout Verwendung finden kann, während Fett-Auszeichnung dort unüblich ist.
- Kursive Schrift unterscheidet sich in der Regel wenig von der Grundschrift. Hervorhebungen, die während des Lesens auffallen sollen, sind häufig in kursiver Schrift gesetzt. Beispielsweise dient kursiv zur Hervorhebung von Zitaten. Auch diese Auszeichnungsart zwingt zum aufmerksamen Lesen. Hierbei unbedingt zu beachten, dass man den Kursiv-Schnitt der Schrift benutzt und nicht den Schriftsatz elektronisch "schief/kursiv" setzt.
- Unterstreichen ist nur dann akzeptabel, wenn andere Auszeichnungsmöglichkeiten nicht gegeben sind, wie es zum Beispiel bei der Handschrift oder dem Schreiben mit der Schreibmaschine der Fall ist.
- Kapitälchen und VERSALIEN (auch Großbuchstaben oder Majuskeln genannt) eignen sich zur Hervorhebung von wichtigen Wörtern und kürzeren Textpassagen. Längere Abschnitte in Versalien oder Kapitälchen innerhalb eines Textes sind schlecht zu lesen und können den Leser verwirren.
- Durch Unterlegung von Flächen können wichtige Worte oder Abschnitte innerhalb eines Textes hervorgehoben werden. Diese fallen schon vor dem Lesen auf und tragen zur Strukturierung des Textes bei. Häufig werden sie in Lehrbüchern zur Hervorhebung von Merksätzen verwendet. Die Unterlegung sollte sich deutlich vom Text abheben, um gute Lesbarkeit zu gewährleisten.
- Unterschiedliche Schriftarten eignen sich zur Unterscheidung und Hervorhebung einzelner Absätze. Hierbei zu beachten ist, dass man nicht zu viele Schriften miteinander mischt, welches den Lesekomfort beeinträchtigt. Außerdem geht man von einer typografisch guten Schrift mischung aus, wenn man beispielsweise zwei Schriften aus unterschiedlichen Schriftklassen (siehe Schriftklassifizierung) miteinander mischt. Also Schriften, die sich formell deutlich unterscheiden.

#### 4.1 Formelsatz

Im mathemati schen Formelsatz verwendet man Kursive für Variablen und Aufrechte für Funktionsnamen, Konstanten oder auch Indizes wie min oder max.

#### 4.2 Harmonische Auszeichnung

Bei dieser Textauszeichnungsart wird darauf geachtet, dass die Grauwirkung der Textseite insgesamt dieselbe bleibt. Die Auszeichnungsstelle fällt also bei flüchtiger Betrachtung des Textes nicht auf; die Seiten wirken ruhig und gleichmäßig. Erst beim Lesen nimmt der Leser die Hervorhebung wahr. Kursiv ist die übliche harmonische Auszeichnung, gelegentlich wird auch die Schreibung mit Kapitälchen genutzt. Harmonische Auszeichnung kommt damit nur für Textbestandteile in Frage, die nicht ins Auge fallen sollen und nicht zur Orientierung des Lesers dienen.

#### 5. Maßeinheiten

In der Typografie sind viele verschiedene Maßeinheiten gebräuchlich. Einige von ihnen, z. B. Pica und Didot-Punkt gehen auf die historische Entwicklung der Typografie zurück. Buchstaben und andere typografische Elemente werden mit dem Typometer vermessen. Eine ausführliche Darstellung findet sich unter Schriftsatzmaß.

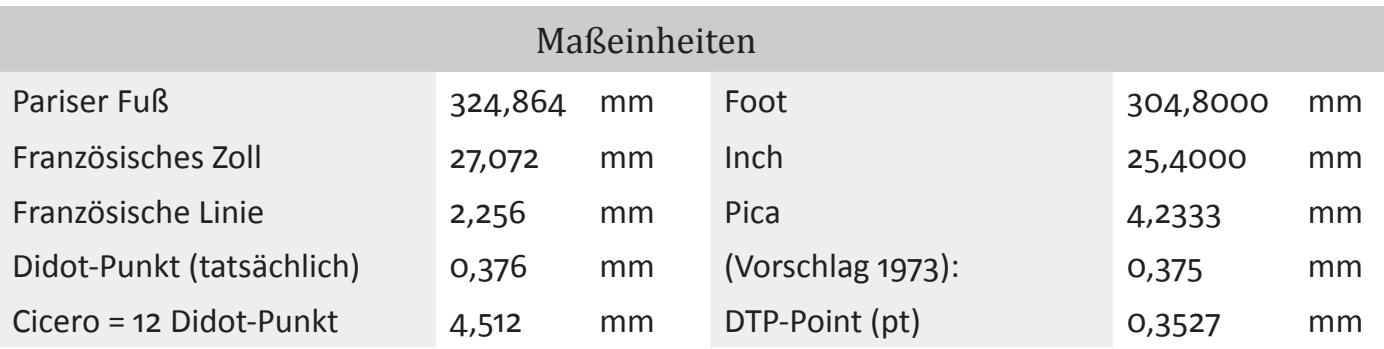

## Übung B2

### Visitenkarte

Legt 2 verschiedene Visitenkartenentwürfe an (einmal im Hoch- und einmal im Querformat). Beide Entwürfe sollten ein Thema beinhalten, jedoch gestalterisch unterschiedlich umgesetzt sein. Überlegt Euch bitte vorher für wen die Visitenkarte sein soll (je nach eurem persönlichen Bedarf: evtl. das Bestattungsunternehmen eurer Eltern, die Bäckerei der Tante, oder für euch selbst als Student/in).

Größe: 8,5 auf 5,5 cm

Wichtig bei dieser Übung ist es, anhand bestimmter Vorgaben eine eigene gestalterische Umsetzung zu finden.

Folgende Parameter sollten auf der Visitenkarte enthalten sein:

#### FAKTEN

- 1. Euer Name/Name der Person
- 2. Position/Unternehmen (Bäckerei XY, Student/in Medieninformatik, etc.)
- 3. Adresse mit Telefonnummer/Mail

#### GESTALTUNG

1. einfaches Illustratives Element (z.B. Firmenlogo, repräsentatives Zeichen, etc.)

2. konstante und passende Gestaltung durch Auswahl von Farbe, Schrift und weiteren Elementen (wie Linien, Punkte, Pfeile, etc.)

#### AUSWERTUNG

Bitte beantwortet anschließend kurz folgende Fragen schriftlich (... mit in die Booklets!!!) 1. Kurze Beschreibung: Kontext Eurer Visitenkarte (für wen ist sie, worum gehts, was macht die Firma)?

- 2. Wen soll die Visitenkarte ansprechen?
- 3. Warum habt ihr Euch im gewählten Kontext für diese Schriftart entschieden?
- 4. Wie habt ihr den gewählten Kontext gestalterisch umgesetzt (Farbe, Elemente, etc.)

5. Welchen Eurer 2 Entwürfe würdet ihr auswählen/eurem Kunden empfehlen und warum?? (Was macht Eure Visitenkarte interessant/ individuell/ besonders?? Bitte kurz mit einigen Argumenten begründen!)

#### Medieninformatik-Student an der Fachhochschule Wiesbaden

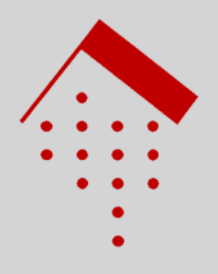

Henning Tjaden Schwalbacher Str. 77 65183 Wiesbaden 0611/5329734 Henning.Tjaden@gmail.com Der erste Entwurf ist eher langweilig gestaltet. In dieser Form wird nicht deutlich, welche Qualitäten ein Medieninformatikstudent hat. Bei diesem Entwurf steht die Firma (durch das große Logo) und weniger die Person im Verdergrund. Deshalb würde ich eine solche Visitenkarte eher einem Rechtsanwalt oder einem Steuerberater empfehlen.

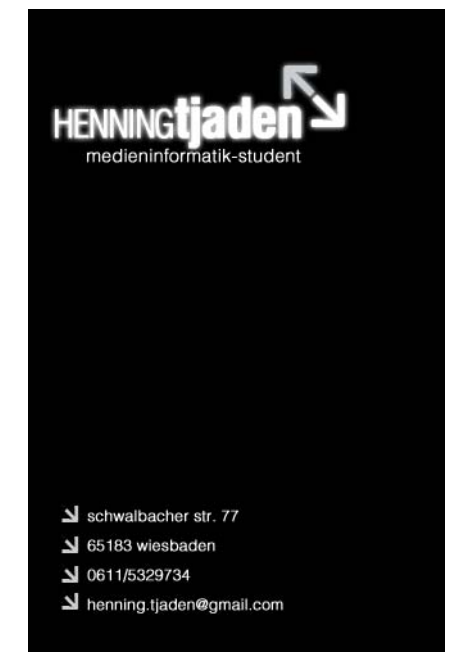

Bei dieser Visitenkarte habe ich die Pfeile als gestalterisches Element verwendet. Durch die Farbkombination von Schwarz, Weiß und Grau, soll die Visitenkarte stilvoll wirken. Die Darstellung meines Namens soll die Visitenkarte interessant machen und zeigen, welche gestalerischen Fähigkeiten ich besitze. Diese Visitenkarte würde ich an Geschäftspartner weitergeben, da sie meine Arbeit wiederspiegelt.

## Übung C

### Layout

Erstellen Sie ein Layout aus den vorliegenden Text- und Bildmaterialien auf mehreren Doppelseiten.

Stellen Sie sich dabei vor, ein Kapitel zum Thema "Farbe" in einem Buch zu gestalten.

Verwenden Sie zur Gestaltung eine Musterseite, Grundlinienraster, Zeichen- und Absatzformate. Bitte wählen Sie für den Gestaltungzweck passend aus:

- Seitenformat (Einzelseite sollte nicht größer als DIN A4 sein)
- Satzspiegel (Spalten/Ränder/Zwischenschlag)
- Typografie/Textkonzept
- Grundlinienraster
- Farben
- grafische Elemente

Die Bilder müssen nicht alle verwendet werden.

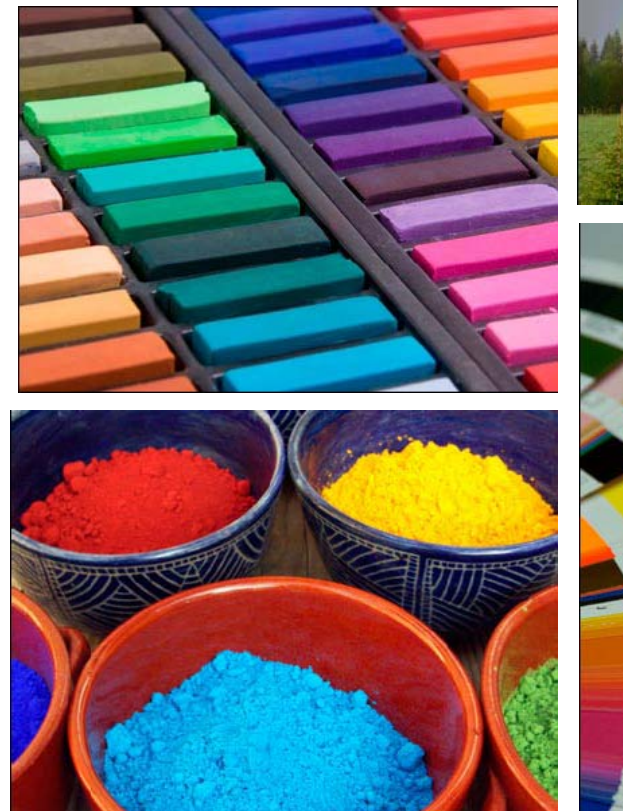

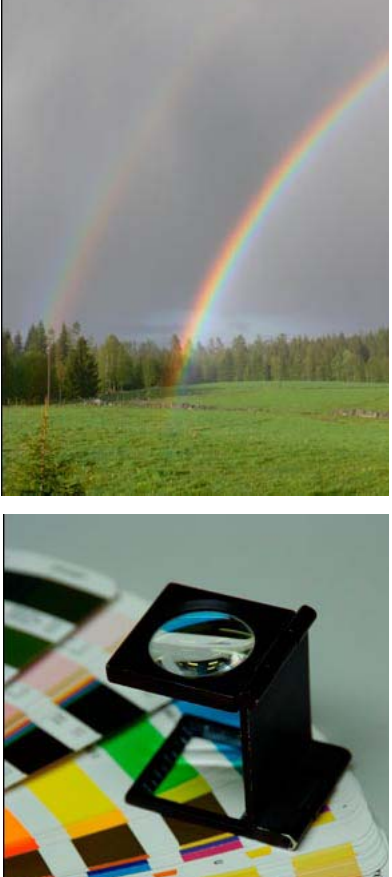

# FARBE

*Farbe - im Unterschied zum Farbmitt el - ist ein subjekti ver Sinneseindruck, der entsteht, wenn Licht einer besti mmten Wellenlänge oder eines Wellenlängengemisches auf die Netzhaut des Auges fällt und dort spezielle Sinneszellen zu einer Nervenerregung veranlasst, die zum Gehirn geleitet wird und dort als Farbe ins Bewusstsein des Menschen tritt .*

Farbe ist also eine Sinnesempfindung und keine physikalische Eigenschaft eines Gegenstandes. Der Begriff *der Farbe gibt nur in Bezug auf einen lebenden Organismus mit Sinneszellen für Licht einen Sinn. Das Phänomen Farbe ist daher auch nicht auf der Oberfl äche des betreff enden Objekts selbst lokalisiert, sondern nur auf dessen Abbild, das uns unser Gehirn in unserem Bewusstsein präsenti ert. Ungeklärt bleibt allerdings, wie es prinzipiell möglich ist, dass Farbe im Gehirn als physikalisches Objekt entstehen kann*

Nach DIN 5033 ist Farbe diejenige Gesichtsempfindung eines dem Auge des Menschen strukturlos erschei*nenden Teiles des Gesichtsfeldes, durch die sich dieser Teil bei einäugiger Beobachtung mit unbewegtem Auge von einem gleichzeiti g gesehenen, ebenfalls strukturlosen angrenzenden Bezirk allein unterscheiden kann.*

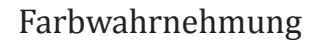

Die visuelle Wahrnehmung des Menschen erfolgt durch bestimmte Rezeptoren, die sich auf der Netzhaut befinden. Von diesen Sinneszellen gibt es zwei Grundtypen: die so genannten Stäbchen unterscheiden nur Hell/Dunkel-Kontraste, die so genannten Zapfen (nicht Zäpfchen!) dienen der Farbwahrnehmung.

Die Zapfen sind in drei Ausprägungen vorhanden, die jeweils ihr Empfindlichkeitsmaximum in den Spektralbereichen haben; "Rot", "Grün" und "Blau". Der rotempfindliche Zapfen hat dabei eine Nebenempfindlichkeit im violetten Spektralbereich – deshalb erscheinen uns rotes und violettes Licht auch ähnlich, obwohl sie rein physikalisch betrachtet an den entgegen gesetzten Enden des sichtbaren Lichtspektrums liegen. Jede Kombination von Anregungen der drei Zapfenarten durch auf die Netzhaut treffende Strahlung bewirkt einen spezifischen Farbeindruck.

Eine verbreitete Einteilung trennt die Helligkeit als Stärke des Farbeindruckes von der Sättigung als "Reinheit einer Farbe" und dem eigentlichen Farbton, der über die eigentliche Charakteristik der Farbe entscheidet.

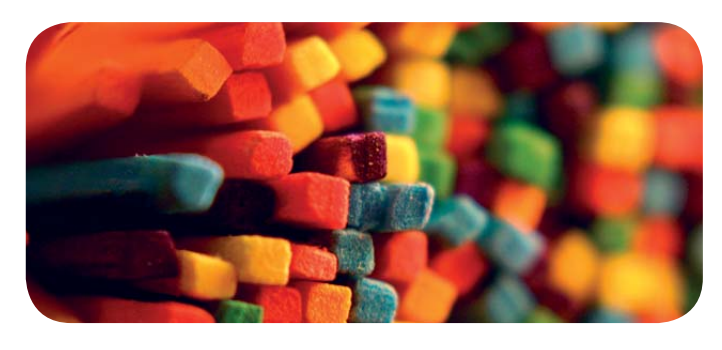

#### Psychologische Wirkung

Trifft Licht eines bestimmten Wellenlängenbereichs auf das Auge, hat das außer der einfachen Sinnesempfindung (wie "rot", "blau") noch weitere, komplexere und farbspezifische psychologische Wirkungen. Die haben bei Menschen desselben Kulturkreises viele Gemeinsamkeiten, weisen aber auch individuelle Unterschiede auf. Solche Wirkungen der Farbwahrnehmung werden – intuitiv oder bewusst – für bestimmte Effekte enutzt, z. B. bei der künstlerischen Gestaltung sowie in der Modeund Werbebranche. Helfen sollen dabei psychologische Farbtests. Einerseits sollen sie auf die Persönlichkeit der Testperson schließen lassen, wenn sie bestimmte Farben oder Farbkombinationen auffällig bevorzugt. Andererseits sollen sie zeigen, welche Persönlichkeiten auf welche Farben auf welche Weise reagieren. Solche Zusammenhänge und psychologische Farbwirkungen vermuten Menschen vieler Kulturen, was sich in Sprichwörtern und Redewendungen niederschlägt.

Zwar weiß man noch nicht genau, wie uns das visuelle System im Gehirn befähigt, Farben und Formen wahrzunehmen. Bekannt ist jedoch, dass nicht nur die Verarbeitung der verschiedenen Wellenlängen im Licht, das auf unsere Netzhaut fällt, für die Entstehung des wahrgenommen Bildes verantwortlich ist. Vielmehr scheint der Sehvorgang, was die Farbe und die Form eines Objektes anbelangt, auch dadurch geprägt zu sein, dass das Gehirn

einen Input mit einer dazu gehörenden Erinnerung verbindet. Wir nehmen beispielsweise die Farbe eines Objektes nicht immer so wahr, wie sie uns rein messtechnisch erscheinen müsste. Vielmehr ist das wahrgenommene Bild eine Art Querschnitt zwischen den aufgenommenen Informationen und dem, was wir von diesem Objekt wissen.

Daher hat sich in der Psychologie der Begriff Gedächtnisfarben eingebürgert, wenn es um Farbwahrnehmung geht. Objekte mit einem typischen Farbton werden also unter Rückgriff auf den im Gedächtnis gespeicherten prototypischen Farbton wahrgenommen. Aus diesem Grund werden etwa Tomaten häufig in einem intensiverem Rot wahrgenommen als es ihrer tatsächlichen Erscheinung entspricht; oder man glaubt eine Wiese selbst in der Dämmerung noch grün zu sehen.

In der Farbmetrik ist dieses Phänomen ein Problem. Zwei Farben, deren Messung denselben L\*a\*b-Wert ergibt, werden nicht zwangsläufig auch von verschiedenen Personen gleich wahrgenommen.

Die Wahrnehmung von Farben wirkt auf zweierlei Art psychologisch:

\* Sie kann Assoziationen hervorrufen. Das sind Vorstellungen, meistens Erinnerungen an Dinge wie Feuer (Rot), Gras (Grün), Zitrone (Gelb)

\* Sie kann Gefühle (Farbgefühl, Gefühlston, Anmutungsqualität, Gefühlscharakter) hervorrufen. Die kommen vor allem dann gut zum Ausdruck, wenn man Substantive in Eigenschaft swörter verwandelt oder von vornherein Eigenschaft swörter verwendet, die am ehesten Gefühle auszudrücken vermögen, in der Tabelle z.B. gefährlich (Rot), giftig (Grün), frisch (Gelb).

Beides, Assoziationen und Gefühle in Folge von Farbwahrnehmung, geht in die Schöpfungen der Kultur(en) ein. Nach der "Empiristischen Theorie der Gefühlswirkung von Farben" werden die Farbgefühle individuell und implizit (unbewusst, nicht erinnerbar) gelernt: Das sind vor allem die Gefühle, die der Mensch auf Grund seiner ererbten Triebstruktur und Daseinsthematik ursprünglich gegenüber bestimmten überall vorkommenden "Universalobjekten" bzw. "Universalsituationen" entwickelt. Mit Universalobjekten sind beispielsweise gemeint: der blaue Himmel, das Wasser, die grüne Vegetation, das rote Feuer, Blut, die gelbe Sonne, der braune Erdboden, Fäkalien, der graue Felsen, die schwarzen Brandreste. Universalsituationen sind solche, in denen sich der Mensch täglich befindet, etwa die dunkle (schwarze) Nacht und der helle (weiße) Tag.

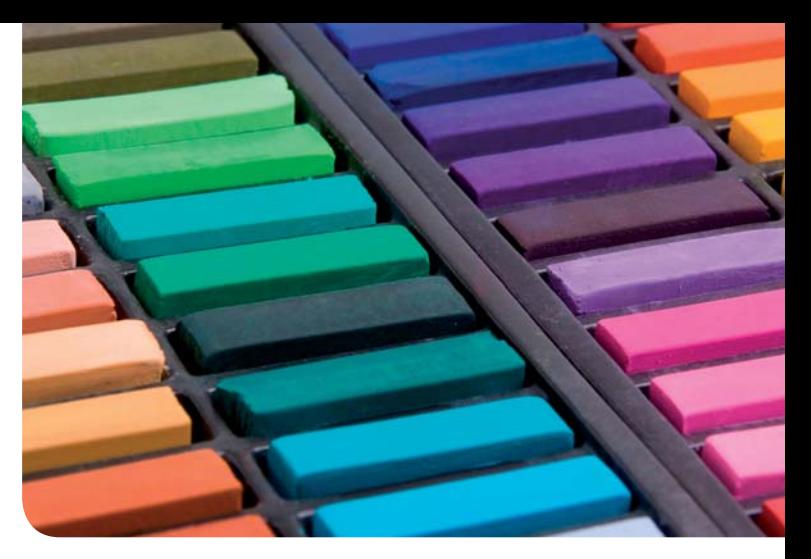

Weil all diese gefühlsbesetzten Dinge eine bestimmte Farbe haben, entwickelt der Mensch die Gefühle schon, wenn er nur die Farbe allein wahrnimmt: Er reagiert dann z. B. auf rote Farbe alarmiert, auch wenn das vermeintlich dazu gehörende Feuer gar nicht da ist. Das ähnelt der Ausbildung bedingter Reflexe bei Pawlows Hunden durch klassische Konditionierung.

#### Geschichte der Farbenlehre

Es gibt eine große Anzahl von Farbenlehren, wie z.B. von den bekannteren Autoren Isaac Newton, Johann Wolfgang von Goethe, Philipp Otto Runge, Johannes Itten, Harald Küppers, Hermann von Helmholtz und Ewald Hering.

#### Farbmodelle

Um Farben quantitativ (mit Hilfe von Zahlen) beschreiben zu können, wurden verschiedene Farbmodelle entwickelt. Jede Farbe wird dabei als Punkt innerhalb eines sogenannten Farbraumes dargestellt - dessen maximaler Umfang sich nach der Reinheit der jeweiligen Grundkomponenten richtet. Je nach Anwendungsfall bieten sich dabei nur bestimmte Modelle an, deren Farbraum auch alle in der jeweiligen Technik möglichen Farben umfasst. Für den Fall, daß in einem Farb-Workflow unterschiedliche Techniken der Farbreproduktion verwendet werden, können diese unter gewissen Einschränkungen ineinander umgerechnet werden. Allerdings sind unterschiedliche Farbräume (wie z.B. der RGB- und der CMYK-Farbraum) nicht deckungsgleich - die Farben können deshalb öfters nur relativ zueinander, nicht jedoch absolut gleich reproduziert werden. Das CIELab-Modell dagegen wurde aufgrund von Untersuchungen der menschlichen Farbwahrnehmung so definiert, daß in diesem alle vom Menschen wahrnehm- und unterscheidbaren Farben enthalten sind. Dieser wird in der Farbreproduktion oft als Referenzfarbraum verwendet, über den alle anderen Farbräume definiert werden.

Häufig verwendete Farbmodelle sind:

RGB - definiert durch die Grundfarben Rot, Grün und Blau

**CMYK** - definiert durch Komponenten Cyan, Magenta, Gelb (yellow) und Kontrast (key)

HSV - definiert durch die Werte Farbton (hue), Sättigung (saturation) und Stärke (value)

**CIELab** - Grundwerte hier sind L (lightness) und die abstrakten Werte a und b

#### **XYZ**

**YUV** (analoges PAL), YDbDr (analoges SECAM), YIQ (analoges NTSC)

**YPbPr** (analoges HDTV und analoges Component Video)

YCbCr (dititales PAL/SECAM, digitales NTSC, DVB, JPEG, MPEG, DVD-Video uvm.)

Farbkataloge sind Auswahlen an definierten Farbtöne die als Mappen oder Muster ausgegeben werden. Je nach Branche werden unterschiedliche Farbkataloge verwendet. Im Druckbereich und in der Technik wichtige Farbkataloge sind:

- \* Pantone
- \* HKS
- \* Hexachrome
- \* RAL
- \* NCS

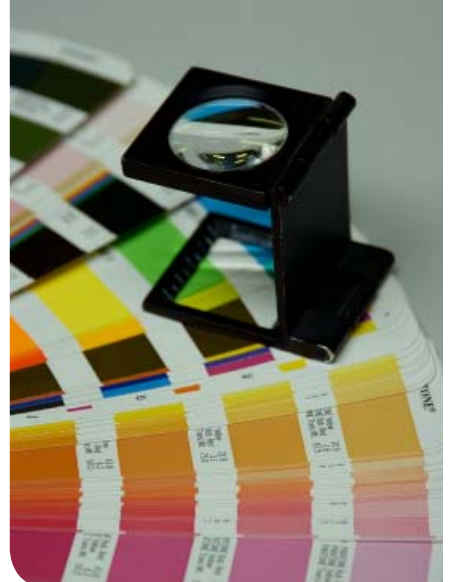

Die Farbwerte der verschiedenen Modelle können mathematisch ineinander umgerechnet werden. Da die Farbmodelle aber einen unterschiedlichen Farbumfang besitzen, führt dies nicht immer zu befriedigenden Ergebnissen. Um eine gute Näherung zu finden, bedient man sich der Farbnachstellung.

\* Das additi ve Farbmodell: Wenn alle Werte auf Null

Prozent stehen, dann ist der Monitor dunkel. Wenn alle Werte auf 100% stehen, dann ist der Monitor weiß und hell erleuchtet. Typischerweise wird rot, grün und blau gemischt (RGB).

\* Das subtrakti ve Farbmodell: Wenn alle Werte auf Null Prozent stehen, dann bleibt das leere Blatt Papier weiß. Wenn alle Werte auf 100% stehen, dann ist die Farbe schwarz. So funktionieren die Drucker. Typischerweise sind die Farben Cyan, Mangenta und Yellow (CMY).

#### Farbton, Helligkeit, bunte und unbunte Farben

Man spricht in der Alltagssprache von den "Farben" Schwarz und Weiß, würde sie aber nicht als farbig bezeichnen. Zweckdienlich erscheint etwa eine Unterscheidung nach der Sättigung in bunte Farben, die einen deutlichen Farbeindruck hinterlassen, und unbunte Farben: Schwarz und Weiß einschließlich aller dazwischenliegenden Grauwerte.

Die Unterscheidung rührt aus der Farbwahrnehmung her: Der Sehsinn berechnet aus der Summe der Reaktionen der Sehzellen die Farbhelligkeit, aus dem Verhältnis, in dem die drei Sorten von Zapfen auf den einfallenden Reiz – der im allgemeinung eine Mischung verschiedener Spektralfarben ist – reagieren, eine dominante Wellenlänge: Dieser ist dann der Farbton, den wir wahrnehmen. Ist aber die Reizung in allen drei Bereichen so ähnlich stark, dass keine Entscheidung über Dominanz getroffen werden kann, erzeugt das Gehirn den Eindruck von Grau, bei hoher oder niedriger Helligkeit entsprechend Weiß oder Schwarz.

Die deutlich lichtempfindlicheren Stäbchen, die nur Helligkeitsunterschiede erfassen, dienen dabei als ein getrenntes System, das die Farbtöne und -helligkeiten in einen von der Beleuchtungshelligkeit unabhängigen Zusammenhang stellen. Bei schwachen Lichtverhältnissen, in denen die Farbzapfen nicht mehr deutlich reagieren, ermittelt das Gehirn nurmehr Informationen über die Beleuchtungsstärke. Diese sind eigentlich "farb-los" (dunkel), werden aber mangels treffendem Ausdruck auch "grau" genannt: Nachts sind alle Katzen grau. Noch geringere Lichtmengen stimulieren nichteinmal mehr die Stäbchen-Zellen und erzeugen den Eindruck von "schwarzer" Finsternis (als Interpretation, physiologisch exakt: Eigengrau). Bei übermäßig hoher Helligkeit (sowohl nur in einzelnen Stellen als Glanz, oder insgesamt) sind beide Sehsysteme überreizt und es tritt Blendung ein: Das wird als "blendendes" Weiß interpretiert, darüber hinaus aber nurmehr als Schmerz.

## Übung D

### Illustrieren von Buttons in einem Vektorprogramm

#### **Schritt 1: Butt ons nachzeichnen**

Wählen Sie 3 verschiedene Buttons aus den vorgegebenen Buttons aus, und zeichnen Sie diese exakt nach.

Um effizient zu arbeiten, kann die einmal erstellte Grundfläche des Buttons immer wieder verwendet und mit dem jeweils neuen Symbol verbunden werden.

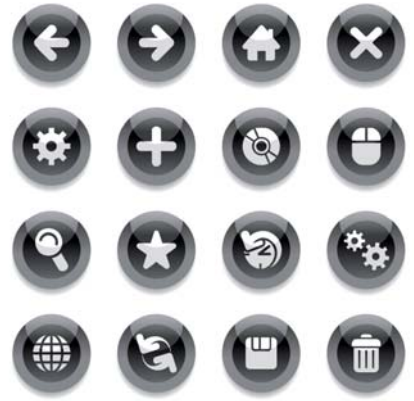

#### **Schritt 2: Eigenes Erstellen von Buttons**

Erstellen Sie 3 weitere Buttons mit 3 verschiedenen Motiven. Diese sollen einen neuen, homogenen grafischen Stil beinhalten, und können auch mit Text kombiniert werden. Die Motive könnten beispielsweise Inhalte wie Home, Musik, Kontakt, Drucken, Play, usw. haben.

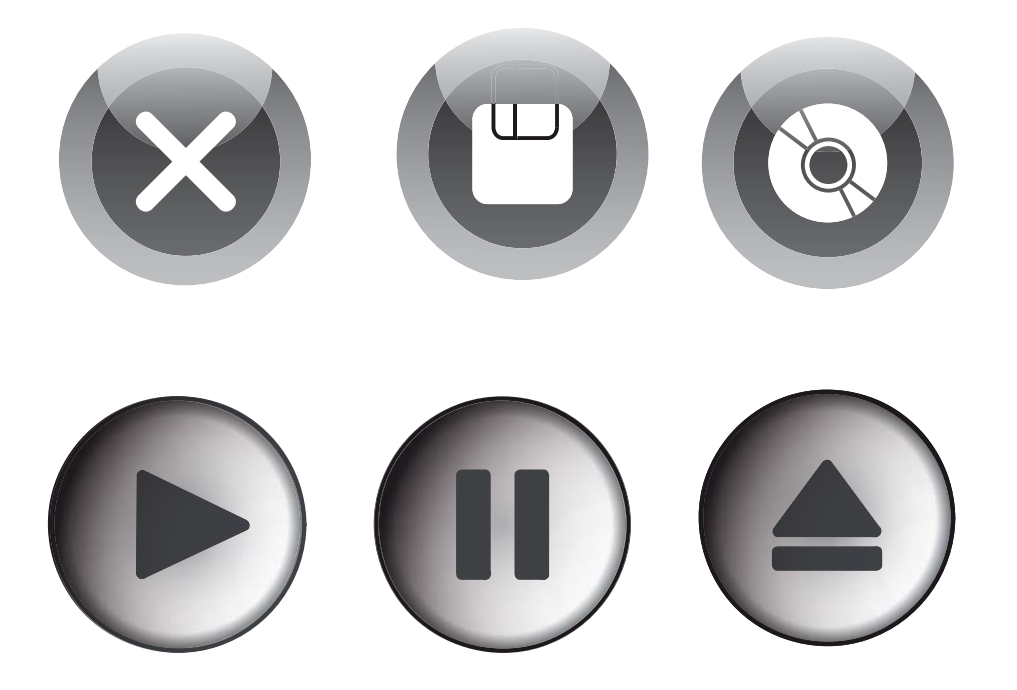

## Übung E

### Vektorisieren einer Zeichenvorlage, Erstellen eines Lesezeichens

Zeichnen Sie eines der Vorlagenmotive mit Hilfe der Vektorzeichenwerkzeuge nach. Legen Sie die Vorlage auf eine separate Ebene im Hintergrund ab und sperren Sie diese.

Versuchen Sie dann, die Figur gedanklich in einzelne "Segmente" zu gliedern und zeichnen Sie diese als Konturlinien nach. Formen dabei möglichst immer schliessen. Benutzen Sie bei Bedarf die Pfadoperationen, um einfache Segmente zu komplexeren Formen zusammenzusetzen. Haben Sie die Figur vollständig als Konturenobjekt nachgezeichnet, können Sie beginnen, dieses mit Farben oder auch Farbverläufen zu füllen.

Gestalten Sie abschließend nach eigenen Vorstellungen ein individuelles Lesezeichen mit der Figur. Sie können dabei z.B. Ihren eigenen Namen oder beliebige andere typografische Elemente verwenden. Als Dokumentmaß können Sie z.B. mit 50\*150 mm arbeiten, bei Bedarf aber natürlich auch ein anderes Format wählen. Ziel der Übung: Das Vektorisieren von Bild- und Zeichenvorlagen ist ein wichtiger Arbeitsschritt bei vielen gestalterischen Aufgaben, da Vektorzeichnungen aufgrund Ihrer freien Skalierbarkeit und geringen Dateigröße sehr flexibel einsetzbar sind. Diese Übung soll Ihnen den zügigen und effektiven Umgang mit den Vektorwerkzeugen vermitteln.

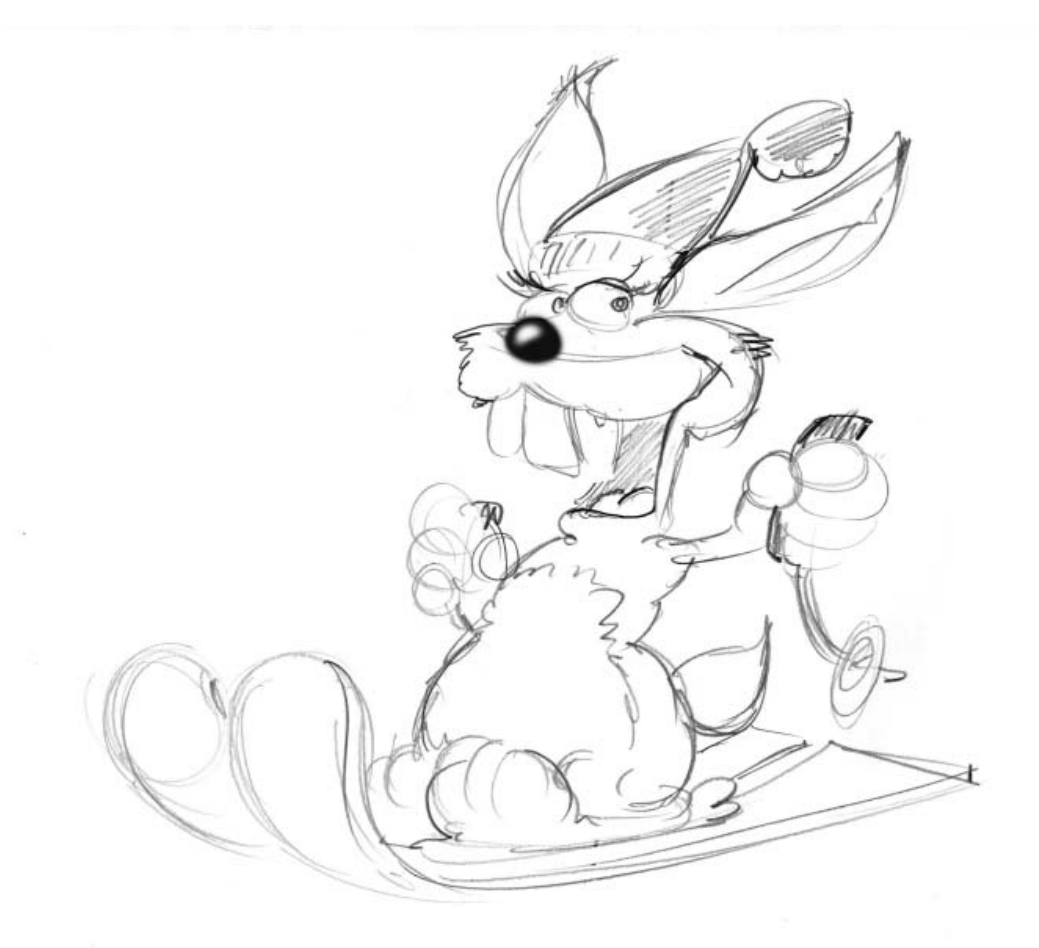

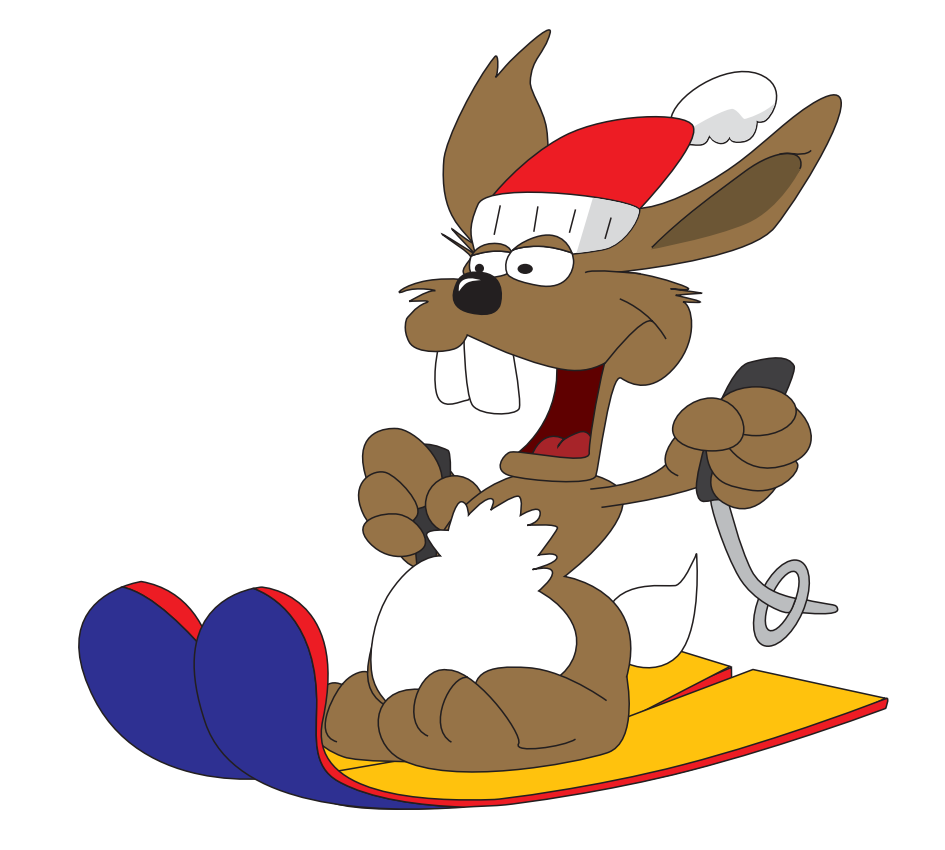

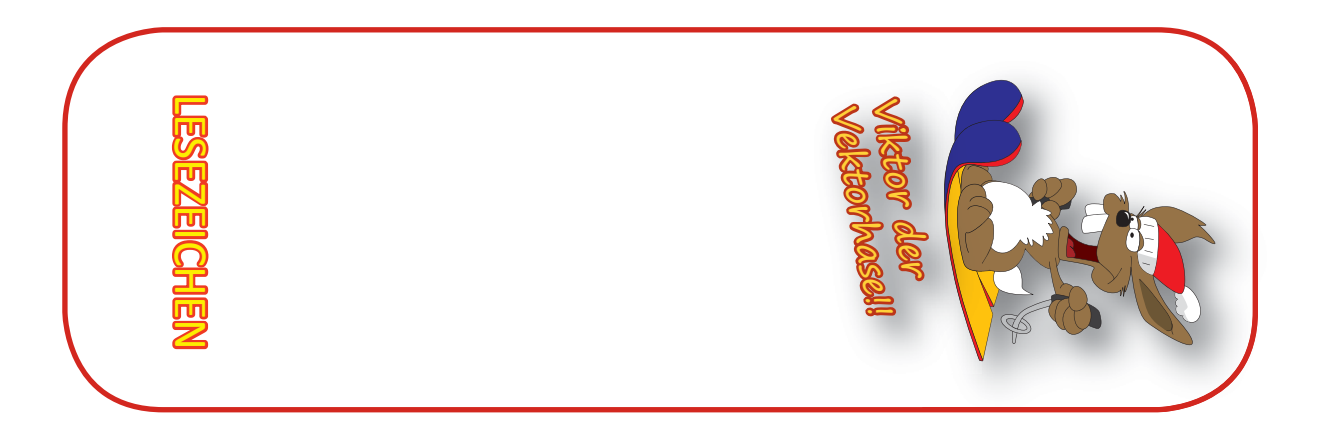

## Übung F

### Illustrieren in Freehand/Illustrator

Nachdem Ihr die Hauptwerkzeuge bereits grob kennengelernt habt, sollt Ihr jetzt versuchen möglichst gut mit ihnen zu arbeiten. Dieses Foto soll so genau und so realistisch wie möglich nachgezeichnet werden. Dabei sind die Konturen genauso wichtig wie die Details.

Wichtig bei dieser Übung ist, dass Ihr einen Weg findet mit solchen komplexen Illustrationen umzugehen.

FOLGENDE TECHNIKEN SOLLTEN IN DER ILLUSTRATION VERWENDET WERDEN

- 1. Farbflächen und Verläufe
- 2. Variierende (sinnvoll eingesetzte) Strichstärken
- 3. Transparenzen

#### GROBE VORGEHENSWEISE

1. Legt Euch ein neues Dokument an, und ladet das Foto oder die Illustration als Vorlage hinein (am Besten auf Hintergrundeben legen und verschließen).

2. In sich geschlossene Einzelelemente des Objektes heraussuchen und nachzeichnen. Formen dabei

möglichst immer schließen.

3. Bei groben, größeren Elementen anfangen und erst später ins Detail gehen

4. Fondtöne und Verläufe erst ganz zum Schluß einfügen

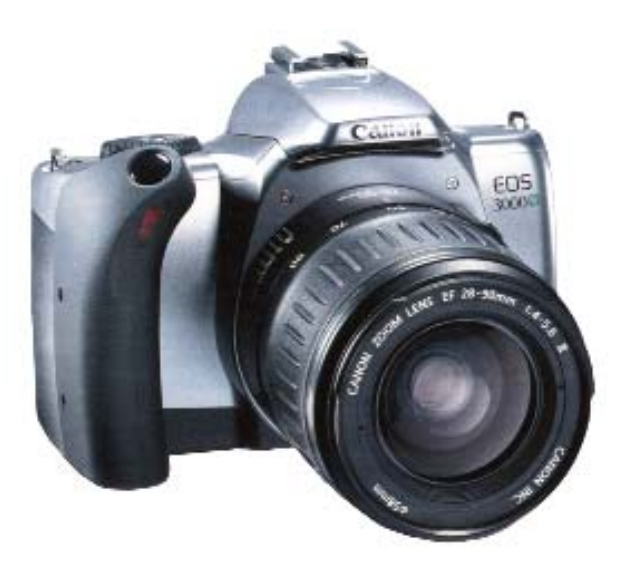

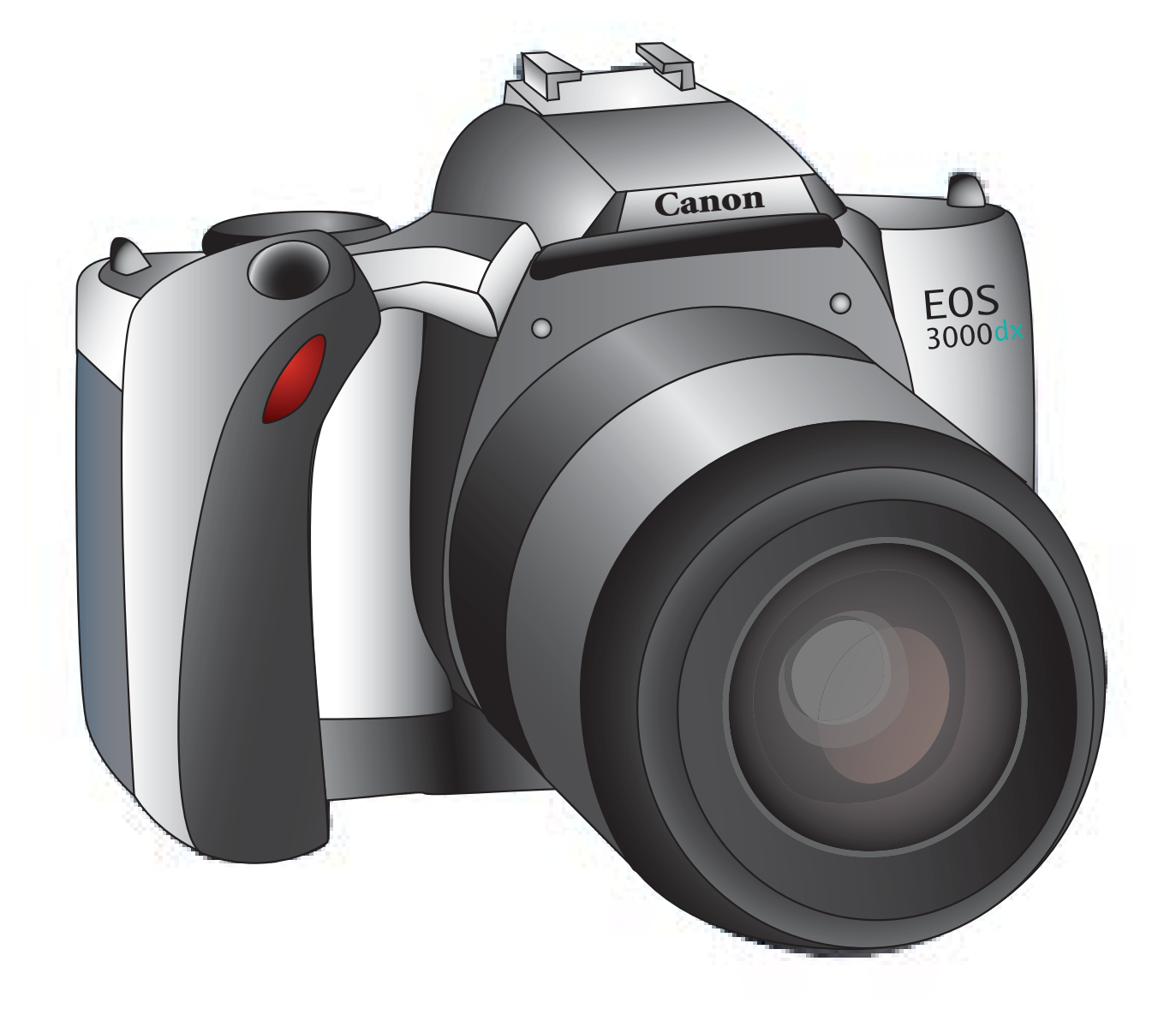

## Übung G

### Bildbearbeitung mit Photoshop

Verwenden Sie die unten abgebildete Strandaufnahme als Ausgangsbild.

Verwandeln Sie mit Hilfe der Photoshopfunktionen das Bild in eine Nachtaufnahme. Überlegen Sie sich Einzelschritte, wie Sie Stück für Stück den Tag zur Nacht werden lassen. Die Wirkung sollte so realistisch wie möglich sein.

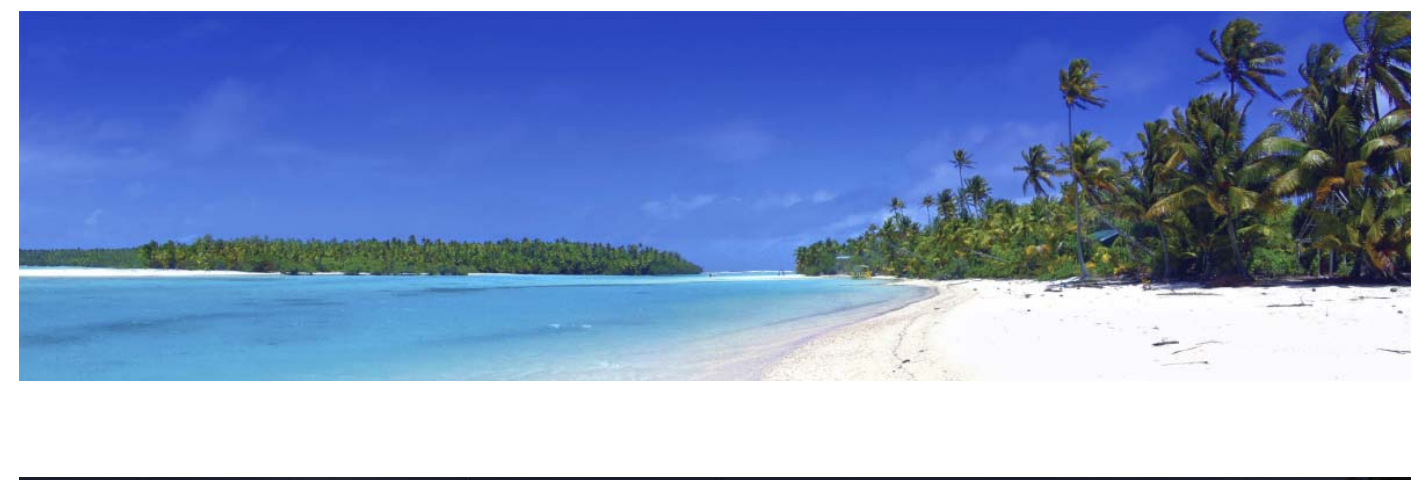

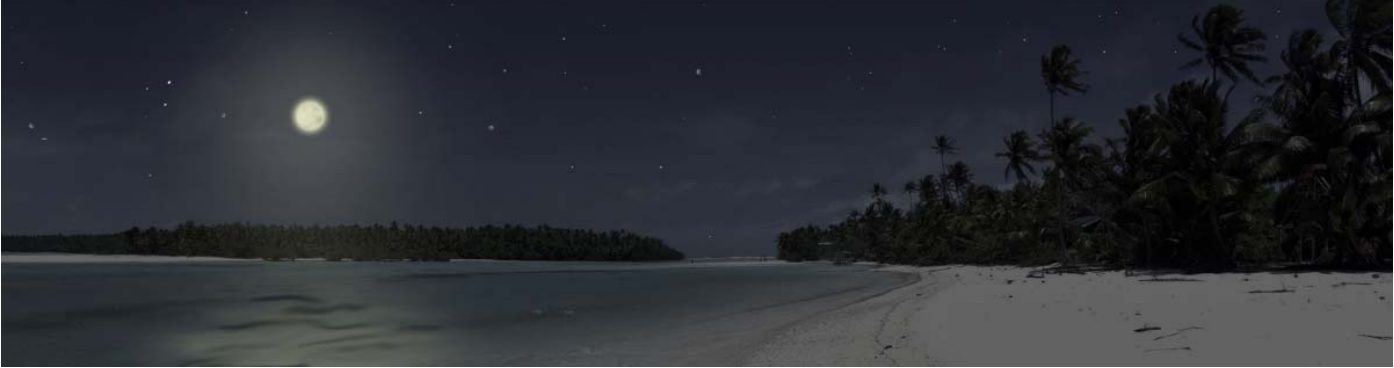

## Übung H

### Bildmontage in Photoshop

Kombinieren Sie aus den vorliegenden Bildmaterialien eine Photomontage. Platzieren Sie den Snowboarder so in einer Schneelandschaft, daß eine spannende, dynamische Bildkomposition entsteht. Wählen Sie selbst den Bildausschnitt des Hintergrundes, stellen Sie den Snowboarder frei und platzieren Sie ihn an der gewünschten Stelle. Wenn nötig, müssen Sie die Größenverhältnisse von Vorder- und Hintergrund durch Skalierung aufeinander abstimmen.

Nehmen Sie bei Bedarf eine Farb- und Tonwertkorrektur vor, um die Beleuchtungs- und Farbsituationen aufeinander abzustimmen. Dynamik können Sie beispielsweise durch den gezielten Einsatz von Bewegungsunschärfe erzielen. Achten Sie auch auf eine passende Platzierung, Weichzeichnung und Tönung des Schattens. Tipp: Probieren Sie einmal die verschiedenen Ebenenmodi aus (Normal, Multiplizieren etc.)

Zum Abrunden der Bildkomposition können Sie per Hand einige Schneeflocken hinzufügen und ggf. noch ein paar Feinabstimmungen vornehmen (z.B. ein paar gezielte Beleuchtungseffekte, gleichmäßige Körnung mit Hilfe des Filters "Störungen hinzufügen" etc.)

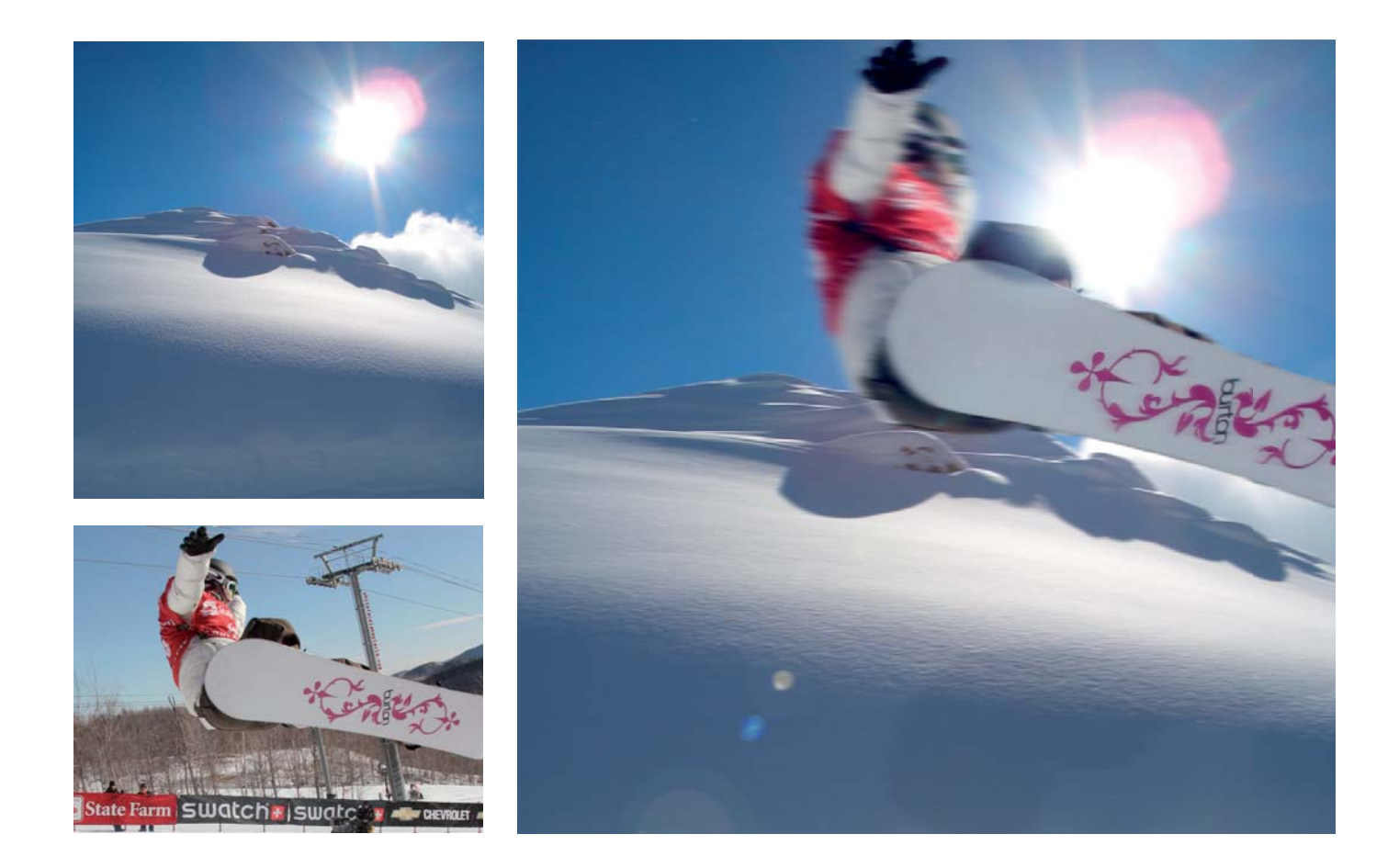

## Übung I

### Animiertes GIF in Image Ready

Adobe Image Ready ist ein Zusatztool von Adobe Photoshop. Hiermit lassen sich relativ leicht kleine Animationen erstellen. Man kann dabei mit den bereits bekannten Werkzeugen aus Photoshop arbeiten.

Man kann jede PSD-Datei in Image Ready öffnen indem man an der unteren Seite der Werkzeugpalette den Modus wechselt. Voraussetzung ist nur der RGB-Modus der jeweiligen Datei.

Im FENSTER "ANIMATION" erstellt man dann die einzelnen Frames, zwischen denen dann beim Abspielen der Animation automatisch vermittelt wird. Um ein realistisches und flüssiges Bild zu erreichen sollte man in sehr kleinen Bewegungsschritten arbeiten.

Beginnen Sie zunächst mit dem Frosch und lassen ihn gleichmäßig ins Wasser hüpfen. Blenden Sie anschließend aus und erstellen Sie einen kleinen Abspann mit diversen Inhalten, beispielsweise Regie, Datum, Hauptdarsteller... , der sich in irgendeiner Form über den Bildschirm bewegt.

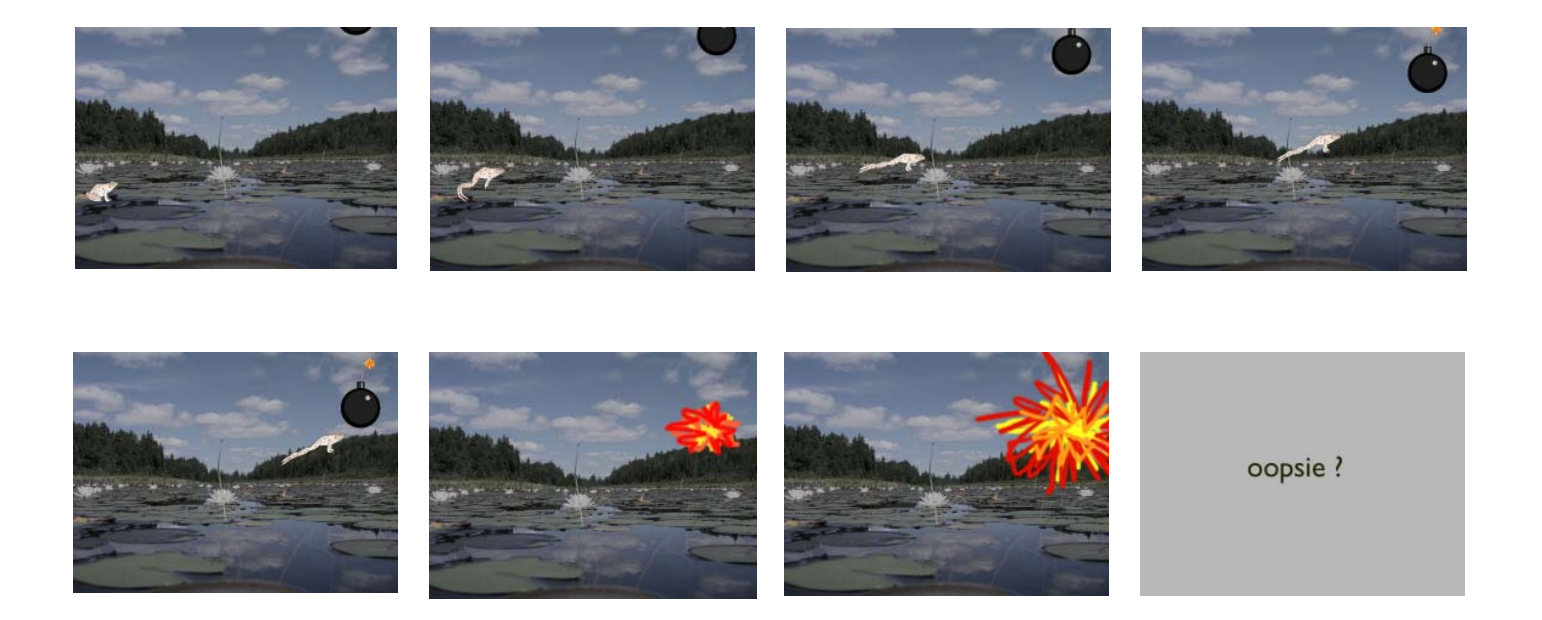

## Übung J

### Bildbearbeitung mit Photoshop

Lassen Sie das Haus in Photoshop künstlich altern und verfallen. Verbreitern Sie das unten abgebildete Ausgangsbild, um Platz für Text zu schaffen. Das Bild sollte im Endformat etwa die Maße 20 x 10 cm haben. Verwenden Sie ausschließlich die Funktionen in Photoshop, um die Alterung vorzunehmen.

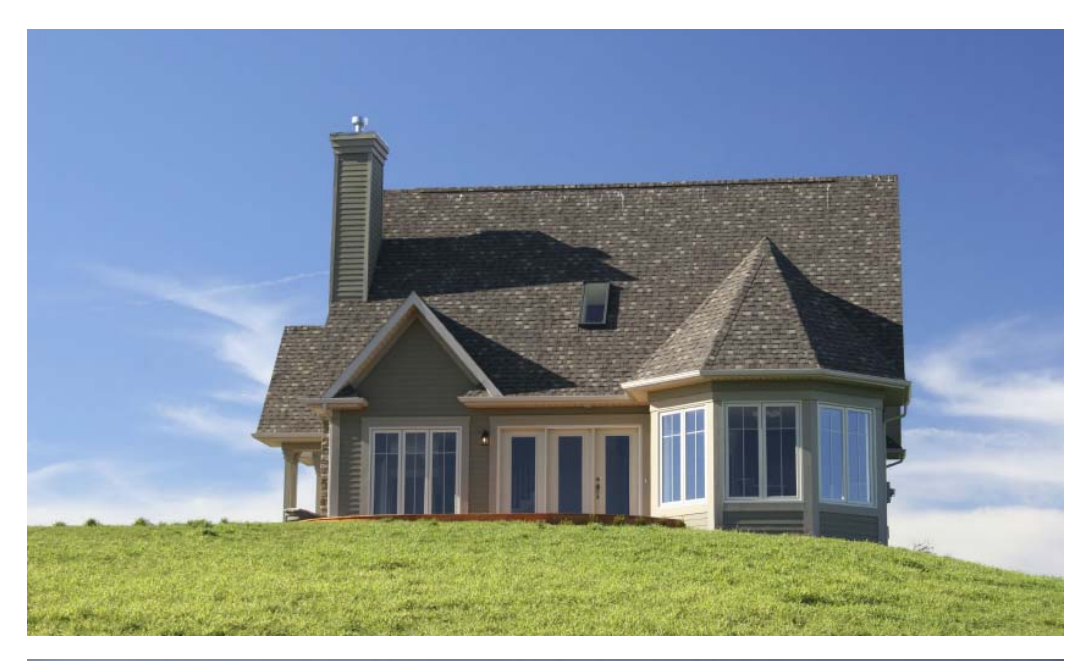

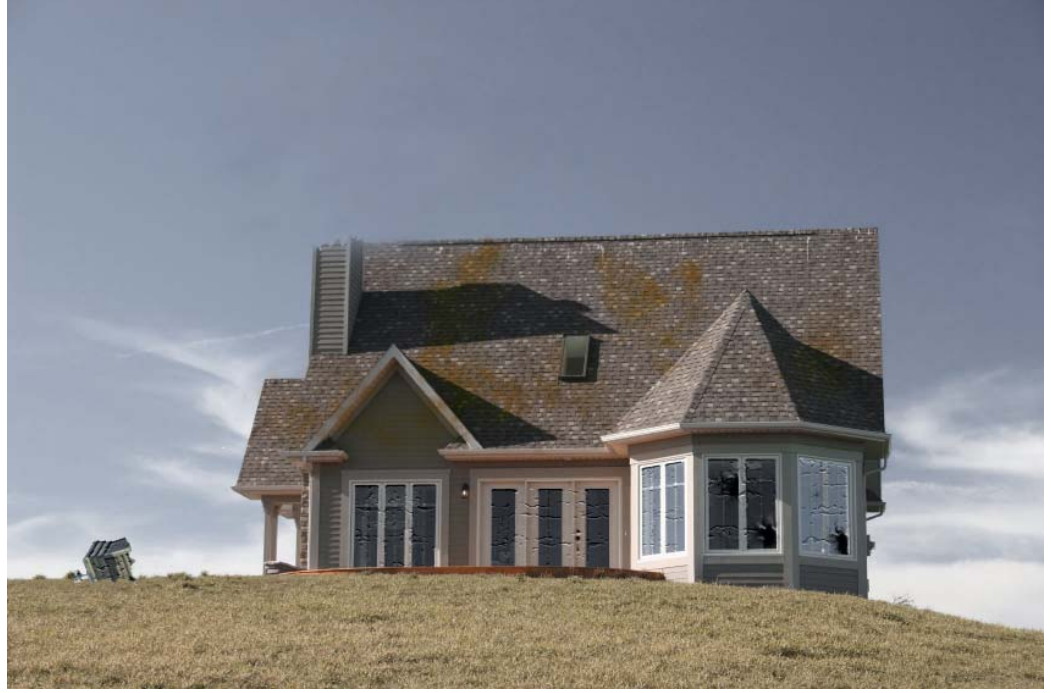

## Stehgreifprojekt (THEMA 4)

### CD Cover

*Die Aufgabe ist in Gruppenarbeit zu lösen.*

Erstellen Sie eine Liste aus 15 Liedern Ihrer Wahl. Dazu sollen 2 Vorschläge für ein CD Cover gemacht werden. Bestehend aus:

- Front Cover
- Back Cover
- CD Aufdruck

#### Zeitplan:

10.00 Uhr: Briefing, Gruppeneinteilung, Themenauswahl 10.15 - 11.15 Uhr: Brainstorming, Ideenfindung, Scribbles ab 11.15 Uhr: Kurzbesprechung danach: Entwürfe, Umsetzung 16.00 Uhr: Abgabe

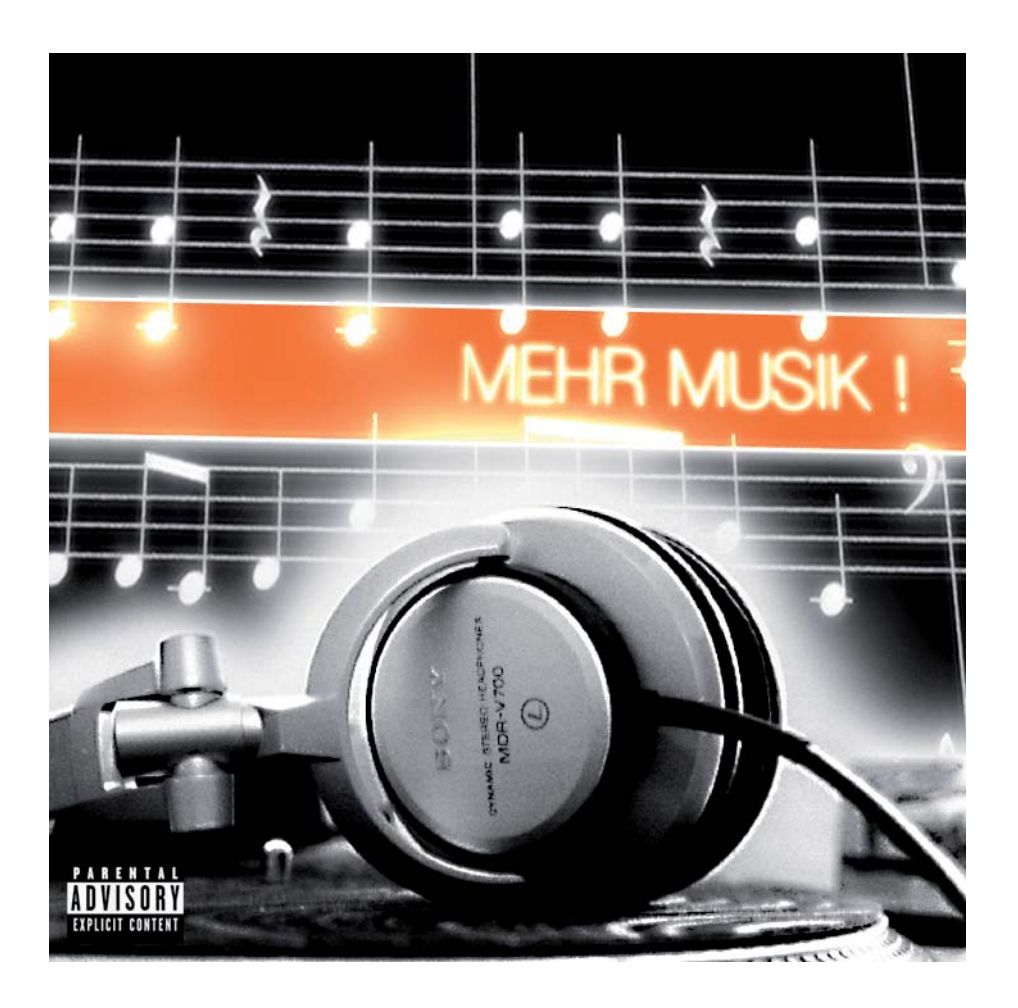

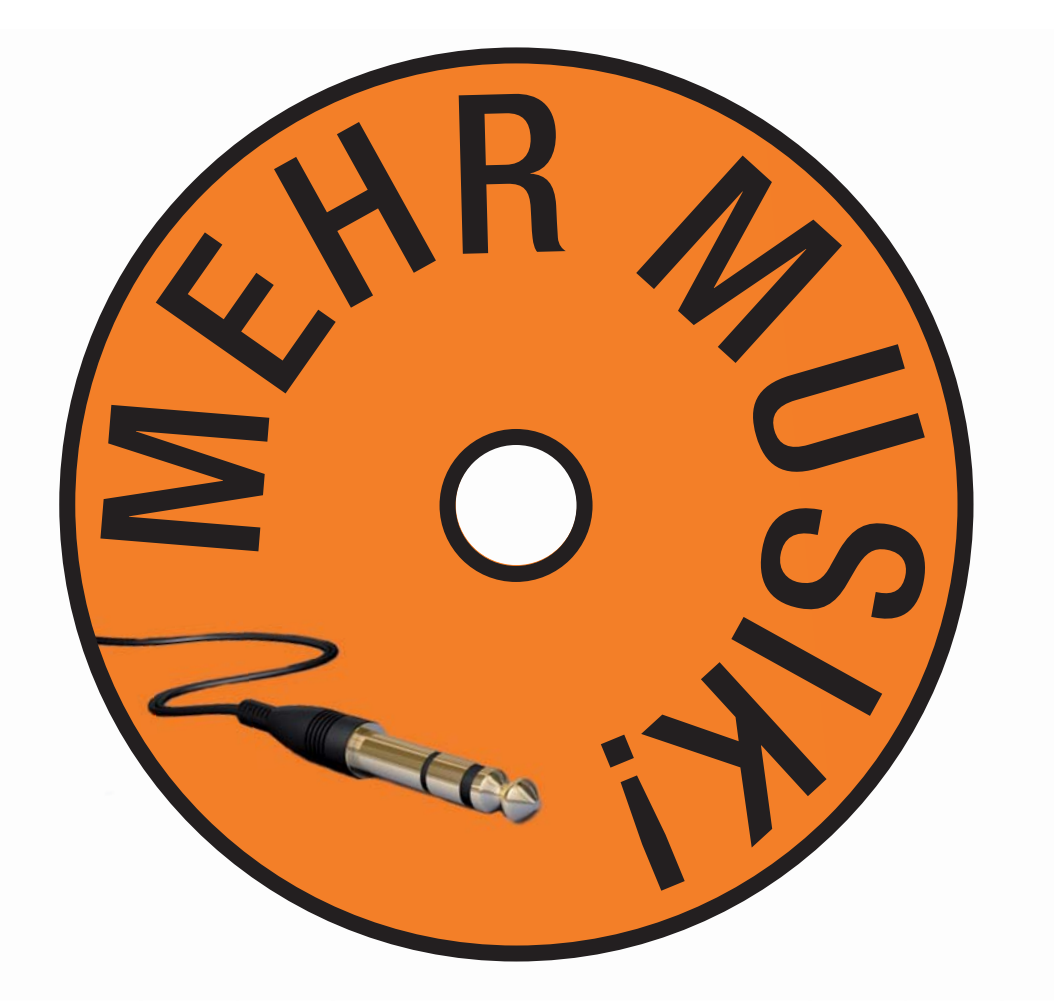

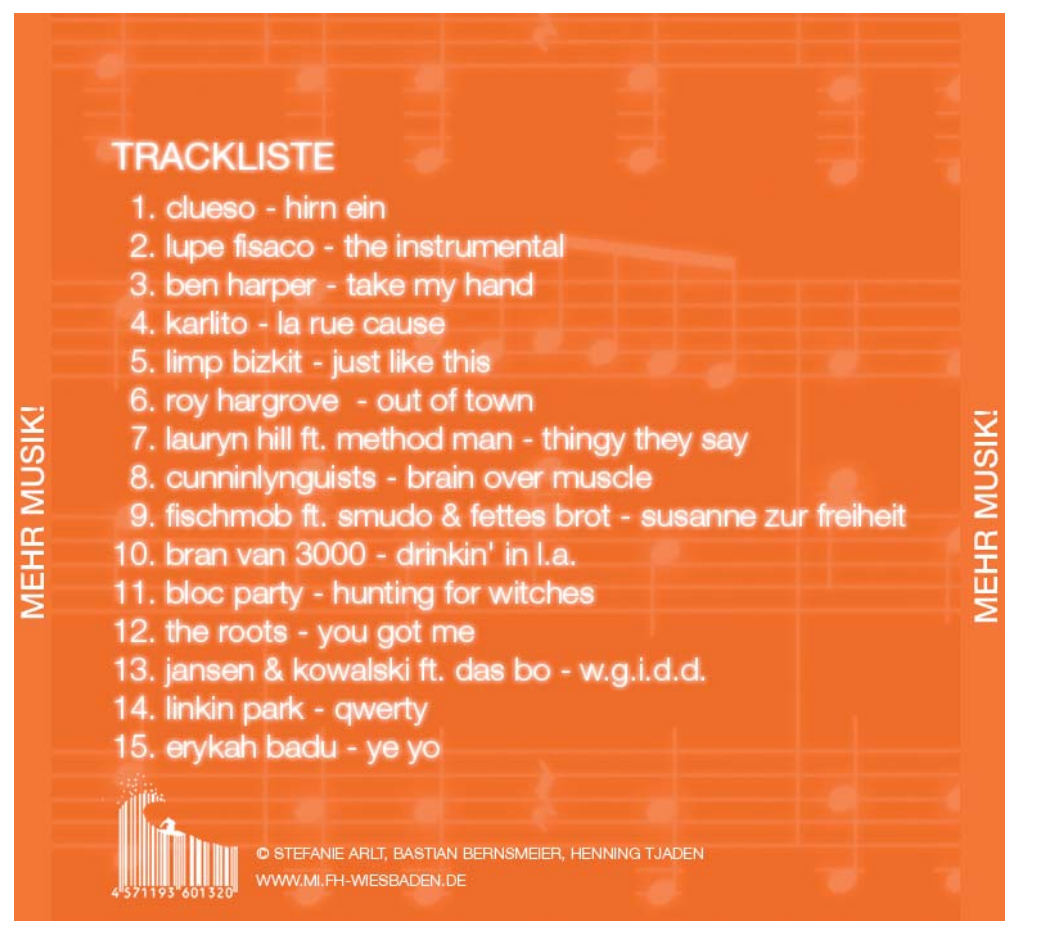

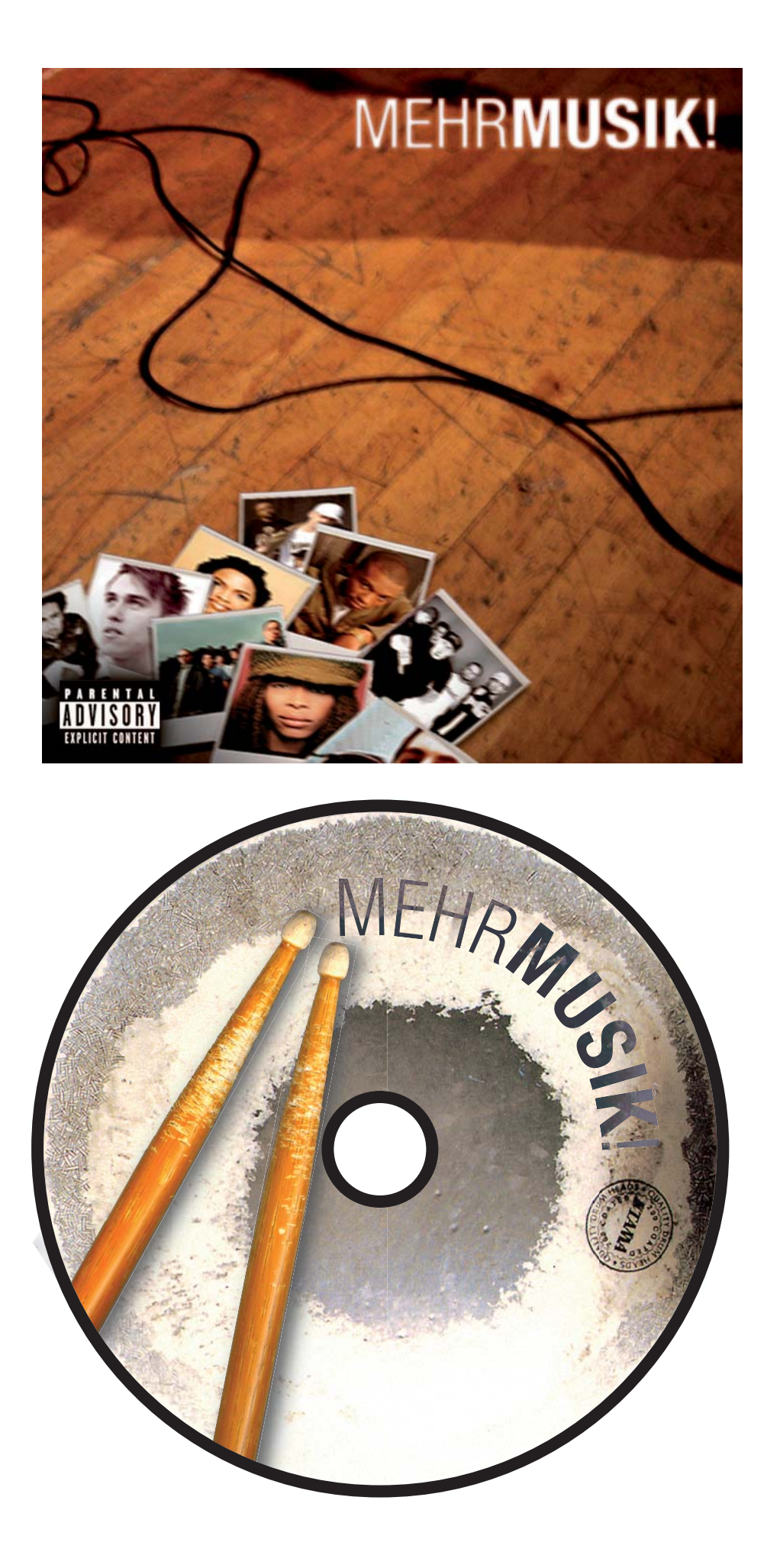

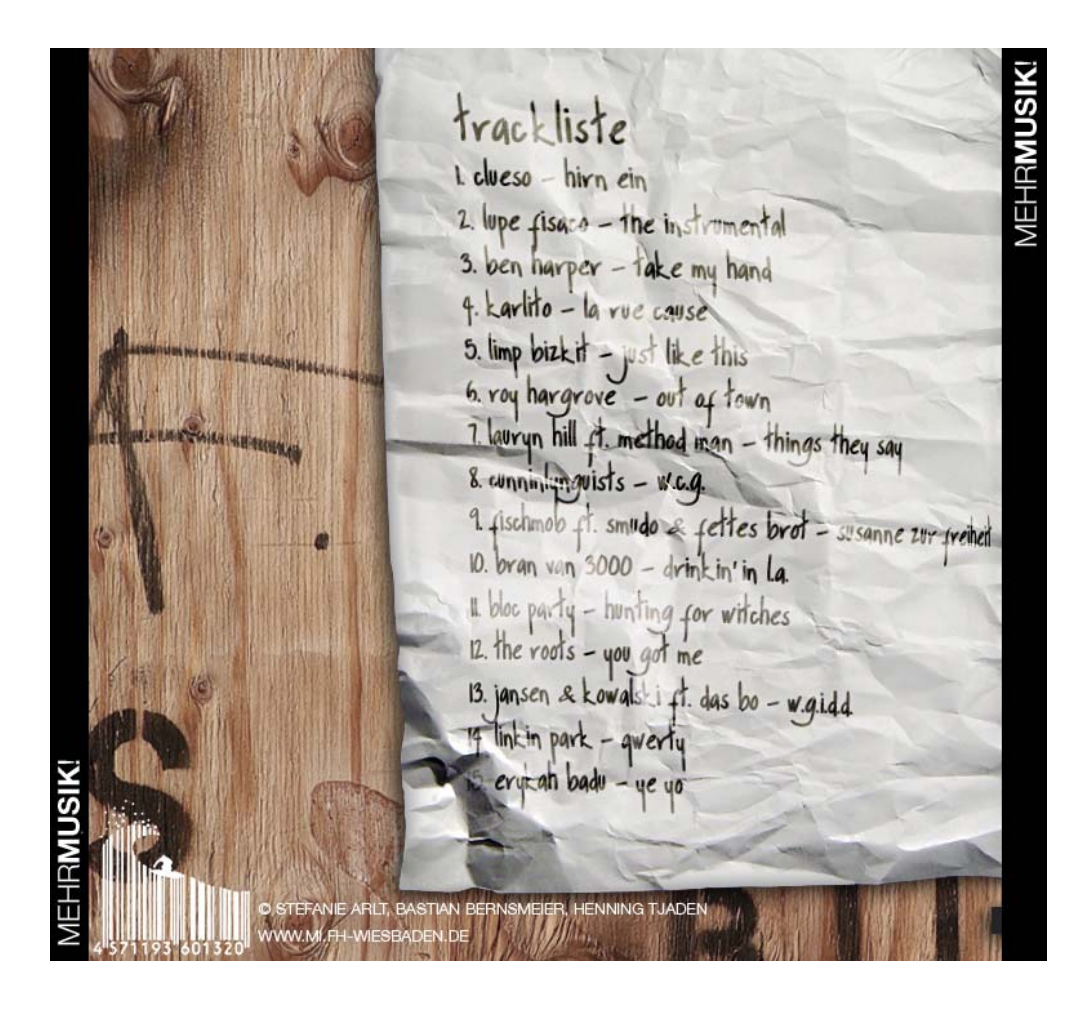

Eine Gruppenarbeit von:

Stefanie Arlt, Bastian Bernsmeier und Henning Tjaden.